# Oracle® Identity Manager Connector Guide for Database Application **Tables**

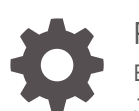

Release 11.1.1 E20277-16 June 2022

**ORACLE** 

Oracle Identity Manager Connector Guide for Database Application Tables, Release 11.1.1

E20277-16

Copyright © 2014, 2020, Oracle and/or its affiliates.

Primary Author: Gowri.G.R

Contributing Authors: Alankrita Prakash

This software and related documentation are provided under a license agreement containing restrictions on use and disclosure and are protected by intellectual property laws. Except as expressly permitted in your license agreement or allowed by law, you may not use, copy, reproduce, translate, broadcast, modify, license, transmit, distribute, exhibit, perform, publish, or display any part, in any form, or by any means. Reverse engineering, disassembly, or decompilation of this software, unless required by law for interoperability, is prohibited.

The information contained herein is subject to change without notice and is not warranted to be error-free. If you find any errors, please report them to us in writing.

If this is software or related documentation that is delivered to the U.S. Government or anyone licensing it on behalf of the U.S. Government, then the following notice is applicable:

U.S. GOVERNMENT END USERS: Oracle programs (including any operating system, integrated software, any programs embedded, installed or activated on delivered hardware, and modifications of such programs) and Oracle computer documentation or other Oracle data delivered to or accessed by U.S. Government end users are "commercial computer software" or "commercial computer software documentation" pursuant to the applicable Federal Acquisition Regulation and agency-specific supplemental regulations. As such, the use, reproduction, duplication, release, display, disclosure, modification, preparation of derivative works, and/or adaptation of i) Oracle programs (including any operating system, integrated software, any programs embedded, installed or activated on delivered hardware, and modifications of such programs), ii) Oracle computer documentation and/or iii) other Oracle data, is subject to the rights and limitations specified in the license contained in the applicable contract. The terms governing the U.S. Government's use of Oracle cloud services are defined by the applicable contract for such services. No other rights are granted to the U.S. Government.

This software or hardware is developed for general use in a variety of information management applications. It is not developed or intended for use in any inherently dangerous applications, including applications that may create a risk of personal injury. If you use this software or hardware in dangerous applications, then you shall be responsible to take all appropriate fail-safe, backup, redundancy, and other measures to ensure its safe use. Oracle Corporation and its affiliates disclaim any liability for any damages caused by use of this software or hardware in dangerous applications.

Oracle, Java, and MySQL are registered trademarks of Oracle and/or its affiliates. Other names may be trademarks of their respective owners.

Intel and Intel Inside are trademarks or registered trademarks of Intel Corporation. All SPARC trademarks are used under license and are trademarks or registered trademarks of SPARC International, Inc. AMD, Epyc, and the AMD logo are trademarks or registered trademarks of Advanced Micro Devices. UNIX is a registered trademark of The Open Group.

This software or hardware and documentation may provide access to or information about content, products, and services from third parties. Oracle Corporation and its affiliates are not responsible for and expressly disclaim all warranties of any kind with respect to third-party content, products, and services unless otherwise set forth in an applicable agreement between you and Oracle. Oracle Corporation and its affiliates will not be responsible for any loss, costs, or damages incurred due to your access to or use of third-party content, products, or services, except as set forth in an applicable agreement between you and Oracle.

## **Contents**

### [Preface](#page-9-0)

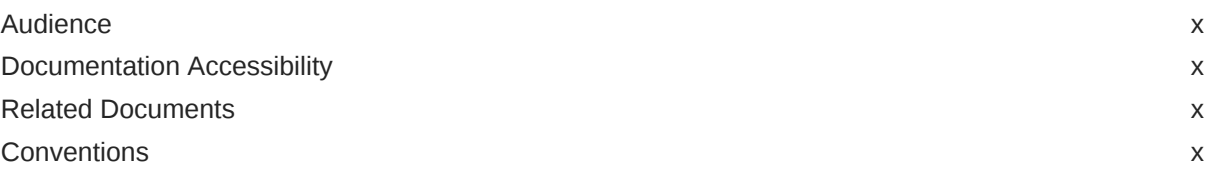

## [What's New in Oracle Identity Manager Connector for Database](#page-11-0) [Application Tables?](#page-11-0)

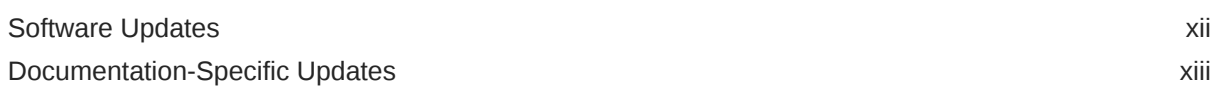

## 1 [About the Database Application Tables Connector](#page-15-0)

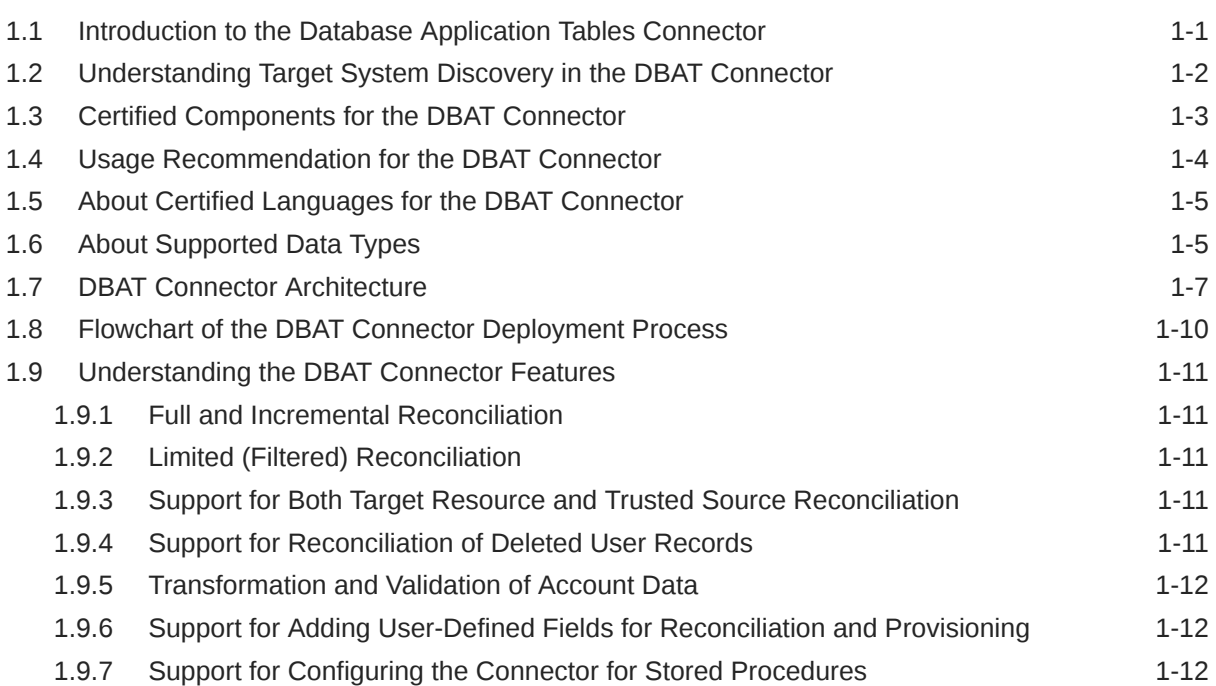

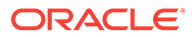

## 2 [Generating the Database Application Tables Connector](#page-27-0)

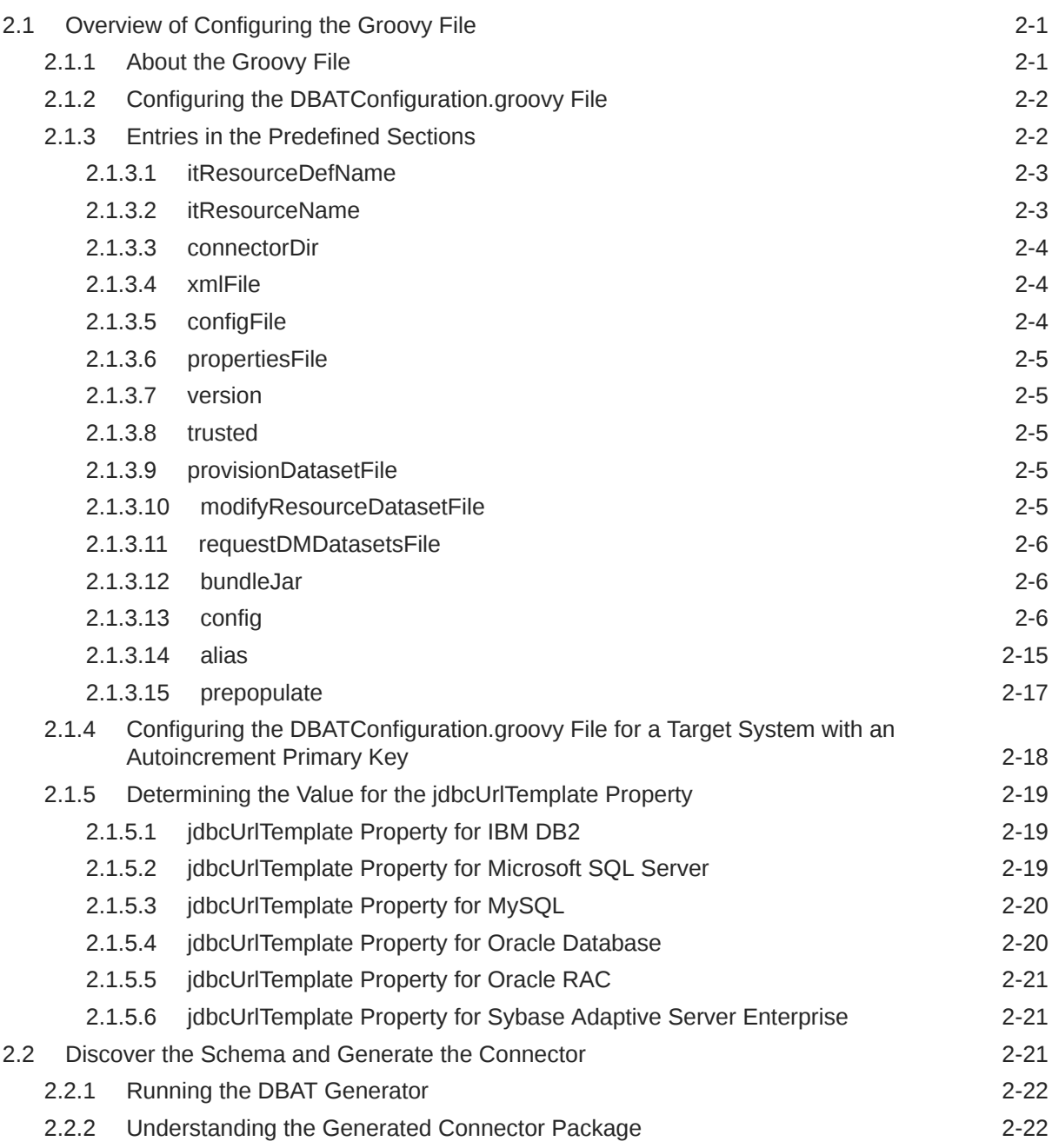

## 3 [Installing and Configuring the Database Application Tables Connector](#page-50-0)

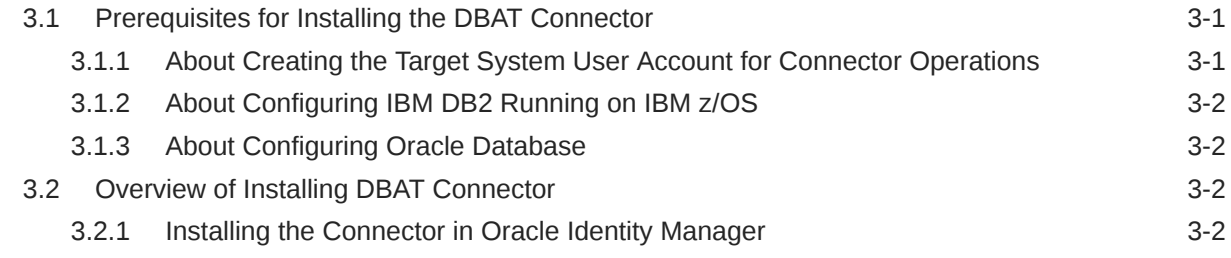

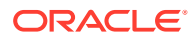

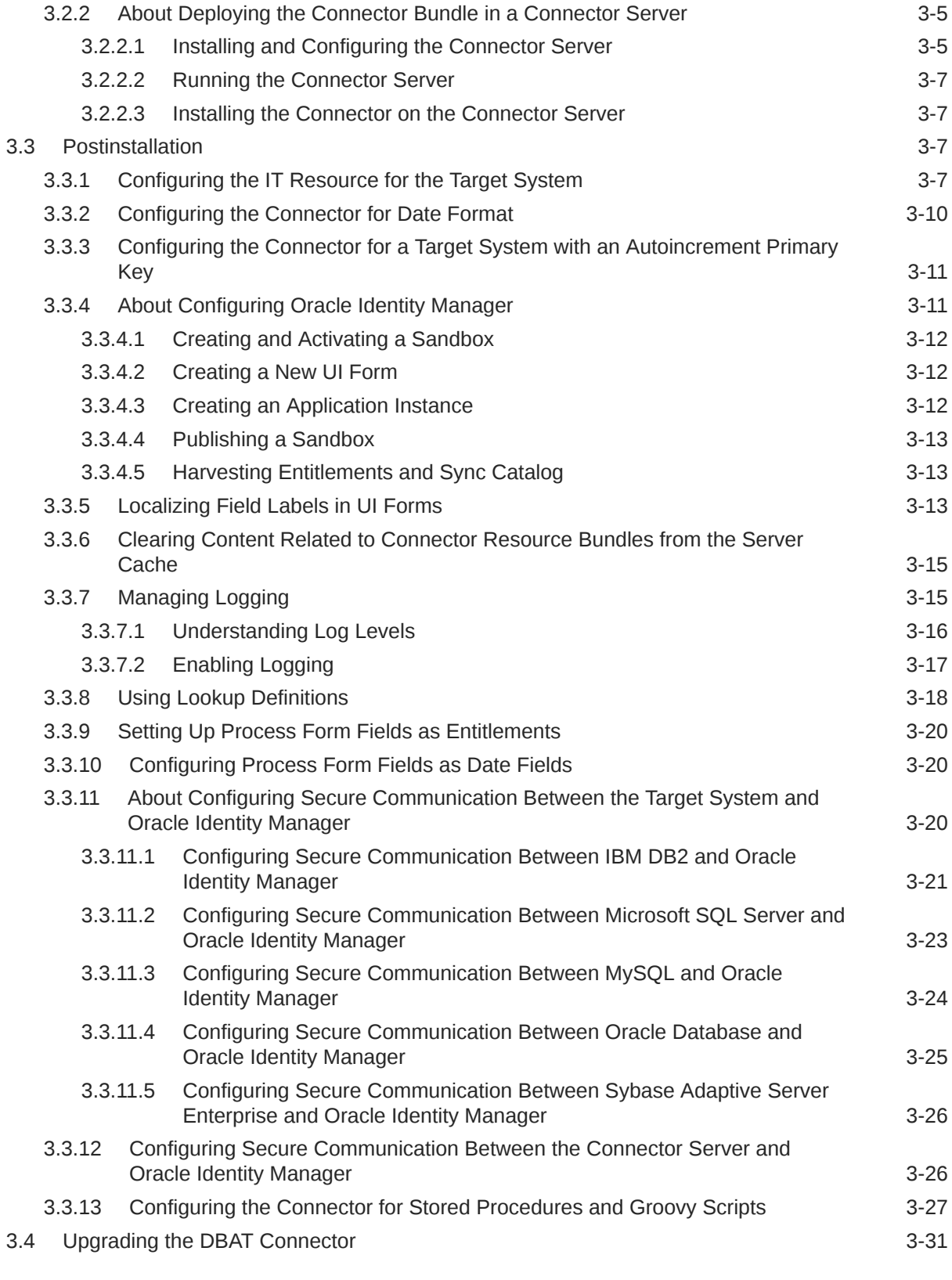

## 4 [Using the Database Application Tables Connector](#page-82-0)

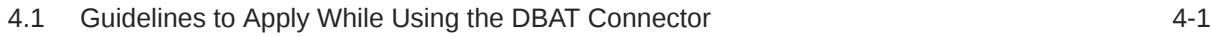

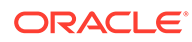

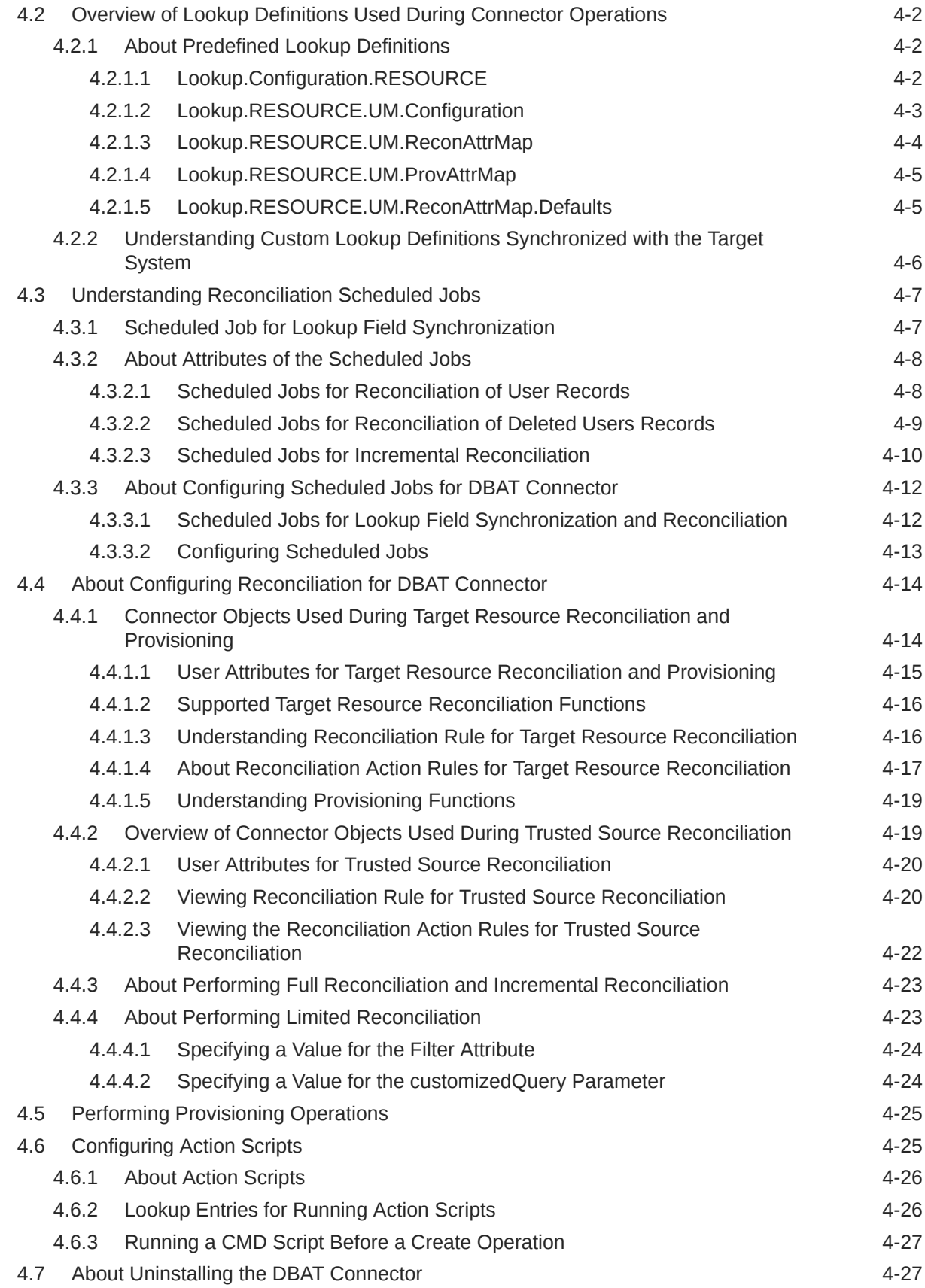

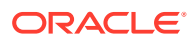

## 5 [Extending the Functionality of the Database Application Tables](#page-110-0) **[Connector](#page-110-0)**

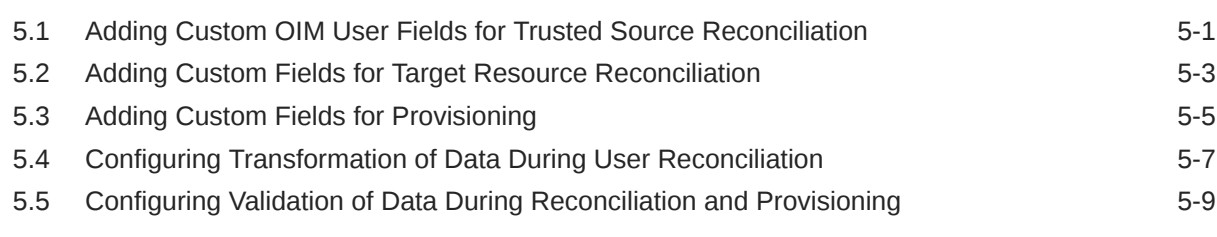

### 6 [Known Issues and Workarounds](#page-121-0)

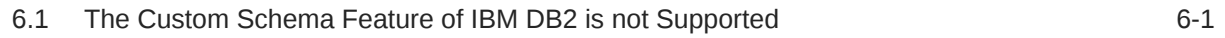

## A [Sample Stored Procedures and Groovy Scripts](#page-122-0)

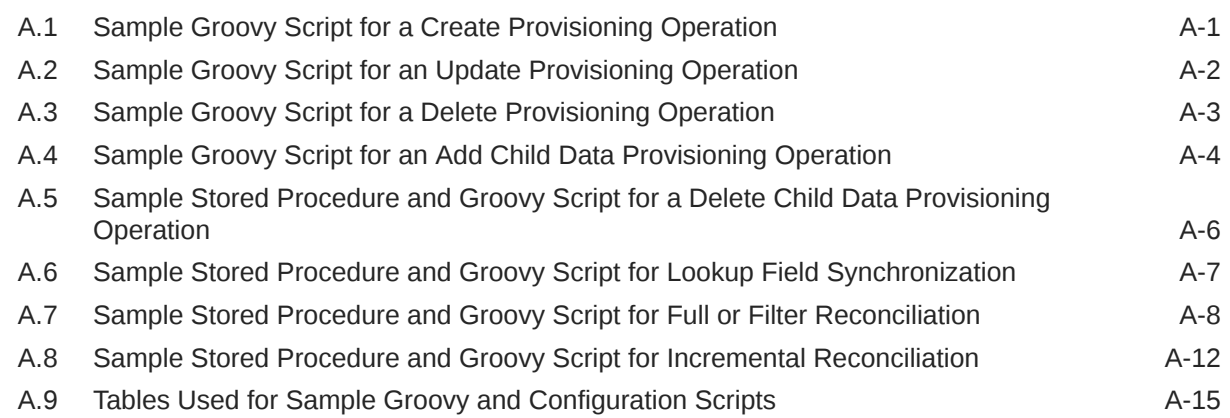

### B [Performing Common Connector Operations](#page-137-0)

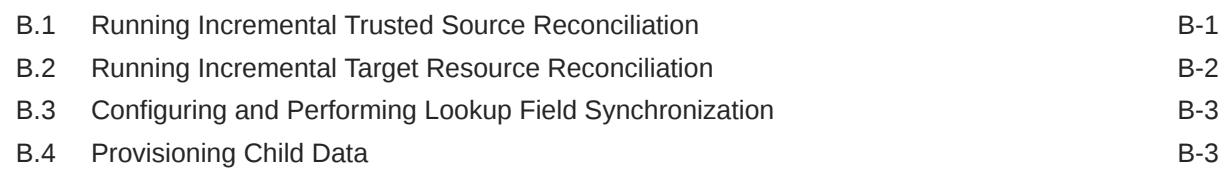

## C [Files and Directories in the Database Application Tables Connector](#page-141-0)

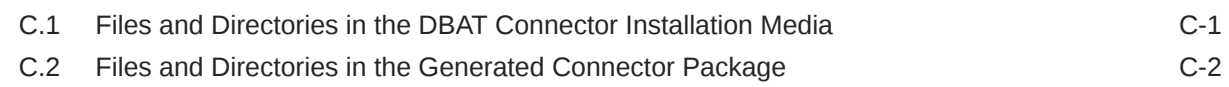

### [Index](#page-144-0)

## List of Figures

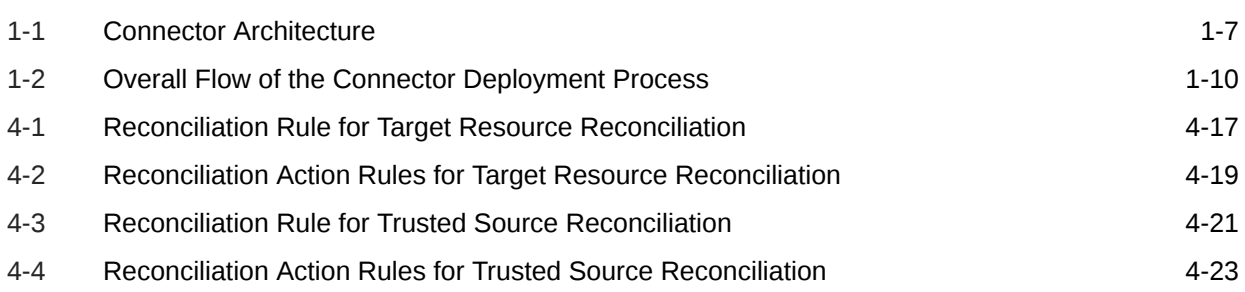

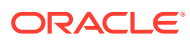

### List of Tables

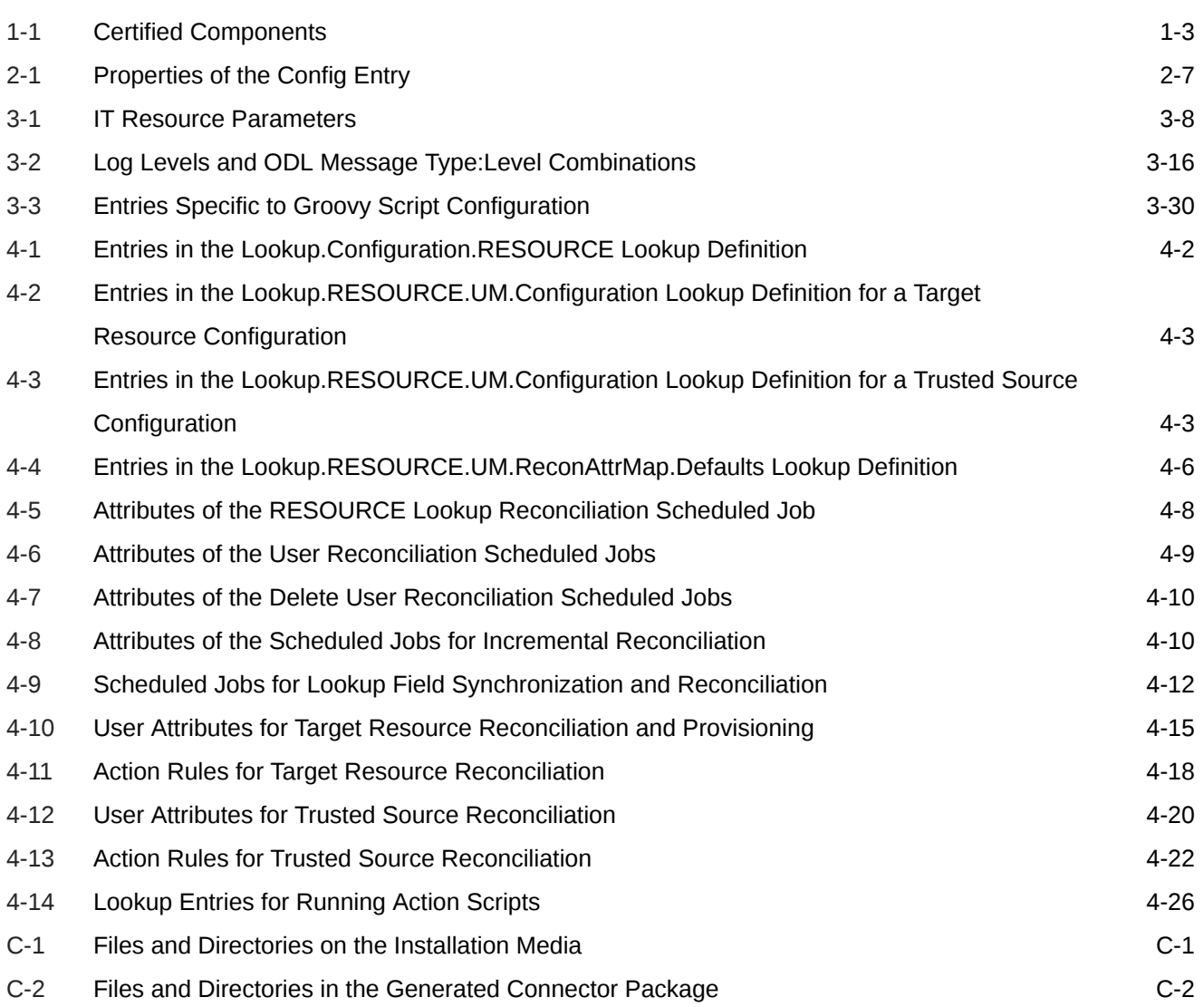

## <span id="page-9-0"></span>Preface

This guide describes the connector that is used to integrate Oracle Identity Manager with database tables that store user data.

## Audience

This guide is intended for resource administrators and target system integration teams.

## Documentation Accessibility

For information about Oracle's commitment to accessibility, visit the Oracle Accessibility Program website at [http://www.oracle.com/pls/topic/lookup?](http://www.oracle.com/pls/topic/lookup?ctx=acc&id=docacc) [ctx=acc&id=docacc](http://www.oracle.com/pls/topic/lookup?ctx=acc&id=docacc).

#### **Access to Oracle Support**

Oracle customers that have purchased support have access to electronic support through My Oracle Support. For information, visit [http://www.oracle.com/pls/topic/](http://www.oracle.com/pls/topic/lookup?ctx=acc&id=info) [lookup?ctx=acc&id=info](http://www.oracle.com/pls/topic/lookup?ctx=acc&id=info) or visit [http://www.oracle.com/pls/topic/lookup?](http://www.oracle.com/pls/topic/lookup?ctx=acc&id=trs) [ctx=acc&id=trs](http://www.oracle.com/pls/topic/lookup?ctx=acc&id=trs) if you are hearing impaired.

## Related Documents

For information about installing and using Oracle Identity Manager, visit the following Oracle Help Center page:

[http://docs.oracle.com/cd/E52734\\_01/index.html](http://docs.oracle.com/cd/E52734_01/index.html)

For information about Oracle Identity Manager Connectors documentation, visit the following Oracle Help Center page:

[http://docs.oracle.com/cd/E22999\\_01/index.htm](http://docs.oracle.com/cd/E22999_01/index.htm)

## **Conventions**

The following text conventions are used in this document:

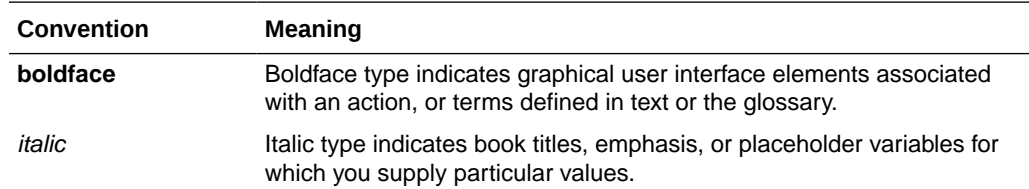

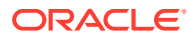

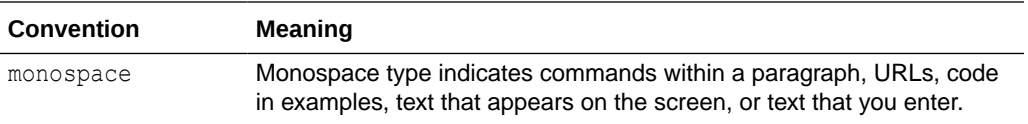

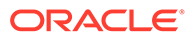

## <span id="page-11-0"></span> What's New in Oracle Identity Manager Connector for Database Application Tables?

This chapter provides an overview of the updates made to the software and documentation for the Database Application Tables connector in release 11.1.1.6.0.

The updates discussed in this chapter are divided into the following categories:

Software Updates

This section describes updates made to the connector software.

• [Documentation-Specific Updates](#page-12-0)

This section describes major changes made to this guide. These changes are not related to software updates.

## Software Updates

The following section discusses software updates:

- Software Updates in Release 11.1.1.6.0
- [Software Updates in Release 11.1.1.5.0](#page-12-0)

## Software Updates in Release 11.1.1.6.0

The following are the software updates in release 11.1.1.6.0:

- Support for Using the Connector with a Target System Containing Autoincrement **Columns**
- [Additional Properties Related to Scripting Have Been Added](#page-12-0)

## Support for Using the Connector with a Target System Containing Autoincrement Columns

You can create and use connector for a target system that has the primary key column defined with the autoincrement option.

See the following sections for more information about the configuring the connector for autoincrementing columns:

- [Configuring the DBATConfiguration.groovy File for a Target System with an](#page-44-0) [Autoincrement Primary Key](#page-44-0)
- [Configuring the Connector for a Target System with an Autoincrement Primary Key](#page-60-0)

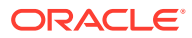

### <span id="page-12-0"></span>Additional Properties Related to Scripting Have Been Added

In the earlier release, the DBATConfiguration.groovy file contained the following script properties:

- **CreateScript**
- UpdateScript
- **DeleteScript**
- ExecuteQueryScript

This meant that you could configure the connector to use custom stored procedures or SQL statements for the Create User, Update User, Delete User provisioning operations, and custom SQL queries for user reconciliation.

In this release, in addition to the preceding properties, the following properties have been added:

- SyncScript Used for specifying custom stored procedures or SQL queries to perform incremental reconciliation.
- lookupScript Used for specifying custom stored procedures or SQL queries to perform lookup field synchronization.
- addMultiValuedAttributeScript and removeMultiValuedAttributeScript Used for specifying custom stored procedures or SQL statements to perform provisioning operations corresponding to adding and removing multivalued attributes.

See [Table 2-1](#page-33-0) for detailed information about each of these properties.

## Software Updates in Release 11.1.1.5.0

This is the first release of the Oracle Identity Manager connector for Database Application Tables based on ICF architecture. Therefore, there are no software updates in this release.

## Documentation-Specific Updates

The following sections discuss documentation-specific updates:

- Documentation-Specific Updates in Release 11.1.1.6.0
- [Documentation-Specific Updates in Release 11.1.1.5.0](#page-14-0)

## Documentation-Specific Updates in Release 11.1.1.6.0

The following documentation-specific update has been made in revision "14" of this guide:

The "Target systems" row of [Table 1-1](#page-17-0) has been updated to include support for Microsoft SQL Server 2016.

The following documentation-specific update has been made in revision "13" of this guide:

The "Oracle Identity Governance or Oracle Identity Manager" row of [Table 1-1](#page-17-0) has been updated to include support for Oracle Identity Governance 12*c* (12.2.1.4.0).

The following documentation-specific updates have been made in revision "12" of this guide:

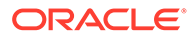

- Step 4 has been added regarding password reset while configuring the connector for groovy scripts in [Configuring Secure Communication Between the Connector](#page-75-0) [Server and Oracle Identity Manager](#page-75-0).
- [Known Issues and Workarounds](#page-121-0) has been added to the guide.

The following documentation-specific update has been made in revision "11" of this guide:

The "Target Systems" row of [Table 1-1](#page-17-0) has been updated to include IBM DB2 version 11.*x*.

The following documentation-specific update has been made in revision "10" of this guide:

- Information pertaining to "Datasource Configuration" under the entry "Config" of [Entries in the Predefined Sections](#page-28-0) has been updated.
- The "datasource" and "jndiProperties" rows of the following tables have been modified:
	- [Table 2-1](#page-33-0)
	- [Table 3-1](#page-57-0)

The following documentation-specific update has been made in revision "09" of this guide:

The "Oracle Identity Manager" row of [Table 1-1](#page-17-0) has been renamed as "Oracle Identity Governance or Oracle Identity Manager" and also updated for Oracle Identity Governance 12c (12.2.1.3.0) certification.

The following documentation-specific updates have been made in revision "08" of this guide:

- The "Filter" row of [Table 4-7](#page-91-0) has been updated.
- The code lines have been modified in the following sections:
	- [Sample Stored Procedure and Groovy Script for Full or Filter Reconciliation](#page-129-0)
	- [Sample Stored Procedure and Groovy Script for Incremental Reconciliation](#page-133-0)

The following documentation-specific updates have been made in revision "07" of this guide:

- The "Target Systems" row of Table  $1-1$  has been updated to include support for pluggable database (PDB) in Oracle Database 12*c*.
- [jdbcUrlTemplate Property for Oracle Database](#page-46-0) has been updated to reflect jdbcUrlTemplate for 12c PDB.
- The "[Related Documents](#page-9-0)" section in [Preface](#page-9-0) has been updated.
- The "Connector Server" and "JDK" rows have been added to [Table 1-1.](#page-17-0)

The following documentation-specific update has been made in revision "06" of this guide:

The "Target systems" and "JDBC Drivers" rows of [Table 1-1](#page-17-0) have been updated.

The following documentation-specific update has been made in revision "05" of this guide:

The "Oracle Identity Manager" row of [Table 1-1](#page-17-0) has been updated.

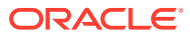

<span id="page-14-0"></span>The following documentation-specific update has been made in revision "04" of this guide:

A "Note" has been added at the beginning of [Extending the Functionality of the Database](#page-110-0) [Application Tables Connector.](#page-110-0)

The following documentation-specific update has been made in revision "03" of this guide:

Major changes have been made in the structure of the guide. The objective of these changes is to synchronize the guide with the way the connector works and to improve the usability of information provided by the guide.

## Documentation-Specific Updates in Release 11.1.1.5.0

The following are the documentation-specific updates in revision "02" of this guide:

- Description of *LOOKUP\_FIELD\_ID* has been modified in Section 1.7.2, "Custom Lookup Definitions Synchronized with the Target System."
- Section 1.7.1.5, "Lookup.*RESOURCE*.UM.ReconAttrMap.Defaults" has been modified.
- The following sections have been added:
	- Section 2.2.2.2, "Configuring the DBATConfiguration.groovy File for a Target System with an Autoincrement Primary Key"
	- Section 2.3.1, "Configuring the Connector for a Target System with an Autoincrement Primary Key"

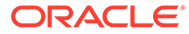

## <span id="page-15-0"></span>1 About the Database Application Tables **Connector**

This chapter introduces the Database Application Tables connector.

Topics:

- Introduction to the Database Application Tables Connector
- [Understanding Target System Discovery in the DBAT Connector](#page-16-0)
- [Certified Components for the DBAT Connector](#page-17-0)
- [Usage Recommendation for the DBAT Connector](#page-18-0)
- [About Certified Languages for the DBAT Connector](#page-19-0)
- [About Supported Data Types](#page-19-0)
- **[DBAT Connector Architecture](#page-21-0)**
- [Flowchart of the DBAT Connector Deployment Process](#page-24-0)
- [Understanding the DBAT Connector Features](#page-25-0)

## 1.1 Introduction to the Database Application Tables Connector

Database Application Tables connector (DBAT connector enables the exchange of user data between the database and Oracle Identity Manager.

Oracle Identity Manager (OIM) platform automates access rights management, security, and provisioning of IT resources. Oracle Identity Manager connects users to resources, and revokes and restricts unauthorized access to protect sensitive corporate information. Oracle Identity Manager connectors are used to integrate Oracle Identity Manager with external and identity-aware applications such as PeopleSoft and MySQL.

In an enterprise setup, many applications in your organization may use relational database tables as a repository for user data. This guide describes the procedure to dynamically generate the connector based on the underlying schema of the database table user store, and to install and use this connector for managing user lifecycle and entitlements from Oracle Identity Manager. After you integrate the tables with Oracle Identity Manager by using the connector, you can use them either as a managed (target) resource or as an authoritative (trusted) source of user data for Oracle Identity Manager.

The connector that you generate is known as a **Database Application Tables connector** (DBAT connector). The following sample scenario describes the requirement that can be addressed by a DBAT connector:

Example Inc. has some database-driven custom applications. These applications do not have any APIs for identity administration. The company wants to manage the lifecycle of users in these custom applications by using a centralized identity management system such as OIM.

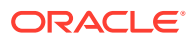

<span id="page-16-0"></span>The DBAT connector is one of the solutions to this business problem. Example Inc. can use this connector to enable the exchange of user data between the database and Oracle Identity Manager.

### **Note:** In this guide: • The database tables and their relation tables that store user data are collectively referred to as the **target system.** The computer on which the database is installed is referred to as the **target system host computer.** • *RELEASE\_NUMBER* has been used as a placeholder for the current release number of the connector. Therefore, replace all instances of *RELEASE\_NUMBER* with the release number of the connector. For example, 11.1.1.6.0.

## 1.2 Understanding Target System Discovery in the DBAT **Connector**

Target systems are identity-aware applications such as databases, Microsoft Active Directory, Siebel and so on that can be managed by Oracle Identity Manager connectors.

In general, there are two broad categories of target systems for which Oracle Identity Manager connectors exist:

- **Predefined target systems:** These are target systems that have a static schema and the connector is aware of this schema. This means that connectors for such target systems are shipped with preconfigured metadata or connector artifacts such as IT resource definition, process forms, resource objects, and so on.
- **Discovered target systems:** These are target systems for which the schema is not known in advance. For example, a flat file does not have a fixed schema. Each target system can have a totally different schema. The connector is not initially aware of the schema that it is supposed to integrate with and the attributes available.

The DBAT connector is a connector for a discovered target system.

Connectors for discovered target systems are not shipped with any artifacts. They are shipped only with a set of deployment utilities that help in discovering the schema and then generating the artifacts.

**Discovery** is the process of identifying the underlying schema of your database. You can discover the schema of your database by configuring a groovy file and running the DBAT Generator. This is discussed later in the guide.

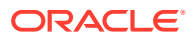

## <span id="page-17-0"></span>1.3 Certified Components for the DBAT Connector

These are the software components and their versions required for installing and using the DBAT connector.

Table 1-1 lists the certified components for this connector.

**Table 1-1 Certified Components**

| <b>Item</b>                                                     | <b>Requirement</b>                                                                                                    |  |  |  |
|-----------------------------------------------------------------|----------------------------------------------------------------------------------------------------|--|--|--|
| Oracle Identity Governance or<br><b>Oracle Identity Manager</b> | You can use one of the following releases of Oracle Identity Governance or<br>Oracle Identity Manager:                                                                                                    |  |  |  |
|                                                                 | Oracle Identity Governance 12c (12.2.1.4.0)<br>Oracle Identity Governance 12c (12.2.1.3.0)<br>۰<br>Oracle Identity Manager 11g Release 2 PS3 (11.1.2.3.0)<br>۰<br>Oracle Identity Manager 11g Release 2 PS2 (11.1.2.2.0) and any later<br>۰<br>BP in this release track<br>Oracle Identity Manager 11g Release 2 PS1 (11.1.2.1.0) and any later<br>BP in this release track<br>Oracle Identity Manager 11g Release 2 BP10 (11.1.2.0.10) and any later<br>۰<br>BP in this release track                                                                                                    |  |  |  |
| Target systems                                                  | The target system can be database tables from any one of the following<br><b>RDBMSs:</b><br>IBM DB2 Version 9.x, 10.x, 11.x<br>Microsoft SQL Server 2005, 2008, 2012, 2014, 2016, 2017<br>۰<br>MySQL 5.x<br>۰<br>Oracle Database 10g and 11g as either single database or Oracle RAC<br>۰<br>implementation<br>Oracle Database 12c as single database, pluggable database (PDB), or<br>Oracle RAC implementation<br>Oracle Database 19c or 18c or 12c as a single database, pluggable<br>۰<br>database (PDB), or Oracle RAC implementation<br>*Oracle Database 10g and 11g as either a single database or Oracle |  |  |  |
|                                                                 | RAC implementation<br>Sybase Adaptive Server Enterprise 15.x<br>۰<br>IBM DB2 version 12 or later<br>۰                                                                                                    |  |  |  |

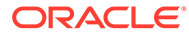

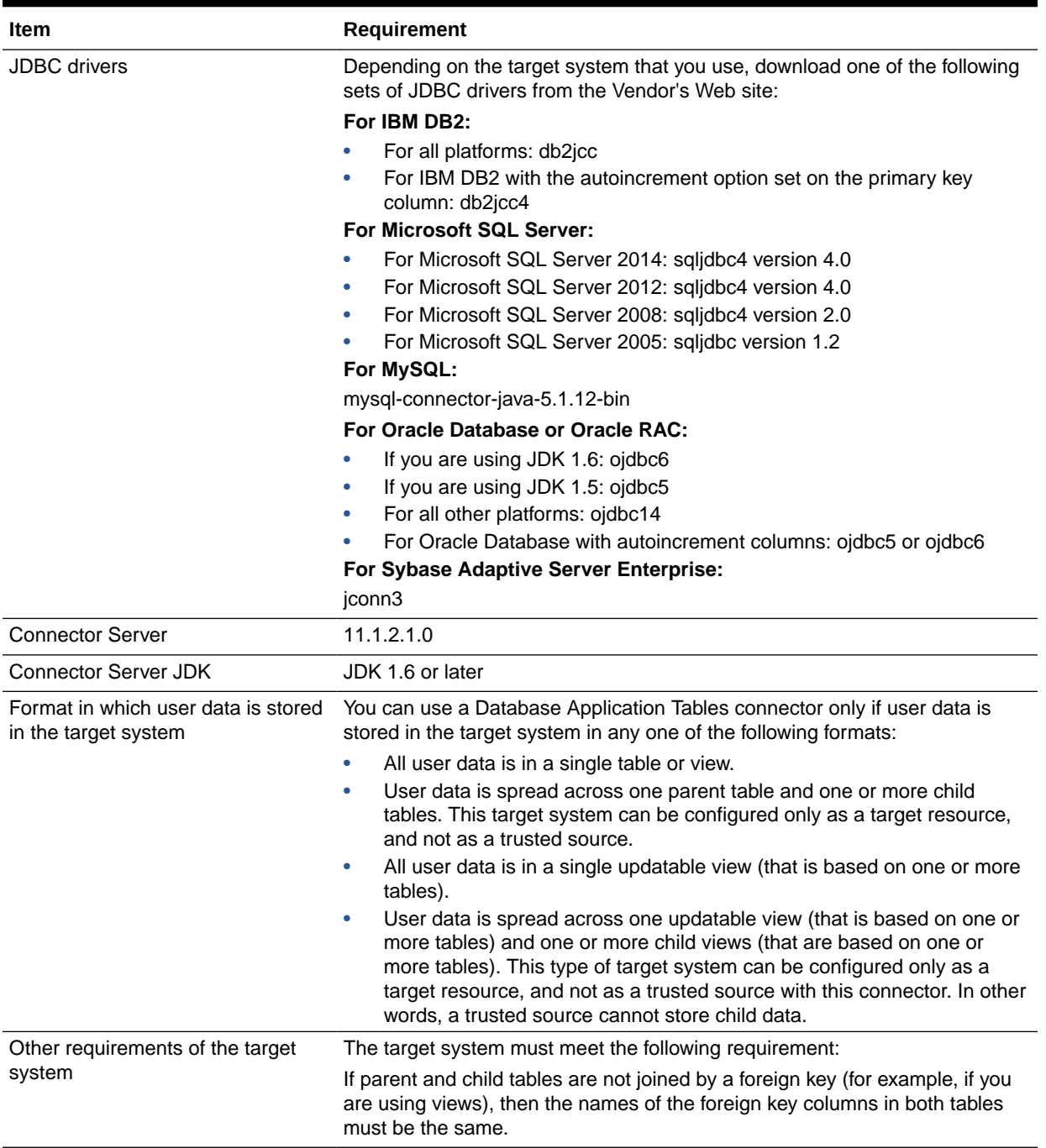

#### <span id="page-18-0"></span>**Table 1-1 (Cont.) Certified Components**

## 1.4 Usage Recommendation for the DBAT Connector

These are the recommendations for the DBAT connector versions that you can deploy and use depending on the Oracle Identity Governance or Oracle Identity Manager version that you are using.

You must deploy and use one of the following connectors:

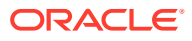

- <span id="page-19-0"></span>If you are using an Oracle Identity Manager release that is earlier than Oracle Identity Manager 11*g* Release 2 BP10 (11.1.2.0.10), then you must use the 9.1.0.*x* version of this connector.
- If you are using any of the Oracle Identity Manager releases listed in [Table 1-1,](#page-17-0) then you must use the latest 11.1.1.*x* version of this connector.

## 1.5 About Certified Languages for the DBAT Connector

The DBAT connector will support the languages that are supported by Oracle Identity Manager.

Resource bundles are not part of the connector installation media as the resource bundle entries vary depending on the target system being used.

## 1.6 About Supported Data Types

Lear more about the data types supported for reconciliation and provisioning.

The data types supported for reconciliation and provisioning operations are listed in the following section:

#### **Note:**

Complex data types, such as RAW, Binary File, CLOB, and BLOB, are not supported. Any data type that is not supported *and* is not a complex data type is treated as a String data type.

For IBM DB2 Database:

- **SMALLINT**
- BIGINT
- **INTEGER**
- REAL
- **FLOAT**
- DOUBLE
- **DECIMAL**
- **CHARACTER**
- **VARCHAR**
- DATE
- **TIMESTAMP**

For Microsoft SQL Server:

- **CHAR**
- **VARCHAR**
- **SMALLINT**

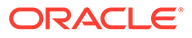

- INT
- BIGINT
- DECIMAL
- NUMERIC
- NVARCHAR
- FLOAT
- REAL
- SMALLDATETIME
- DATETIME

For MySQL:

- BOOL
- SMALLINT
- MEDIUMINT
- INT
- BIGINT
- FLOAT
- DOUBLE
- DECIMAL
- CHAR
- VARCHAR
- TINYTEXT
- DATE
- DATETIME
- TIMESTAMP

For Oracle Database:

- VARCHAR2
- CHAR
- NUMBER
- NUMERIC
- INTEGER
- INT
- SMALLINT
- DOUBLE
- FLOAT
- DECIMAL
- DEC
- REAL

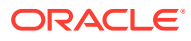

- <span id="page-21-0"></span>• DATE
- **TIMESTAMP**

For Sybase Database:

- **CHAR**
- DATE
- **VARCHAR**
- TINYINT
- **SMALLINT**
- INT
- NUMERIC
- **DECIMAL**
- FLOAT
- REAL
- **DATETIME**

## 1.7 DBAT Connector Architecture

The DBAT connector is implemented by using the Identity Connector Framework (ICF). The ICF is a component that provides basic reconciliation and provisioning operations that are common to all Oracle Identity Governance connectors. The ICF is shipped along with Oracle Identity Governance. Therefore, you need not configure or modify it.

Figure 1-1 shows the architecture of the connector.

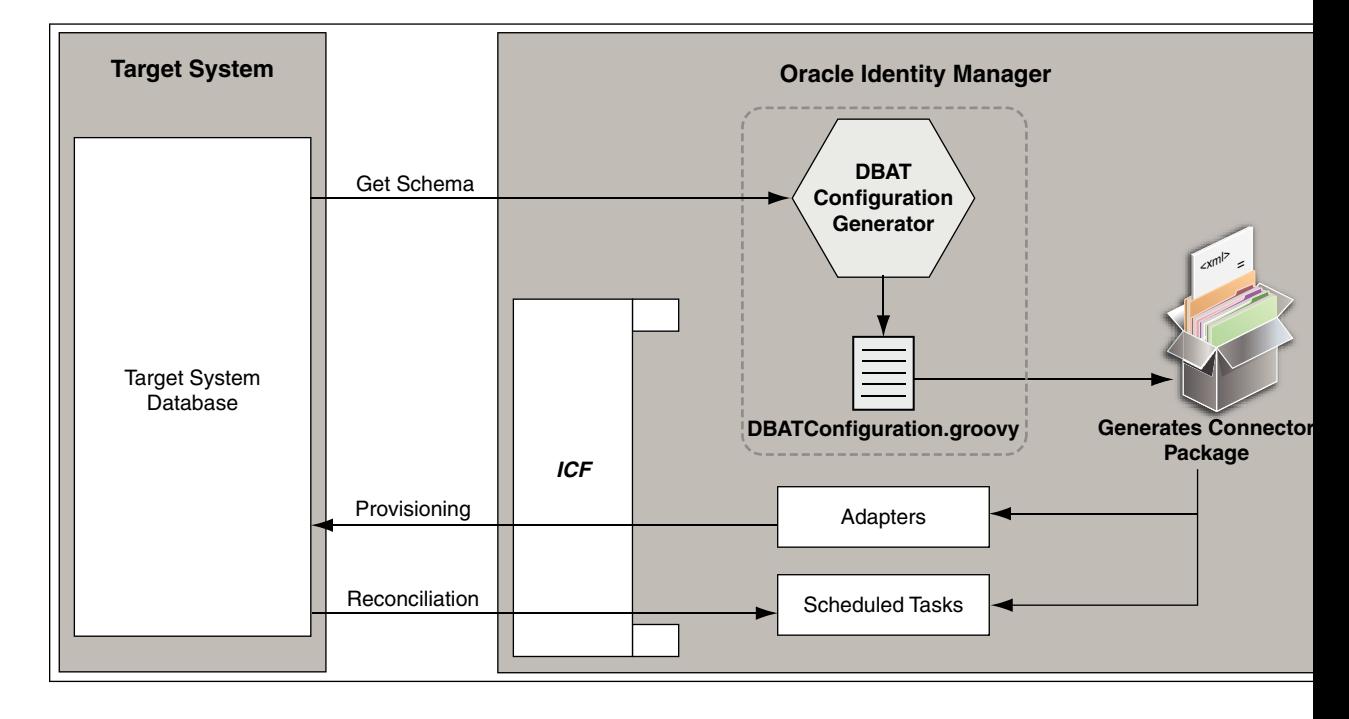

**Figure 1-1 Connector Architecture**

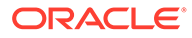

The Database Application Tables connector is implemented by using the Identity Connector Framework (ICF). The ICF is a component that provides basic reconciliation and provisioning operations that are common to all Oracle Identity Manager connectors. In addition, ICF provides common features that developers would otherwise need to implement on their own, such as connection pooling, buffering, time outs, and filtering. The ICF is shipped along with Oracle Identity Manager.

The DBAT connector is not shipped with any metadata as it is a connector for a discovered target. Depending on the database schema, the connector artifacts are generated during connector deployment.

The following is a high-level description of the stages into which the connector deployment and usage procedure is divided into:

#### • **Generating the connector**

Discovering the schema is one of the important aspects in generating the connector. The DBAT connector includes a groovy file in which you can specify information about your target system. This information is used by the DBAT Generator, one of the deployment utilities shipped with the connector, to discover your schema and generate the connector.

In other words, when you run the DBAT generator on the groovy file, the connector package is generated. This package contains an XML file that contains definitions for connector components such as adapters, process tasks, scheduled tasks, lookup definitions, and IT resource. Connector operations such as provisioning and reconciliation are performed using these connector components.

#### • **Installing and configuring the connector**

In this stage, you install the generated connector by running the connector installer and then perform configuration tasks such as configuring the IT resource, enabling logging and so on.

#### • **Using the connector**

In this stage, you start using the connector to perform connector operations such as reconciliation and provisioning.

The DBAT connector can be configured to run in one of the following modes:

Identity reconciliation

In the identity reconciliation mode, the target system is used as the trusted source and users are directly created and modified on it directly outside Oracle Identity Manager.

During reconciliation, a scheduled job establishes a connection with the target system and sends reconciliation criteria to the APIs. The APIs extract user records that match the reconciliation criteria and hand them over to the scheduled task, which brings the records to Oracle Identity Manager. The next step depends on the mode of connector configuration.

Each record fetched from the target system is compared with existing OIM Users. If a match is found, then the update made to the record on the target system is copied to the OIM User attributes. If no match is found, then the target system record is used to create an OIM User.

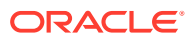

#### **Note:**

Trusted reconciliation does not support multivalued attributes, for example, child table entries.

• Account Management

In the account management mode, the target system is used as a target resource. The connector enables the target resource reconciliation and provisioning operations. Through provisioning operations performed on Oracle Identity Manager, user accounts are created and updated on the target system for OIM Users. During reconciliation from the target resource, the Database Application Tables connector fetches into Oracle Identity Manager data about user accounts that are created or modified on the target system. This data is used to add or modify resources allocated to OIM Users.

During provisioning operations, adapters carry provisioning data submitted through the process form to the target system. APIs on the target system accept provisioning data from the adapters, carry out the required operation on the target system, and return the response from the target system to the adapters. The adapters return the response to Oracle Identity Manager.

During reconciliation, a scheduled task calls the connector bundle which gets the data from target and handles it and returns to OIM and associates it based on Recon rule.

#### **Note:**

- It is recommended that you do not configure the target system as both an authoritative (trusted) source and a managed (target) resource.
- See Installing Connectors in *Oracle Fusion Middleware Administering Oracle Identity Manager* for detailed information about connector deployment configurations.

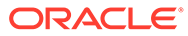

## <span id="page-24-0"></span>1.8 Flowchart of the DBAT Connector Deployment Process

This topic provides a flowchart of the DBAT connector deployment process. Each of the steps in this deployment process is discussed in the subsequent chapters.

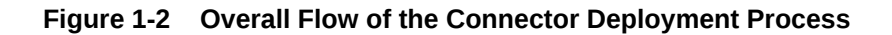

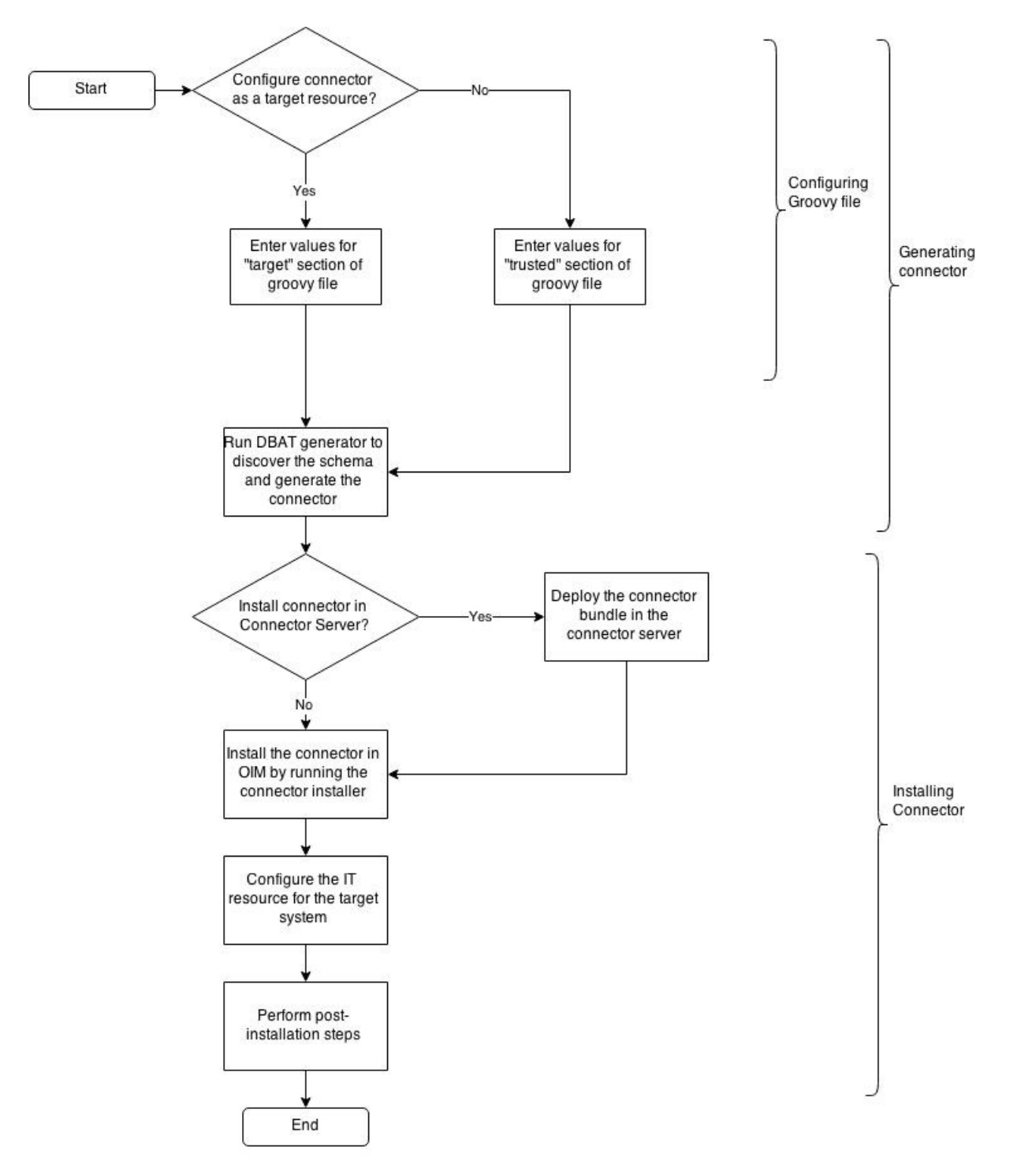

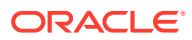

## <span id="page-25-0"></span>1.9 Understanding the DBAT Connector Features

Features in DBAT connector include full reconciliation, incremental reconciliation, limited reconciliation, validation of account data, and so on.

The following are features of the connector:

- Full and Incremental Reconciliation
- Limited (Filtered) Reconciliation
- Support for Both Target Resource and Trusted Source Reconciliation
- Support for Reconciliation of Deleted User Records
- [Transformation and Validation of Account Data](#page-26-0)
- [Support for Adding User-Defined Fields for Reconciliation and Provisioning](#page-26-0)
- [Support for Configuring the Connector for Stored Procedures](#page-26-0)

## 1.9.1 Full and Incremental Reconciliation

After you create the connector, you can perform full reconciliation to bring all existing user data from the target system to Oracle Identity Manager. After the first full reconciliation run, you can configure your connector for incremental reconciliation. In incremental reconciliation, only records that are added or modified after the last reconciliation run are fetched into Oracle Identity Manager.

See [About Performing Full Reconciliation and Incremental Reconciliation](#page-104-0) for more information on full and incremental reconciliation.

## 1.9.2 Limited (Filtered) Reconciliation

To limit or filter the records that are fetched into Oracle Identity Manager during a reconciliation run, you add conditions in the Filter attribute of the scheduled job or in the customizedQuery parameter of the IT resource.

See [About Performing Limited Reconciliation](#page-104-0) for more information.

## 1.9.3 Support for Both Target Resource and Trusted Source Reconciliation

You can use the connector to configure your target system as either a target resource or trusted source of Oracle Identity Manager.

See [Understanding Reconciliation Scheduled Jobs](#page-88-0) for more information.

## 1.9.4 Support for Reconciliation of Deleted User Records

Apart from the scheduled jobs for user records reconciliation, there are independent scheduled jobs for reconciliation of deleted user records. In target resource mode, if a record is deleted on the target system, then the corresponding Database Application Tables resource is revoked from the OIM User. In trusted source mode, if a record is deleted on the target system, then the corresponding OIM User is deleted.

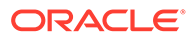

See [Scheduled Jobs for Reconciliation of Deleted Users Records](#page-90-0) for more information about the scheduled jobs used for reconciling deleted user records.

## <span id="page-26-0"></span>1.9.5 Transformation and Validation of Account Data

You can configure validation of account data that is brought into or sent from Oracle Identity Manager during reconciliation and provisioning. In addition, you can configure transformation of account data that is brought into Oracle Identity Manager during reconciliation. The following sections provide more information:

- [Configuring Transformation of Data During User Reconciliation.](#page-116-0)
- [Configuring Validation of Data During Reconciliation and Provisioning](#page-118-0).

## 1.9.6 Support for Adding User-Defined Fields for Reconciliation and Provisioning

You can create mappings for OIM User fields that are not included in the list of default mappings. These fields can be either a part of the standard set of OIM User fields provided on the target system or user-defined fields that you add to Oracle Identity Manager.

The following sections provide more information:

- [Adding Custom OIM User Fields for Trusted Source Reconciliation](#page-110-0)
- [Adding Custom Fields for Target Resource Reconciliation](#page-112-0)
- [Adding Custom Fields for Provisioning](#page-114-0)

## 1.9.7 Support for Configuring the Connector for Stored Procedures

The connector runs default SQL queries and statements when you use it to perform reconciliation and provisioning operations. The connector supports calling custom stored procedures to perform connector operations. Instead of these default SQL queries and statements, you can configure the connector to call a script written in the Groovy scripting language, which runs the custom stored procedures.

See [Configuring the Connector for Stored Procedures and Groovy Scripts](#page-76-0) for more information.

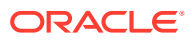

## <span id="page-27-0"></span>2 Generating the Database Application Tables **Connector**

To generate the DBAT connector, you must configuring the Groovy File and run the DBAT Generator to discover the schema.

The procedure to generate the Database Application Tables (DBAT) connector is divided into the following stages:

- Overview of Configuring the Groovy File
- [Discover the Schema and Generate the Connector](#page-47-0)

## 2.1 Overview of Configuring the Groovy File

The groovy file shipped with the connector can be used to specify values for properties that can store basic information about the target system schema.

This section includes the following topics:

- About the Groovy File
- [Configuring the DBATConfiguration.groovy File](#page-28-0)
- [Entries in the Predefined Sections](#page-28-0)
- [Configuring the DBATConfiguration.groovy File for a Target System with an](#page-44-0) [Autoincrement Primary Key](#page-44-0)
- [Determining the Value for the jdbcUrlTemplate Property](#page-45-0)

### 2.1.1 About the Groovy File

The DBAT connector is shipped with a groovy file named DBATConfiguration.groovy. This file is located in the dbat-*RELEASE\_NUMBER*/generator/dbat-generator-*RELEASE\_NUMBER* directory of the connector installation ZIP. You use the DBATConfiguration.groovy file to specify values for properties that can store basic information about your target system schema. This file is used by the DBAT Generator to perform the following tasks:

- Discover the schema
- Configure the mode (trusted source or target resource) in which you want to run the connector
- Generate the connector package specific to your target system

The procedure for running the DBAT Generator and directory structure of the generated connector package is discussed later in this chapter.

The DBATConfiguration.groovy file contains sample configuration (one each for trusted source and target resource) with pre-populated values for most of the entries. Depending upon your requirements, specify or modify values for entries in this file or create new sections

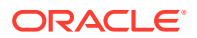

<span id="page-28-0"></span>for your configuration. The following are the predefined sections in the DBATConfiguration.groovy file:

• trusted

You specify values for the entries in this section if you want to configure the connector for the trusted source mode.

target

You specify values for the entries in this section if you want to configure the connector for the target resource mode.

## 2.1.2 Configuring the DBATConfiguration.groovy File

To configure the DBATConfiguration.groovy file:

- **1.** Download the connector installation ZIP file from Oracle Technology Network.
- **2.** Extract the contents of the connector installation ZIP to any directory on the computer hosting OIM. This creates a directory named dbat-*RELEASE\_NUMBER.* See [Files and Directories in the Database Application Tables Connector](#page-141-0) for information about all the files and directories in the connector installation ZIP.
- **3.** Extract the contents of the dbat-*RELEASE\_NUMBER*/generator/dbat-generator-*RELEASE\_NUMBER*.zip file to any directory. This creates a directory named dbatgenerator-*RELEASE\_NUMBER.*
- **4.** In a text editor, open the DBATConfiguration.groovy file located in the dbatgenerator-*RELEASE\_NUMBER*/resources directory.
- **5.** Specify values for entries in one of the following predefined sections:
	- trusted for configuring your target system as a trusted source.
	- target for configuring your target system as a target resource.

#### **Note:**

The entries in these predefined sections are described later in this section.

**6.** Save and close the DBATConfiguration.groovy file.

## 2.1.3 Entries in the Predefined Sections

This section describes the entries in the predefined sections, trusted and target, of the DBATConfiguration.groovy file.

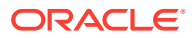

#### <span id="page-29-0"></span>**Note:**

- Unless specified, all entries described here are common to both sections.
- If you do not want to specify a value for any of the optional entries or attributes in the DBATConfiguration.groovy file, then comment out that entry or attribute by prefixing it with the double-slash symbol (//).
- Some of the entries and properties in the DBATConfiguration.groovy file contain sample values such as USERINFO, USER INFO, USER GROUP, and so on. These sample values must be replaced with the actual table names present in your target system.
- itResourceDefName
- **itResourceName**
- [connectorDir](#page-30-0)
- [xmlFile](#page-30-0)
- [configFile](#page-30-0)
- [propertiesFile](#page-31-0)
- **[version](#page-31-0)**
- **[trusted](#page-31-0)**
- [provisionDatasetFile](#page-31-0)
- [modifyResourceDatasetFile](#page-31-0)
- [requestDMDatasetsFile](#page-32-0)
- [bundleJar](#page-32-0)
- [config](#page-32-0)
- [alias](#page-41-0)
- **[prepopulate](#page-43-0)**

### 2.1.3.1 itResourceDefName

This is a mandatory entry. Enter the name of the IT resource type for the target system. Note that the value that you specify for this entry determines the name of the connector package, connector configuration file, and connector installer file. For example, if you specify DBAT as the value of this entry, then the name of the connector package directory is DBAT.zip. See [Understanding the Generated Connector Package](#page-48-0) for the directory structure of the connector package.

### 2.1.3.2 itResourceName

This is an optional entry. Enter the name of the IT resource for the target system. If this entry is commented, then the IT resource name will be the same as the value of the ITResourceDefName entry.

Sample value: DBAT

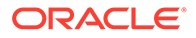

#### <span id="page-30-0"></span>**Note:**

The value of this entry must be unique for each connector that you create for your target system database. In addition, this value will be a part of the names for all connector components (defined in the connector configuration XML file, which is created after you run the DBAT Generator) such as lookup definitions, resource objects, process forms, and scheduled tasks.

For example, if you specify DBAT as the value of itResourceName entry, then after you deploy the connector, the configuration lookup definition is created and its name will be Lookup.Configuration.DBAT.

### 2.1.3.3 connectorDir

This is an optional entry. This entry is the name of the directory that contains the connector package that is generated when you run the DBAT Generator. By default, the value of this entry is the same as the value of the itResourceName entry.

### 2.1.3.4 xmlFile

This is an optional entry. Enter the name and relative path of the XML file that must contain definitions of the connector objects. If you do not specify a value for this entry, then the file name is generated in the following format:

*IT\_RES\_DEF\_NAME*-ConnectorConfig.xml

In this format, *IT\_RES\_DEF\_NAME* is the value of the itResourceDefName entry.

For example, if you have not specified a value for this entry and DBAT is the value of the itResourceDefName entry, then the name of the XML file that is generated is DBAT-ConnectorConfig.xml.

#### **Note:**

To easily identify files of a specific target system installation, it is recommended that the names of this generated XML file be prefixed with the name of the IT resource for the target system.

Sample value: DBAT-ConnectorConfig.xml

### 2.1.3.5 configFile

This is an optional entry. Enter the name and relative path of the XML file that contains the configuration information of the connector objects. If you do not specify a value for this entry, then the file name is generated in the following format:

*IT\_RES\_DEF\_NAME*-CI.xml

In this format, *IT\_RES\_DEF\_NAME* is the value of the itResourceDefName entry.

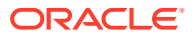

For example, if you have not specified a value for this entry and DBAT is the value of the itResourceDefName entry, then the name of the XML file that is generated is  $DBAT-CL.xml$ .

### <span id="page-31-0"></span>2.1.3.6 propertiesFile

This is an optional entry. Enter the name and relative path of the .properties file which contains the resource bundle translations. If you do not specify a value for this entry, then the file name is generated in the following format:

*IT\_RES\_DEF\_NAME*-generator.properties

In this format, *IT\_RES\_DEF\_NAME* is the value of the itResourceDefName entry.

For example, if you have not specified a value for this entry and DBAT is the value of the itResourceDefName entry, then the name of the properties file that is generated is DBATgenerator.properties.

### 2.1.3.7 version

This is an optional entry. Enter the release number of the connector.

### 2.1.3.8 trusted

This is a mandatory entry and present only in the section for trusted source configuration. Set the value of the entry to true, if you are configuring your target system as a trusted source.

### 2.1.3.9 provisionDatasetFile

This is an optional entry and present only in the section for target resource configuration. Specify a value for this entry only if you are using Oracle Identity Manager release 11.1.1.*x* and you want to generate request datasets to perform request-based provisioning operations.

Enter the name and relative path of the request dataset (an XML file) that specifies information to be submitted by the requester during a create user provisioning operation.

#### **Note:**

To easily identify files of a specific target system installation, it is recommended that the names of this generated XML file (for both provisioning and modification) be prefixed with the name of the IT resource for the target system.

Sample value: ProvisionResource\_DBATUser.xml

### 2.1.3.10 modifyResourceDatasetFile

This is an optional entry and present only in the section for target resource configuration. Specify a value for this entry only if you are using Oracle Identity Manager release 11.1.1.*x* and you want to generate request datasets to perform request-based provisioning operations.

Enter the name and relative path of the request dataset (an XML file) that specifies information to be submitted by the requester during an update user provisioning operation.

Sample value: ModifyProvisionedResource DBATUser.xml

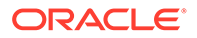

### <span id="page-32-0"></span>2.1.3.11 requestDMDatasetsFile

This is also an optional entry present only in the section for target resource configuration. Specify a value for this entry only if you are using Oracle Identity Manager release 11.1.1.*x* and you want to generate request datasets that can be imported by using the Deployment Manager to perform request-based provisioning.

Enter the name and relative path of the request dataset (an XML file) that specifies information to be submitted by the requester during provisioning operations.

Sample value: Datasets.xml

### 2.1.3.12 bundleJar

This is a mandatory entry. Enter the name and relative path of the JAR file containing the ICF bundle that the DBAT generator will use.

Default value: ../lib/org.identityconnectors.databasetable-1.2.2.jar

Do not change the value of this entry.

### 2.1.3.13 config

This is a mandatory entry in which you specify information about the connector configuration. This connector configuration contains information about the manner in which the connector must behave and connect to the target system. Note that this connector can be configured to connect to the target system by using one of the following methods:

#### **JDBC Driver Configuration**

The following are the two ways in which the connector can be configured to connect to the target system by using JDBC driver configurations:

- Specify a value for the jdbcUrlTemplate property that contains wildcard values such as %h, %p, and %d. The wildcard values are replaced with the actual values specified for the host, port, and database properties. In this configuration method, specifying values for the host, port, and database properties are mandatory.

- Specify an exact URL template as the value of the jdbcUrlTemplate property. In other words, the URL template must not contain wildcard values. In addition, specify a value for the user property.

#### **DataSource Configuration**

In this configuration method, you must,

- Specify a value for the datasource property. In addition, specify a value for the jndiProperties property if the datasource is bound to JNDI entities.

- Ensure wlfullclient.jar and JDBC driver files exists in the lib directory of dbat generator directory along with other jars.

- Add Java property -Dweblogic.jdbc.remoteEnabled=true in Weblogic OIM Domain Environment script and restart Weblogic server.

[Table 2-1](#page-33-0) lists and describes the properties of the Config entry.

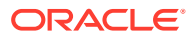

| <b>Property</b> | <b>Type</b> | Required<br>for JDBC<br><b>Driver</b><br>Configura<br>tion? | Require<br>d for<br><b>DataSo</b><br>urce<br>Configu<br>ration? | Value     | <b>Default Description</b>                                                                                                    |
|-----------------|-------------|-------------------------------------------------------------|-----------------------------------------------------------------|-----------|----------------------------------------------------------------------------------------------------|
| table           | String      | Yes                                                         | Yes                                                             | <b>NA</b> | Name of the parent table or view that contains user<br>records.                                                                                                    |
| keyColumn       | String      | Yes                                                         | Yes                                                             | <b>NA</b> | Name of the column that uniquely identifies each<br>row in the parent table.                                                                                                    |
| passwordColumn  | String      | <b>No</b>                                                   | <b>No</b>                                                       | <b>NA</b> | Name of the column in the parent table that holds<br>the passwords of the target system records.                                                                                                    |
|                 |             |                                                             |                                                                 |           | You must specify a value for this property if both the<br>following conditions are true:                                                                                                    |
|                 |             |                                                             |                                                                 |           | - There exists a column in the parent table that holds<br>passwords of the target system records.                                                                                                    |
|                 |             |                                                             |                                                                 |           | - You want to perform the reset account password<br>provisioning operation.                                                                                                    |
| user            | String      | Yes                                                         | No                                                              | <b>NA</b> | User ID of the database user account that Oracle<br>Identity Manager will use to connect to the target<br>system                                                                                                    |
| password        | String      | Yes                                                         | <b>No</b>                                                       | <b>NA</b> | Password of the database user account that Oracle<br>Identity Manager must use to connect to the target<br>system. For security reasons, this property is<br>commented by default. Therefore, do not<br>uncomment this property. When you run the<br>DBATGenerator.cmd file, you will be prompted to<br>enter the password. |
|                 |             |                                                             |                                                                 |           | See Discover the Schema and Generate the<br>Connector for more information about running the<br><b>DBAT Generator.</b>                                                                                                    |
| jdbcUrlTemplate | String      | Yes(%h,<br>%p, and,<br>%d)                                  | No                                                              | <b>NA</b> | JDBC URL template of the target database with the<br>%h, %p, and %d wildcards.                                                                                                    |
|                 |             |                                                             |                                                                 |           | For IBM DB2: jdbc:db2://%h:%p/%d                                                                                                    |
|                 |             |                                                             |                                                                 |           | For Microsoft SQL Server: jdbc:sqlserver://<br>%h:%p;databaseName=%d                                                                                                    |
|                 |             |                                                             |                                                                 |           | For MySQL: jdbc:mysql://%h:%p/%d                                                                                                    |
|                 |             |                                                             |                                                                 |           | For Oracle Database:<br>jdbc:oracle:thin:@%h:%p:%d                                                                                                    |
|                 |             |                                                             |                                                                 |           | For Sybase Adaptive Server Enterprise:<br>jdbc:sybase:Tds:%h:%p/%d                                                                                                    |
|                 |             |                                                             |                                                                 |           | See Determining the Value for the jdbcUrlTemplate<br>Property for more information.                                                                                                    |

<span id="page-33-0"></span>**Table 2-1 Properties of the Config Entry**

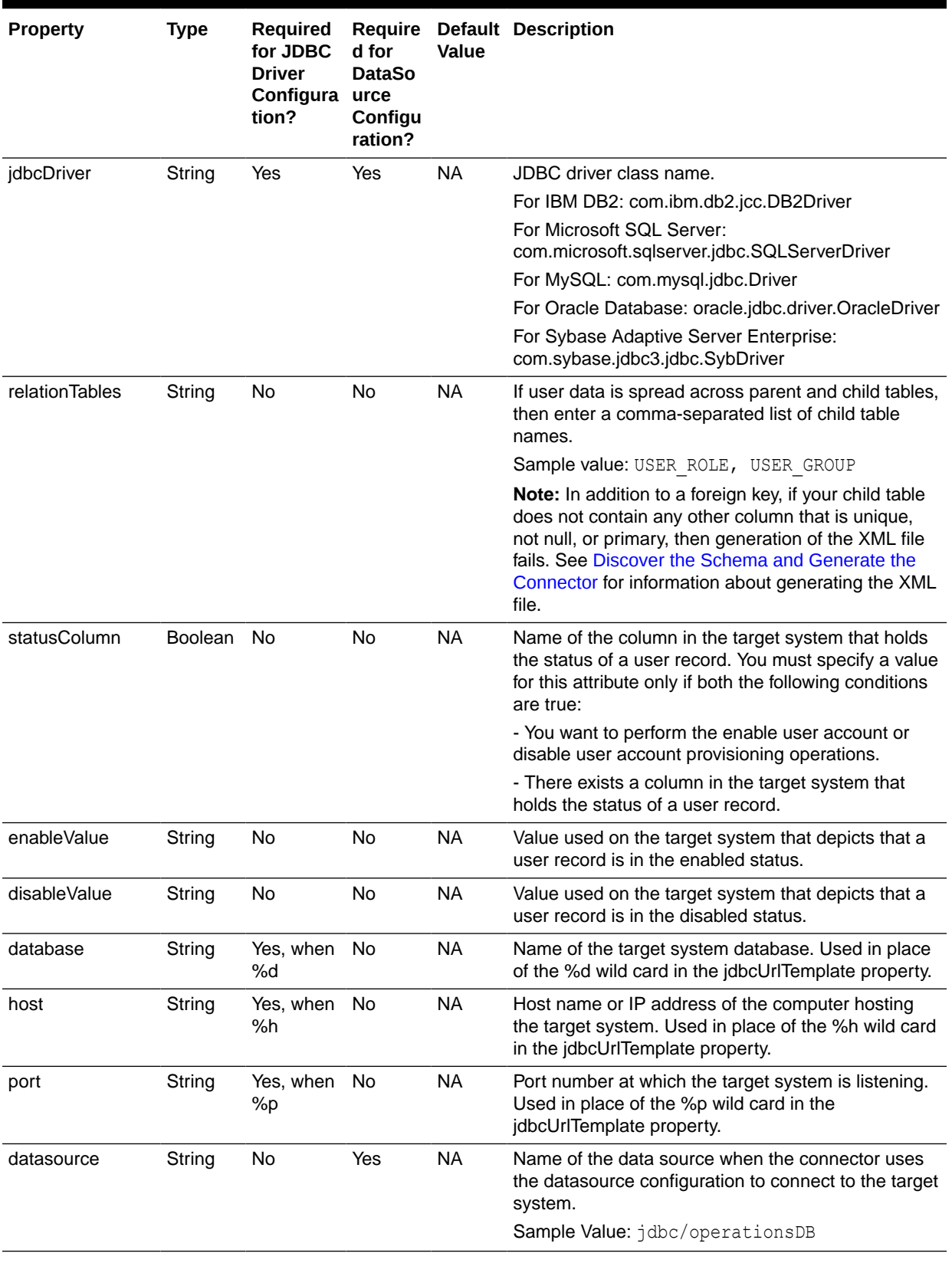

### **Table 2-1 (Cont.) Properties of the Config Entry**

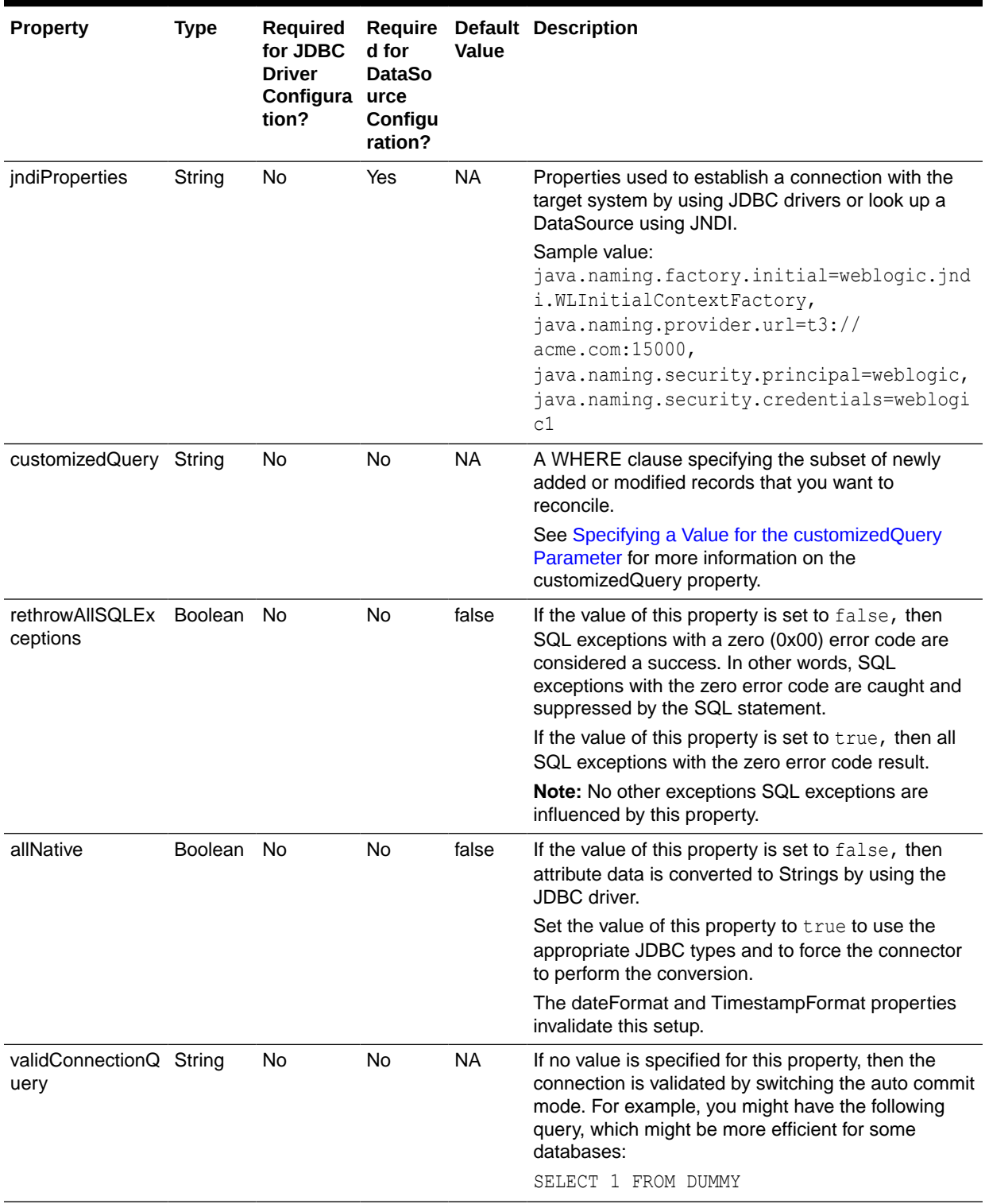

## **Table 2-1 (Cont.) Properties of the Config Entry**
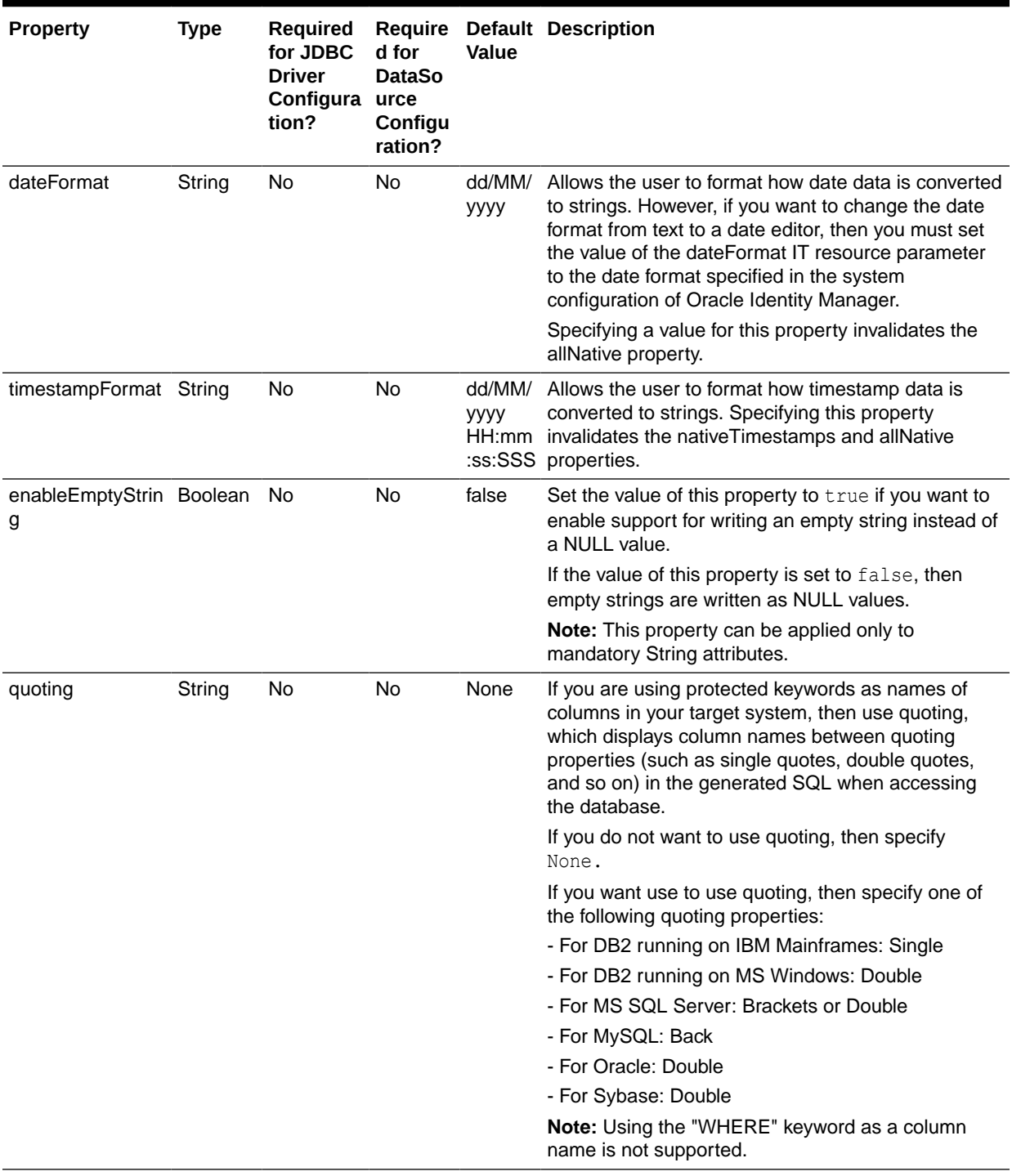

#### **Table 2-1 (Cont.) Properties of the Config Entry**

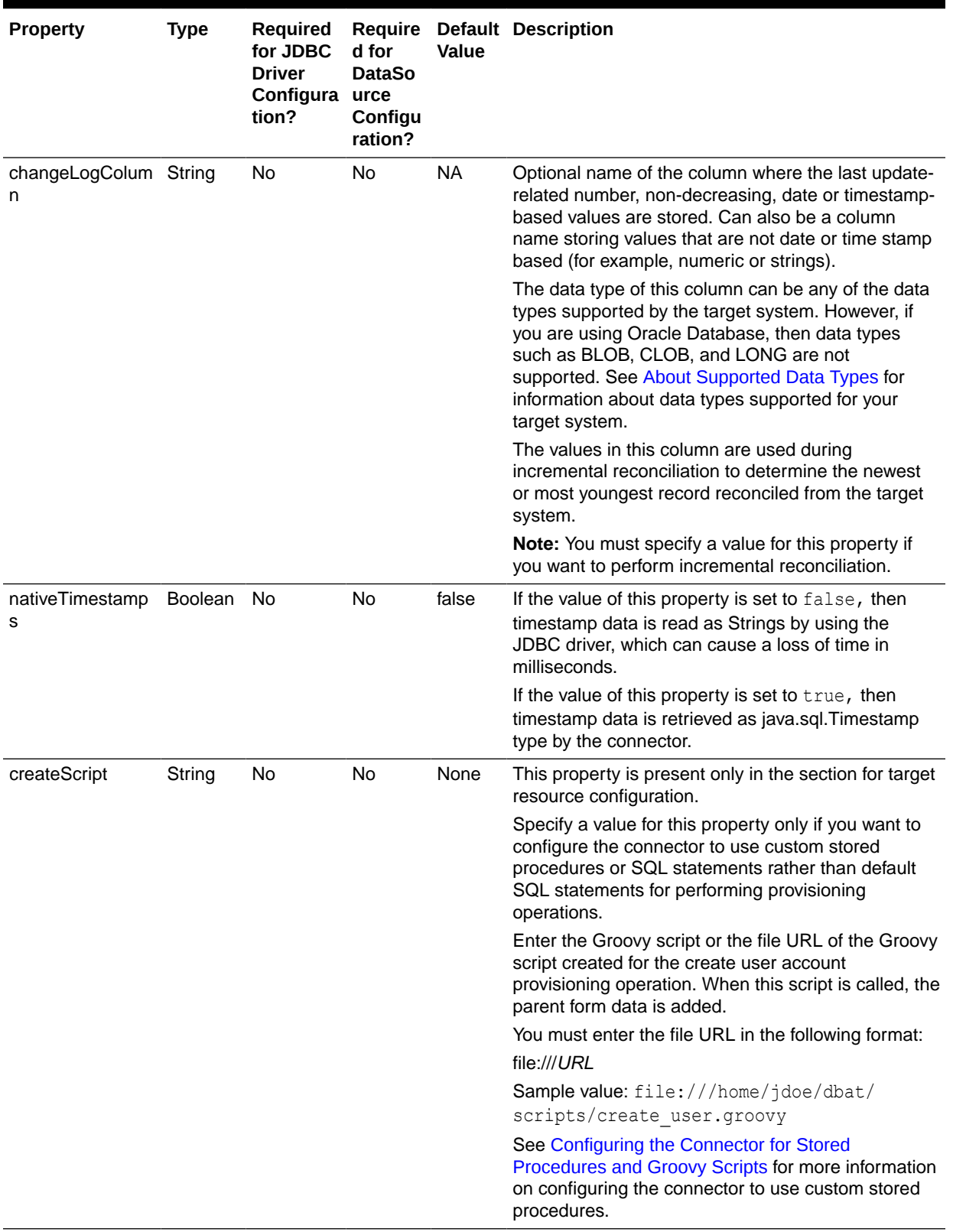

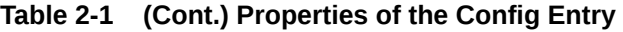

| <b>Property</b> | <b>Type</b> | Required<br>for JDBC<br><b>Driver</b><br>Configura urce<br>tion? | Require<br>d for<br><b>DataSo</b><br>Configu<br>ration? | Value | Default Description                                                                                                    |
|-----------------|-------------|------------------------------------------------------------------|---------------------------------------------------------|-------|----------------------------------------------------------------------------------------------------|
| updateScript    | String      | No                                                               | No                                                      | None  | This property is present only in the section for target<br>resource configuration.                                                                                                    |
|                 |             |                                                                  |                                                         |       | Specify a value for this property only if you want to<br>configure the connector to use custom stored<br>procedures or SQL statements rather than default<br>SQL statements for performing provisioning<br>operations.             |
|                 |             |                                                                  |                                                         |       | Enter the Groovy script or the file URL of the Groovy<br>script created for the update user account<br>provisioning operation. This script is called when you<br>update the parent form, or enable or disable the user<br>account. |
|                 |             |                                                                  |                                                         |       | You must enter the file URL in the following format:                                                                                                    |
|                 |             |                                                                  |                                                         |       | file:///URL                                                                                                    |
|                 |             |                                                                  |                                                         |       | Sample value: file:///home/jdoe/dbat/                                                                                                    |
|                 |             |                                                                  |                                                         |       | scripts/update user.groovy                                                                                                    |
|                 |             |                                                                  |                                                         |       | See Configuring the Connector for Stored<br>Procedures and Groovy Scripts for more information<br>on configuring the connector to use custom stored<br>procedures.                                                                 |
| deleteScript    | String      | No                                                               | No                                                      | None  | This property is present only in the section for target<br>resource configuration.                                                                                                    |
|                 |             |                                                                  |                                                         |       | Specify a value for this property only if you want to<br>configure the connector to use custom stored<br>procedures or SQL statements rather than default<br>SQL statements for performing provisioning<br>operations.             |
|                 |             |                                                                  |                                                         |       | Enter the Groovy script or the file URL of the groovy<br>script created for the delete user account<br>provisioning operation. This script is called when you<br>remove or delete an account without child data.                   |
|                 |             |                                                                  |                                                         |       | You must enter the file URL in the following format:                                                                                                    |
|                 |             |                                                                  |                                                         |       | file:///URL                                                                                                    |
|                 |             |                                                                  |                                                         |       | Sample value: file:///home/jdoe/dbat/<br>scripts/delete user.groovy                                                                                                    |
|                 |             |                                                                  |                                                         |       | See Configuring the Connector for Stored<br>Procedures and Groovy Scripts for more information<br>on configuring the connector to use custom stored<br>procedures.                                                                 |

**Table 2-1 (Cont.) Properties of the Config Entry**

| <b>Property</b>                          | Type   | Required<br>for JDBC<br><b>Driver</b><br>Configura urce<br>tion? | d for<br><b>DataSo</b><br>Configu<br>ration? | <b>Value</b> | Require Default Description                                                                                                    |
|------------------------------------------|--------|------------------------------------------------------------------|----------------------------------------------|--------------|----------------------------------------------------------------------------------------------------|
| lookupScript                             | String | No                                                               | No                                           | None         | This property is present only in the section for target<br>resource configuration.                                                                                                    |
|                                          |        |                                                                  |                                              |              | Specify a value for this property only if you want to<br>configure the connector to use custom stored<br>procedures or SQL queries rather than default SQL<br>queries to perform lookup field synchronization.         |
|                                          |        |                                                                  |                                              |              | Enter the Groovy script or the file URL of the Groovy<br>script created for lookup field synchronization.<br>You must enter the file URL in the following format:<br>file:///URL                                       |
|                                          |        |                                                                  |                                              |              |                                                                                                    |
|                                          |        |                                                                  |                                              |              | Sample value: file:///home/jdoe/dbat/<br>scripts/lookup field sync.groovy                                                                                                    |
|                                          |        |                                                                  |                                              |              | See Configuring the Connector for Stored<br>Procedures and Groovy Scripts for more information<br>on configuring the connector to use custom stored<br>procedures.                                                     |
| addMultiValuedAtt String<br>ributeScript |        | No                                                               | No                                           | None         | This property is present only in the section for target<br>resource configuration.                                                                                                    |
|                                          |        |                                                                  |                                              |              | Specify a value for this property only if you want to<br>configure the connector to use custom stored<br>procedures or SQL statements rather than default<br>SQL statements for performing provisioning<br>operations. |
|                                          |        |                                                                  |                                              |              | Enter the Groovy script or the file URL of the Groovy<br>script created for the add multivalued attribute<br>provisioning operation. This script is called when you<br>add multivalued child attributes.               |
|                                          |        |                                                                  |                                              |              | You must enter the file URL in the following format:                                                                                                    |
|                                          |        |                                                                  |                                              |              | file:///URL                                                                                                    |
|                                          |        |                                                                  |                                              |              | Sample value:                                                                                                    |
|                                          |        |                                                                  |                                              |              | file:///home/jdoe/dbat/scripts/<br>add mulval attr.groovy                                                                                                    |
|                                          |        |                                                                  |                                              |              | See Configuring the Connector for Stored<br>Procedures and Groovy Scripts for more information<br>on configuring the connector to use custom stored<br>procedures.                                                     |

**Table 2-1 (Cont.) Properties of the Config Entry**

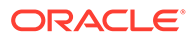

| <b>Property</b>                             | <b>Type</b> | Required<br>for JDBC<br><b>Driver</b><br>Configura<br>tion? | Require<br>d for<br><b>DataSo</b><br>urce<br>Configu<br>ration? | Value | <b>Default Description</b>                                                                                                    |
|---------------------------------------------|-------------|-------------------------------------------------------------|-----------------------------------------------------------------|-------|----------------------------------------------------------------------------------------------------|
| removeMultiValue String<br>dAttributeScript |             | No                                                          | No                                                              | None  | This property is present only in the section for target<br>resource configuration.                                                                                                    |
|                                             |             |                                                             |                                                                 |       | Specify a value for this property only if you want to<br>configure the connector to use custom stored<br>procedures or SQL statements rather than default<br>SQL statements for performing provisioning<br>operations.                                                                                                    |
|                                             |             |                                                             |                                                                 |       | Enter the Groovy script or the file URL of the Groovy<br>script created for lookup field synchronization. This<br>script is called while removing multivalued child<br>attributes.                                                                                                    |
|                                             |             |                                                             |                                                                 |       | You must enter the file URL in the following format:                                                                                                    |
|                                             |             |                                                             |                                                                 |       | file:///URL                                                                                                    |
|                                             |             |                                                             |                                                                 |       | Sample value: file:///home/jdoe/dbat/                                                                                                    |
|                                             |             |                                                             |                                                                 |       | scripts/remove mulval attr.groovy                                                                                                    |
|                                             |             |                                                             |                                                                 |       | See Configuring the Connector for Stored<br>Procedures and Groovy Scripts for more information<br>on configuring the connector to use custom stored<br>procedures.                                                                                                    |
| executeQueryScri String<br>pt               |             | No                                                          | No                                                              | None  | Specify a value for this property only if you want to<br>configure the connector to use custom stored<br>procedures or SQL queries rather than default SQL<br>queries to perform reconciliation.                                                                                                    |
|                                             |             |                                                             |                                                                 |       | Enter the Groovy script or the file URL of the Groovy<br>script created for reconciliation. The connector<br>delegates the reconciliation operation to the Groovy<br>script, which is responsible for passing the<br>information (connector object) to the callback<br>handler. This script is called while performing an<br>account search (operations such as full and filtered<br>reconciliation). |
|                                             |             |                                                             |                                                                 |       | You must enter the file URL in the following format:                                                                                                    |
|                                             |             |                                                             |                                                                 |       | file:///URL                                                                                                    |
|                                             |             |                                                             |                                                                 |       | Sample value: file:///home/jdoe/dbat/                                                                                                    |
|                                             |             |                                                             |                                                                 |       | scripts/recon user.groovy                                                                                                    |
|                                             |             |                                                             |                                                                 |       | See Configuring the Connector for Stored<br>Procedures and Groovy Scripts for more information<br>on configuring the connector to use custom stored<br>procedures.                                                                                                    |

**Table 2-1 (Cont.) Properties of the Config Entry**

| <b>Property</b> | Type   | <b>Required</b><br>for JDBC<br><b>Driver</b><br>Configura<br>tion? | Reguire<br>d for<br><b>DataSo</b><br>urce<br>Configu<br>ration? | Value | Default Description                                                                                                    |
|-----------------|--------|--------------------------------------------------------------------|-----------------------------------------------------------------|-------|----------------------------------------------------------------------------------------------------|
| syncScript      | String | No.                                                                | No.                                                             | None  | Specify a value for this property only if you want to<br>configure the connector to use custom stored<br>procedures or SQL queries rather than default SQL<br>queries to perform incremental reconciliation. |
|                 |        |                                                                    |                                                                 |       | Enter the Groovy script or the file URL of the Groovy<br>script created for incremental reconciliation.                                                                                                    |
|                 |        |                                                                    |                                                                 |       | You must enter the file URL in the following format:<br>file:///URL                                                                                                    |
|                 |        |                                                                    |                                                                 |       | Sample value: file:///home/jdoe/dbat/<br>scripts/increm recon user.groovy                                                                                                    |
|                 |        |                                                                    |                                                                 |       | See Configuring the Connector for Stored<br>Procedures and Groovy Scripts for more information<br>on configuring the connector to use custom stored<br>procedures.                                           |

**Table 2-1 (Cont.) Properties of the Config Entry**

### 2.1.3.14 alias

The DBAT generator uses aliases to create relationships between the column or table names in the target system and resource object field names or process form field names in Oracle Identity Manager. In addition, the DBAT generator uses aliases to shorten long database names to meet the character-length restrictions on form names and form field names in Oracle Identity Manager. Aliasing can be used on column name, table name, form name, and form field name levels. Note that target system columns are represented as connector attributes.

Depending on the type of configuration, specify values for one of the following sections:

• For trusted source configuration

In the trusted source configuration section, you use the alias entry to map connector attributes or target system column names to OIM User form field names, including UDFs. The mappings that you specify here are used to populate entries in the Lookup.*RESOURCE*.UM.ReconAttrMap lookup definition for trusted source reconciliation.

Note that some of the OIM User form field names do not have the same display name internally. For such fields, you must ensure that you map the connector attribute or target system column name to the internal name rather than the display name. The following table lists the names of the OIM User form display names and their corresponding internal names:

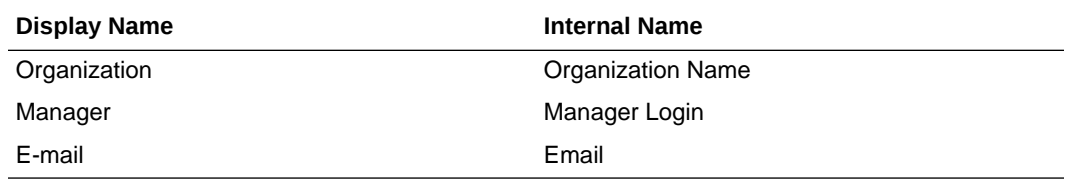

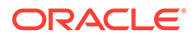

The following is the default value of the alias entry:

```
[' UID ':'User Login', ' NAME ':'Last Name',
'Organization':'Organization Name', 'Xellerate Type':'Xellerate Type',
' ENABLE ':'Status', 'Role':'Role']
```
In the default value, note that the "Organization" connector attribute has been mapped to "Organization Name", which is the internal name.

You cannot delete existing mappings in the default value. However, you can modify these mappings.

The following is the format in which you must specify values for the alias entry:

```
['CONN_ATTR1 or COL_NAME1': 'OIM_FIELD1', 'CONN_ATTR2 or COL_NAME2': 
'OIM_FIELD2', . . . 'CONN_ATTRn or COL_NAMEn': 'OIM_FIELDn']
```
In this format:

- *CONN\_ATTR* is the connector attribute name.
- *COL\_NAME* is the target system column name.
- *OIM\_FIELD* is the name of OIM User field.

See [Table 4-12](#page-101-0) for information about the \_\_UID\_\_ and \_\_NAME\_\_ attributes.

• For target resource configuration

In the target resource configuration section, you use the alias entry for one or all of the following purposes:

- To set an alias for table names specified in the relationTables property.
- To set an alias (a unique and shortened name) for the IT resource name specified in the itResourceName entry.
- To map connector attributes or target system column names to fields of the process form. The mappings that you specify here are used to populate entries in the Lookup.*RESOURCE*.UM.ProvAttrMap and Lookup.*RESOURCE*.UM.ReconAttrMap lookup definitions. For all fields for which no alias is provided, a mapping is created based on the target system column names.

By default, the DBATConfiguration.groovy file contains the following as the value of the alias entry:

```
['USER_ROLE':'RO', 'USER_GROUP':'GR']
```
You can modify the default value to meet the requirements in your target system. For target system fields for which no alias is provided, will be created with the target attribute names

If you want to add mappings for fields other than the ones already present in the alias entry, then you can add them either to the existing values in the alias entry, or add them to the alias + entry.

The following is the default value of the alias  $+$  entry:

['\_\_NAME\_\_':'User ID']

The following is the format in which you must specify values for the alias and alias + entry:

```
['CONN_ATTR1 or COL_NAME1': 'ALIAS_FIELD1', 'CONN_ATTR2 or COL_NAME2': 
'ALIAS_FIELD2', . . . 'CONN_ATTRn or COL_NAMEn': 'ALIAS_FIELDn', . . .
```
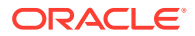

```
'TABLE_NAME':'ALIAS','TABLE_NAME1':'ALIAS1','TABLE_NAME2':'ALIAS2', . . . 
'TABLE_NAMEn':'ALIASn']
```
In this format:

- *CONN\_ATTR* is the connector attribute name.
- *COL\_NAME* is the target system column name.
- *ALIAS\_FIELD* is the alias corresponding to the connector attribute or target system column name.
- *TABLE\_NAME* is the name of the table specified in the relationTables attribute.
- *ALIAS* is the alias corresponding to the table name.

See [Table 4-10](#page-96-0) for information about connectors attributes such as \_\_NAME\_\_.

When you run the DBAT Generator (which is described later in this chapter), by using the information specified in the DBATConfiguration.groovy file, the connector package is created. The connector package contains an XML folder that in turn contains an XML file. This XML file contains definitions for connector objects such as IT resource type, IT resource, scheduled tasks, process forms, and adapters. The process form names are derived from the database table names, and then prefixed with **UD\_***RESOURCE\_NAME,* where *RESOURCE* NAME is replaced with the value of the itResourceName entry.

The DBAT Generator automatically truncates a process form name if the number of characters in the process form name is more than 8. This might result in two forms having the same name, but the DBAT Generator prevents this from happening by using autonumbering. Therefore, you can specify an alias (a shortened name) to gain control over the autogenerated form name.

This is illustrated by the following example:

Assume that the resource name is DB and database table name is USER\_ROLES. In addition, assume that Oracle Identity Manager contains a form by the name UD\_DB\_US.

After you run the DBAT Generator, the process form is created and the form name is UD DB USER ROLES. The number of characters in this process form name is 16. While importing the connector XML file into Oracle Identity Manager, the DBAT Generator truncates the process form name because it contains more than 8 characters. The truncated form name is UD\_DB\_US. Note that in Oracle Identity Manager, a form by the name UD\_DB\_US already exists.

To avoid encountering such issues or forms with same names, specify a value for the alias attribute, as follows:

```
alias = ['USER_ROLES':'RO']
```
After you run the DBAT Generator, the process form name is UD\_DB\_RO, which contains 8 characters. Therefore, the process form name is not truncated.

### 2.1.3.15 prepopulate

This is an optional entry present only in the section for target resource configuration. Specify a value for this entry if you want Oracle Identity Manager to prepopulate OIM User fields while provisioning a target system resource.

By default, the value of this entry is as follows:

```
['USERID':'User Login', 'FIRSTNAME':'First Name', 'LASTNAME':'Last Name',
'EMAIL':'Mail Id', 'DESCRIPTION':'Description', 'SALARY':'Salary',
'JOININGDATE':'Join date']
```
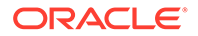

This means that the groovy file is configured to prepopulate the following fields:

User Login

First Name

Last Name

Mail Id

**Description** 

Salary

Join date

You can add fields to or remove fields from the preceding list. The following is the format in which you must specify values for the prepopulate entry:

['*CONN\_ATTR1* or *COL\_NAME1*': '*OIM\_FIELD1*', '*CONN\_ATTR2* or *COL\_NAME2*': '*OIM\_FIELD2*', . . . '*CONN\_ATTRn* or *COL\_NAMEn*': '*OIM\_FIELDn*']

In this format:

- *CONN\_ATTR* is the connector attribute name.
- *COL\_NAME* is the target system column name.
- *OIM\_FIELD* is the name of the OIM User field.

See Working with Prepopulate Adapters in *Oracle Fusion Middleware Developing and Customizing Applications for Oracle Identity Manager* for more information about attaching and removing prepopulate adapters.

## 2.1.4 Configuring the DBATConfiguration.groovy File for a Target System with an Autoincrement Primary Key

In addition to configuring the DBATConfiguration.groovy file as discussed in [Entries in](#page-28-0) [the Predefined Sections](#page-28-0), perform the following procedure if the key column of your target system has been configured with an autoincrement option:

• For a target system that has been configured as a target resource:

Ensure that the prepopulate entry of the DBATConfiguration.groovy file does not contain any mapping for the key column. Alternatively, do not provide the \_\_NAME\_\_ attribute mapping in the prepopulate entry.

The same information has been discussed in the prepopulate entry of [Entries in](#page-28-0) [the Predefined Sections](#page-28-0).

• For a target system that has been configured as a trusted source:

By default, the connector maps the key column of the table specified in the IT resource to the User Login field in Oracle Identity Manager. However, if the key column is configured with the autoincrement option, then in the alias entry, you can map the OIM User Login field to a different target system column.

If you change the default mapping, then ensure that the UID attribute is mapped to any corresponding field in Oracle Identity Manager.

The same information has been discussed in the alias entry of [Entries in the](#page-28-0) [Predefined Sections.](#page-28-0)

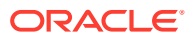

## <span id="page-45-0"></span>2.1.5 Determining the Value for the jdbcUrlTemplate Property

This section discusses the jdbcUrlTemplate property. You apply the information in this section while performing the instructions described in [Overview of Configuring the Groovy File](#page-27-0).

The values that you specify for the jdbcUrlTemplate property depends on the target system:

- jdbcUrlTemplate Property for IBM DB2
- jdbcUrlTemplate Property for Microsoft SQL Server
- [jdbcUrlTemplate Property for MySQL](#page-46-0)
- [jdbcUrlTemplate Property for Oracle Database](#page-46-0)
- [jdbcUrlTemplate Property for Oracle RAC](#page-47-0)
- [jdbcUrlTemplate Property for Sybase Adaptive Server Enterprise](#page-47-0)

### 2.1.5.1 jdbcUrlTemplate Property for IBM DB2

Enter the following component of the connection URL as the value of the jdbcUrlTemplate property:

jdbc:db2://[*SERVER\_NAME*[\*INSTANCE\_NAME*][:*PORT\_NUMBER*]]/*DATABASE\_NAME*

If you configure secure communication between Oracle Identity Manager and the target system, then enter the following as the value of the jdbcUrlTemplate property:

```
jdbc:db2://[SERVER_NAME[\INSTANCE_NAME][:PORT_NUMBER]]/
DATABASE_NAME:sslConnection=true;sslTrustStoreLocation=LOCATION;sslTrustStorePassword=P
ASSWORD;
```
In both formats:

- **SERVER** NAME is the IP address (not the host name) of the target system host computer.
- *INSTANCE\_NAME* is the name of the target system database.
- **PORT** NUMBER is the port at which the target system database is listening.
- DATABASE NAME is the name of the database.
- *LOCATION* is the full path and name of the trust store
- PASSWORD is the password of the trust store location.

The following is a sample value for the jdbcUrlTemplate property:

jdbc:db2://192.168.16.76:50000/acmedb

### 2.1.5.2 jdbcUrlTemplate Property for Microsoft SQL Server

Enter the following component of the connection URL as the value of the jdbcUrlTemplate property:

jdbc:sqlserver://[*SERVER\_NAME*[\*INSTANCE\_NAME*][:*PORT\_NUMBER*]];DATABASE=*DATABASE\_NAME*

In this format:

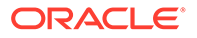

- <span id="page-46-0"></span>• *SERVER\_NAME* is the IP address (not the host name) of the target system host computer.
- **INSTANCE** NAME is the name of the target system database.
- *PORT\_NUMBER* is the port at which the target system database is listening.
- *DATABASE\_NAME* is the name of the target system database

The following is a sample value for the jdbcUrlTemplate property:

```
jdbc:sqlserver://192.168.16.76:1433;Database=acmedb
```
### 2.1.5.3 jdbcUrlTemplate Property for MySQL

Enter the following component of the connection URL as the value of the jdbcUrlTemplate property:

```
jdbc:mysql://[SERVER_NAME][:PORT_NUMBER]/[DATABASE_NAME]
```
If you configure the connector to use custom stored procedures for performing provisioning operations and have specified a value for the updateScript property (see [Table 2-1](#page-33-0) for more information), then enter the following as the value of the jdbcUrlTemplate property:

```
jdbc:mysql://[SERVER_NAME][:PORT_NUMBER]/[DATABASE_NAME]?
noAccessToProcedureBodies=true
```
If you configure secure communication between Oracle Identity Manager and the target system, then enter the following as the value of the jdbcUrlTemplate property:

```
jdbc:mysql://[SERVER_NAME][:PORT_NUMBER]/[DATABASE_NAME]?
useSSL=true&trustCertificateKeyStoreType=KEYSTORE_TYPE&trustCertificateKeyStorePa
s
```
sword=*PASSWORD*&trustCertificateKeyStoreUrl=*URL*

#### In all the formats:

- SERVER\_NAME is the IP address (not the host name) of the target system host computer.
- **PORT** NUMBER is the port at which the target system database is listening.
- DATABASE NAME is the name of the target system database.
- *KEYSTORE\_TYPE* is the type of key store used for trusted certificates. The default is JKS.
- **PASSWORD** is the password for the key store of trusted certificates.
- URL is the URL to the key store of the trusted certificate.

The following is a sample value for the jdbcUrlTemplate property:

jdbc:mysql://192.168.1.251/mysql

### 2.1.5.4 jdbcUrlTemplate Property for Oracle Database

Enter the following component of the connection URL as the value of the jdbcUrlTemplate property:

jdbc:oracle:thin:@*TARGET\_HOST\_NAME\_or\_IP\_ADDRESS*:*PORT\_NUM*:*sid*

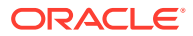

<span id="page-47-0"></span>The following is a sample value for the jdbcUrlTemplate property:

jdbc:oracle:thin:@ten.mydomain.com:1521:cust\_db

If you are using Oracle 12*c* PDB mode, specify the following as the jdbcUrlTemplate:

jdbc:oracle:thin:@//host:port/servicename

### 2.1.5.5 jdbcUrlTemplate Property for Oracle RAC

Enter the following component of the connection URL as the value of the jdbcUrlTemplate property:

#### **Note:**

The jdbcUrlTemplate property must not exceed 200 characters because of a restriction in the number of characters for the corresponding parameter in Oracle Identity Manager.

```
jdbc:oracle:thin:@(DESCRIPTION=(ADDRESS=(PROTOCOL=TCP)(HOST=HOST1_NAME.DOMAIN)
(PORT=PORT1_NUMBER))(ADDRESS=(PROTOCOL=TCP)(HOST=HOST2_NAME.DOMAIN)(PORT=PORT2_NUMBER))
(ADDRESS=(PROTOCOL=TCP)(HOST=HOST3_NAME.DOMAIN)(PORT=PORT3_NUMBER)) . . . 
(ADDRESS=(PROTOCOL=TCP)(HOST=HOSTn_NAME.DOMAIN)(PORT=PORTn_NUMBER))
(CONNECT_DATA=(SERVICE_NAME=ORACLE_DATABASE_SERVICE_NAME)))
```
The following is a sample value for the jdbcUrlTemplate property:

```
jdbc:oracle:thin:@(DESCRIPTION=(ADDRESS=(PROTOCOL=TCP)(HOST= host1.example.com)
(PORT=1521))(ADDRESS=(PROTOCOL=TCP)(HOST= host2.example.com)(PORT=1521))
(CONNECT_DATA=(SERVICE_NAME= srvce1)))
```
### 2.1.5.6 jdbcUrlTemplate Property for Sybase Adaptive Server Enterprise

Enter the following component of the connection URL as the value of the jdbcUrlTemplate property:

jdbc:sybase:Tds:*SERVER\_NAME*:*PORT\_NUMBER*/*DATABSE\_NAME*

In this format:

- *SERVER\_NAME* is the IP address (not the host name) of the target system host computer.
- *PORT\_NUMBER* is the port at which the target system database is listening.
- *DATABSE\_NAME* is the name of the target system database.

The following is a sample value for the jdbcUrlTemplate property:

jdbc:sybase:Tds:172.21.109.62:9050/master

## 2.2 Discover the Schema and Generate the Connector

After configuring the DBATConfiguration.groovy file, you must run the DBAT Generator to discover the schema and generate the connector package.

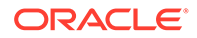

Topics:

- Running the DBAT Generator
- Understanding the Generated Connector Package

## 2.2.1 Running the DBAT Generator

The DBAT Generator is the DBATGenerator.cmd or DBATGenerator.sh file that is located in the dbat-generator-*RELEASE\_NUMBER*/bin directory (created in Step [3](#page-28-0) of [Overview of Configuring the Groovy File](#page-27-0)).

To run the DBAT Generator:

- **1.** Copy the JDBC driver corresponding to your target system to the dbat-generator-*RELEASE\_NUMBER*/lib/ directory. The JDBC drivers are listed in [Table 1-1](#page-17-0).
- **2.** In a command window, change to the dbat-generator-*RELEASE\_NUMBER*/bin directory (for example, dbat-generator-11.1.1.6.0/bin) and run one of the following commands depending on the operating system that you are using:
	- **For Microsoft Windows**

DBATGenerator.cmd *CONFIG\_FILE CONFIG\_NAME*

**For UNIX** 

DBATGenerator.sh *CONFIG\_FILE CONFIG\_NAME*

In this command, replace:

- *CONFIG\_FILE* with the absolute or relative path name of the DBATConfiguration.groovy file.
- *CONFIG\_NAME* with the name of the configuration within the DBATConfiguration.groovy file, being used for the target system. The predefined configurations within this file are trusted and target. You can create additional custom configurations with different names depending on your requirements.

The following is a sample command:

DBATGenerator.cmd ..\resources\DBATConfiguration.groovy target

In this command, "target" denotes the name of the section in the DBATConfiguration.groovy file for which values have been specified. In other words, the connector is being configured as a target resource.

**3.** When prompted, enter a value for User Password, which is the password of the database user account that Oracle Identity Manager must use to connect to the target system.

If you encounter any errors while running the DBAT Generator, then you must fix it and then resume running the DBAT Generator. Missing JDBC drivers in the lib directory can lead to one of the most common errors encountered.

## 2.2.2 Understanding the Generated Connector Package

The connector package is a ZIP file that is generated in the /dbat-generator-*RELEASE\_NUMBER* directory. For example, if you have specified ACME as the value of the itResourceDefName entry in the DBATConfiguration.groovy file, then the

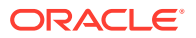

connector package ZIP (ACME.zip) file is generated in the /dbat-generator-11.1.1.6.0/ directory. The directory structure of the connector package is as follows:

```
CONNECTOR_PACKAGE/
          bundle/
                    org.identityconnectors.databasetable-1.2.2.jar
          configuration/
                   IT_RES_DEF-CI.xml
          dataset/
          resources/
                    dbat-generator.properties
          xml/
                    IT_RES_DEF-ConnectorConfig.xml
```
In this directory structure:

- *CONNECTOR\_PACKAGE* is replaced with the name of the IT resource definition specified as the value of the itResourceDefName entry in the DBATConfiguration.groovy file.
- *IT\_RES\_DEF* is replace with the name of the IT resource definition specified as the value of the itResourceDefName entry in the DBATConfiguration.groovy file.

The following behavior is observed after generation of the connector configuration XML file:

- The length of a field (column) from the target system is not fetched into the process form. Therefore, except for the Unique ID and Password fields, the length of all other data fields (of the String data type) on the process form is always set to 255 characters. The length of the Unique ID and Password fields is set to 40 characters.
- All columns in a database table that are not null are displayed as mandatory process form fields in Oracle Identity Manager.

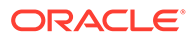

# 3 Installing and Configuring the Database Application Tables Connector

The procedure to deploy the DBAT connector is divided across three stages namely preinstallation, installation, and postinstallation.

The procedure to install and configure the connector can be divided into the following stages:

- Prerequisites for Installing the DBAT Connector
- [Overview of Installing DBAT Connector](#page-51-0)
- **[Postinstallation](#page-56-0)**
- [Upgrading the DBAT Connector](#page-80-0)

## 3.1 Prerequisites for Installing the DBAT Connector

Prerequisite for the DBAT connector involves creating a target system user account and configuring the database.

Perform the following preinstallation procedures on your target system:

- About Creating the Target System User Account for Connector Operations
- [About Configuring IBM DB2 Running on IBM z/OS](#page-51-0)
- [About Configuring Oracle Database](#page-51-0)

## 3.1.1 About Creating the Target System User Account for Connector **Operations**

Oracle Identity Manager uses a target system user account to provision to and reconcile data from the target system. For all target systems certified for this connector, the following are the minimum rights to be assigned to the target system user account:

- For reconciliation: The user account must have permissions to run Select statements on the tables that must be managed by this connector.
- For provisioning: The user account must have permissions to perform select, insert, update, and delete operations on the tables to be managed by this connector.
- If you are configuring the connector to use custom stored procedures to perform connector operations, then the user account must have execute permissions on the relevant stored procedures.

See the target system documentation for the procedure to create a target system user account with the preceding permissions required for performing connector operations.

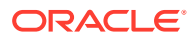

## <span id="page-51-0"></span>3.1.2 About Configuring IBM DB2 Running on IBM z/OS

During a provisioning operation, the connector runs Java stored procedures to perform the required action on the target system. If your IBM DB2 installation is running on IBM z/OS, then you must configure the WLM to enable the running of these stored procedures. See IBM z/OS documentation for detailed information about configuring the WLM.

### 3.1.3 About Configuring Oracle Database

#### **Note:**

This is an optional procedure. Perform this procedure on an Oracle database table only if you want an autoincrementing primary key.

At any time after creating the Oracle database table, you can set up an autoincrementing primary key column for that database table. To set the autoincrementing primary key, create a sequence, and then create a trigger that inserts a unique autogenerated number in the primary key field while inserting a new record into the parent table. The following is a trigger that you can use:

```
CREATE OR REPLACE TRIGGER trigger_name
BEFORE INSERT ON table_name FOR EACH ROW
BEGIN
SELECT sequence_name.nextval INTO :new.primaty_Key_column_name FROM DUAL;
END;
```
## 3.2 Overview of Installing DBAT Connector

Yu can run the connector code locally in Oracle Identity Manager or remotely in a Connector Server.

Depending on where you want to run the generated connector, the connector provides the following installation options:

- To run the connector code locally in Oracle Identity Manager, perform the procedure described in Installing the Connector in Oracle Identity Manager.
- To run the connector code remotely in a Connector Server, perform the procedures described in Installing the Connector in Oracle Identity Manager. and [About](#page-54-0) [Deploying the Connector Bundle in a Connector Server](#page-54-0).

## 3.2.1 Installing the Connector in Oracle Identity Manager

In this scenario, you install the connector in Oracle Identity Manager using the Connector Installer.

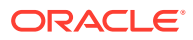

#### <span id="page-52-0"></span>**Note:**

- In this guide, the term **Connector Installer** has been used to refer to the Connector Installer feature of the Oracle Identity Manager Administrative and User Console.
- If this version of the connector has been installed earlier and you want to install it for another target system whose libraries need to be added, then:
	- **1.** Download the connector bundle JAR file from the Oracle Identity Manager database by using the Download JARs utility.
	- **2.** Extract the contents of the JAR file and copy the JDBC drivers for your target system to the lib directory. See the "JDBC drivers" row of [Table 1-1](#page-17-0) to determine the JDBC drivers for your target system.
	- **3.** Run the Upload JARs utility to upload the JAR file to the Oracle Identity Manager database.
	- **4.** Run the PurgeCache utility to clear content related to connector bundle JARs from the server cache. See [Clearing Content Related to Connector](#page-64-0) [Resource Bundles from the Server Cache](#page-64-0) for information about running the PurgeCache utility.

You must install the connector package (generated after running the DBAT Generator) by running the connector installer. To do so:

**1.** Copy the unzipped connector package (generated in [Discover the Schema and Generate](#page-47-0) [the Connector\)](#page-47-0) to the following directory:

*OIM\_HOME*/server/ConnectorDefaultDirectory

**2.** Create a directory in *OIM\_HOME*/ConnectorDefaultDirectory/targetsystems-lib with the same name as the installer package. For example:

*OIM\_HOME*/server/ConnectorDefaultDirectory/targetsystems-lib/dbat-11.1.1.6.0

Copy the JDBC driver to this directory. See [Table 1-1](#page-17-0) to know the JDBC driver corresponding to your target system.

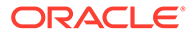

#### **Note:**

- If you are using Oracle Database or Oracle RAC as the target system, then no JDBC driver is needed. You can skip this step and proceed to the next.
- During connector installation, all JDBC drivers located in the *OIM\_HOME*/server/ConnectorDefaultDirectory/targetsystems-lib/ dbat-11.1.1.6.0 directory are loaded into the Oracle Identity Manager database and then registered with the Database Application Tables connector.

If this step is skipped for any reason, then you must manually copy the JDBC drivers into the lib directory of the connector JAR file, and then run the Oracle Identity Manager Upload JARs utility to post the connector JAR file to the Oracle Identity Manager database. See Migrating JARs and Resource Bundle in *Oracle Fusion Middleware Developing and Customizing Applications for Oracle Identity Manager* for information about running the Upload JARs utility.

- **3.** Log in to Oracle Identity System Administration.
- **4.** In the Manage Connector page, click **Install.**
- **5.** From the Connector List, select the name of the connector package (generated by running the DBAT Generator). This list displays the names and release numbers of connectors whose installation files you copy into the default connector installation directory in Step [1.](#page-52-0)

If you have copied the installation files into a different directory, then:

- **a.** In the **Alternative Directory** field, enter the full path and name of that directory.
- **b.** To repopulate the list of connectors in the Connector List list, click **Refresh**.
- **c.** From the Connector List list, select the name of the connector package.
- **6.** Click **Load**.
- **7.** To start the installation process, click **Continue**.

The following tasks are performed in sequence:

- **a.** Configuration of connector libraries
- **b.** Import of the connector XML files (Using Deployment Manager).
- **c.** Compilation of Adapter Definitions

On successful completion of a task, a check mark is displayed for the task. If a task fails, then an X mark and a message stating the reason for failure are displayed. Depending on the reason for the failure, make the required correction and then perform one of the following steps:

- Retry the installation by clicking **Retry.**
- Cancel the installation and begin again from Step [1](#page-52-0).

If all three tasks of the connector installation process are successful, then a message indicating successful installation is displayed.

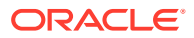

When you run the Connector Installer, it processes the script in the DBAT-CI.xml file located in the configuration directory. This file is listed in [Table C-1](#page-141-0).

## <span id="page-54-0"></span>3.2.2 About Deploying the Connector Bundle in a Connector Server

You can deploy the Database Application Tables connector either locally in Oracle Identity Manager or remotely in the Connector Server. A **connector server** is a separate Oracle application that enables remote execution of an Identity Connector, such as the Database Application Tables connector. Running a connector on the connector server allows you to pass provisioning and reconciliation requests through the firewalls in a manner defined by the connector server.

The procedure to deploy the connector bundle in a connector server is divided into the following stages:

- Installing and Configuring the Connector Server
- [Running the Connector Server](#page-56-0)
- [Installing the Connector on the Connector Server](#page-56-0)

### 3.2.2.1 Installing and Configuring the Connector Server

Connector servers are available in two implementations:

- As a .Net implementation that is used by Identity Connectors implemented in .Net framework
- As a Java Connector Server implementation that is used by Java-based Identity **Connectors**

The Database Application Tables connector is implemented in Java, so you can deploy this connector to a Java Connector Server.

Use the following steps to install and configure the Java Connector Server:

#### **Note:**

Before you deploy the Java Connector Server, ensure that you install the JDK or JRE on the same computer where you are installing the Java Connector Server and that your *JAVA\_HOME* or *JRE\_HOME* environment variable points to this installation.

**1.** Create a new directory on the computer where you want to install the Java Connector Server.

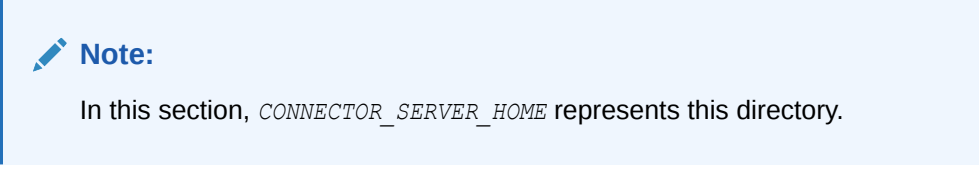

**2.** Unzip the Java Connector Server package in the new directory created in Step 1. You can download the Java Connector Server package from Oracle Technology Network.

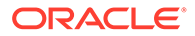

**3.** Open the ConnectorServer.properties file located in the conf directory. In the ConnectorServer.properties file, set the following properties, as required by your deployment.

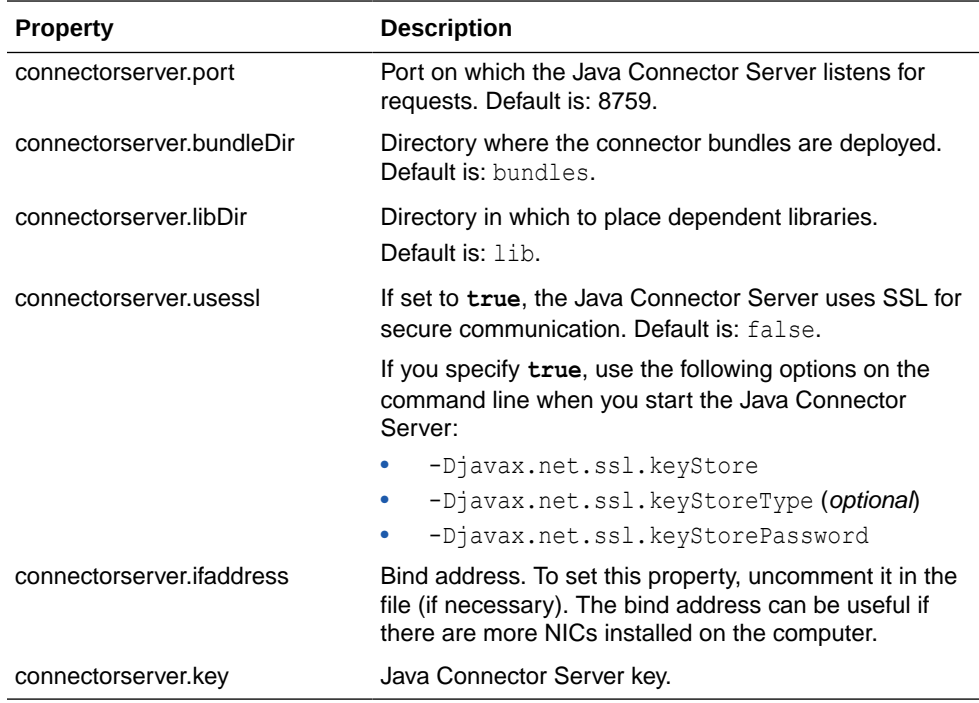

- **4.** Set the properties in the ConnectorServer.properties file, as follows:
	- To set the connectorserver.key, run the Java Connector Server with the / setKey option.

#### **Note:**

For more information, on running the Java Connector Server, see [Running the Connector Server.](#page-56-0)

- For all other properties, edit the ConnectorServer.properties file manually.
- **5.** The conf directory also contains the logging.properties file, which you can edit if required by your deployment.

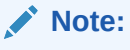

Oracle Identity Manager has no built-in support for connector servers, so you cannot test your configuration.

**6.** Copy the connector bundle (the bundle/org.identityconnectors.databasetable-1.2.2 file of the installation media) to the /bundle directory of the connector server. See [Table C-1](#page-141-0) for information about the connector bundle and other files in the installation media.

**ORACLE** 

**7.** Copy the JDBC driver for the target system that you are using to the /lib directory of the connector server. See [Table 1-1](#page-17-0) for information about the relevant JDBC driver for your target system.

### <span id="page-56-0"></span>3.2.2.2 Running the Connector Server

To run the Java Connector Server on Microsoft Windows, Solaris, Linux, see Using the Java Connector Server in *Oracle Fusion Middleware Developing and Customizing Applications for Oracle Identity Manager.*

### 3.2.2.3 Installing the Connector on the Connector Server

To install the connector into the Java connector server, see Installing the Connector in the Connector Server in *Oracle Fusion Middleware Developing and Customizing Applications for Oracle Identity Manager.*

## 3.3 Postinstallation

These are the tasks that you must perform after installing the DBAT connector.

This section discusses the following postinstallation procedures:

- Configuring the IT Resource for the Target System
- [Configuring the Connector for Date Format](#page-59-0)
- [Configuring the Connector for a Target System with an Autoincrement Primary Key](#page-60-0)
- [About Configuring Oracle Identity Manager](#page-60-0)
- [Localizing Field Labels in UI Forms](#page-62-0)
- [Clearing Content Related to Connector Resource Bundles from the Server Cache](#page-64-0)
- **[Managing Logging](#page-64-0)**
- **[Using Lookup Definitions](#page-67-0)**
- [Setting Up Process Form Fields as Entitlements](#page-69-0)
- [Configuring Process Form Fields as Date Fields](#page-69-0)
- [About Configuring Secure Communication Between the Target System and Oracle](#page-69-0) [Identity Manager](#page-69-0)
- [Configuring Secure Communication Between the Connector Server and Oracle Identity](#page-75-0) [Manager](#page-75-0)
- [Configuring the Connector for Stored Procedures and Groovy Scripts](#page-76-0)

## 3.3.1 Configuring the IT Resource for the Target System

The IT resource for the target system contains connection information about the target system. Oracle Identity Manager uses this information during provisioning and reconciliation.

When you run the DBAT Generator, the IT resource corresponding to this connector is automatically created in Oracle Identity Manager. You must specify values for the parameters of this IT resource as follows:

**1.** Log in to Oracle Identity System Administration.

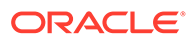

- **2.** In the left pane, under Configuration, click **IT Resource.**
- **3.** In the IT Resource Name field on the Manage IT Resource page, enter the name of the IT resource, and then click **Search.** The name of the IT resource is the value of the itResourceName property in the DBATConfiguration.groovy file.
- **4.** Click the edit icon for the IT resource.
- **5.** From the list at the top of the page, select **Details and Parameters**.
- **6.** Specify values for the parameters of the IT resource. Table 3-1 describes each parameter.

#### **Note:**

The IT resource parameters (except for Password) described in Table 3-1 are pre-populated with values you have specified for the corresponding properties while performing the procedure described in [Overview of Configuring the Groovy File](#page-27-0). You must specify a value for the Password IT resource parameter. For the rest of the IT resource parameters, you can verify the existing values and make changes if required.

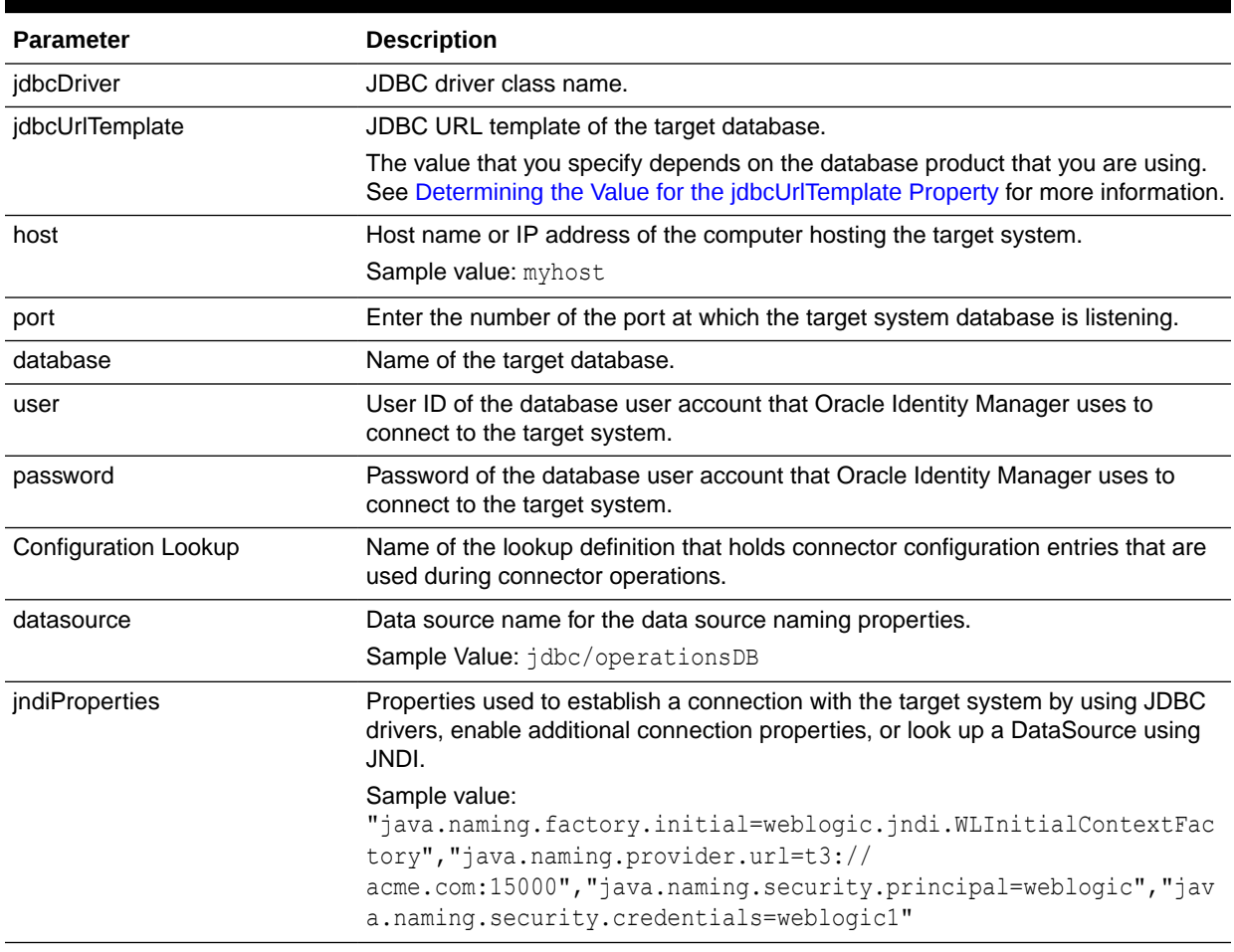

#### **Table 3-1 IT Resource Parameters**

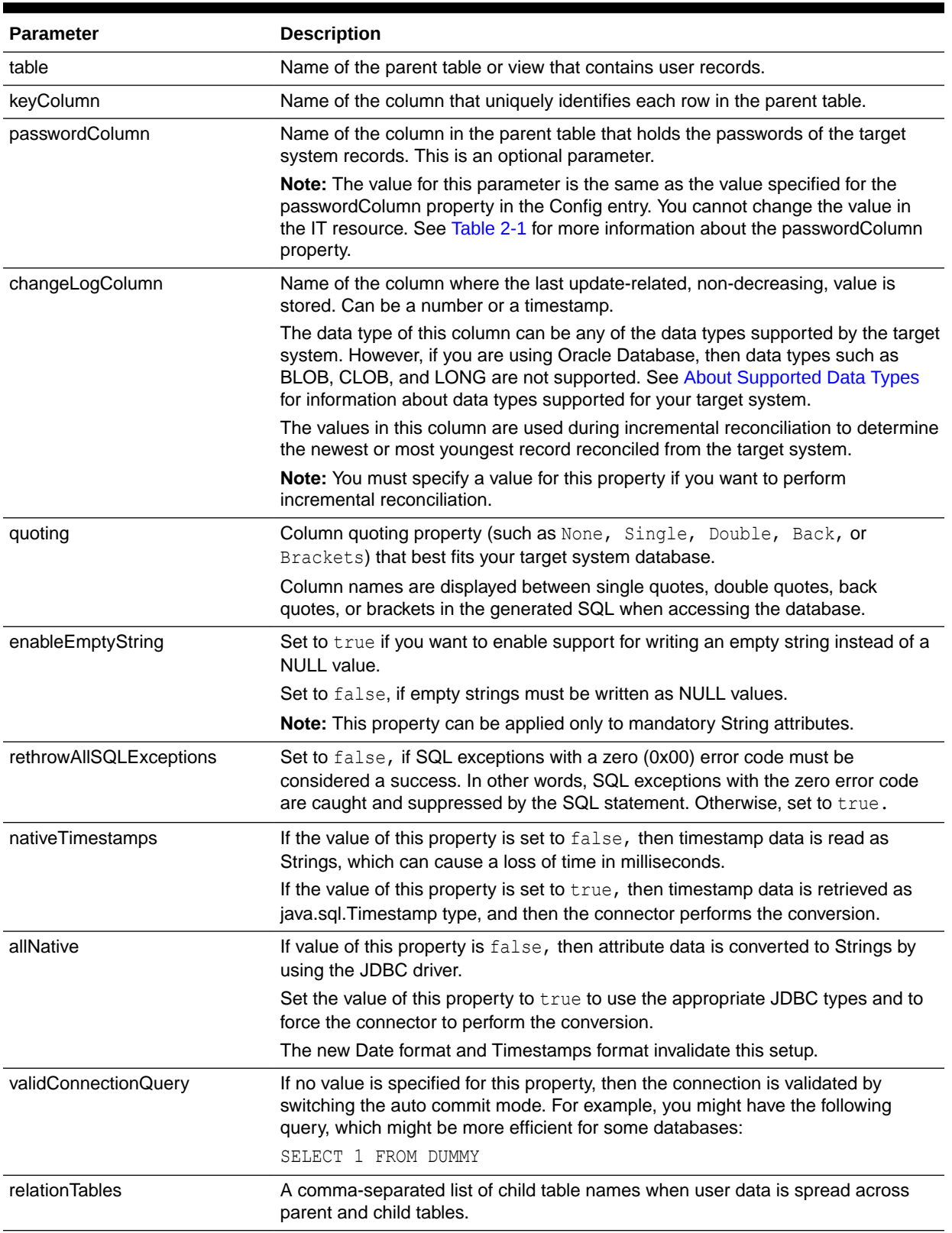

#### **Table 3-1 (Cont.) IT Resource Parameters**

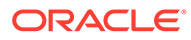

| <b>Parameter</b>        | <b>Description</b>                                                                                                    |
|-------------------------|----------------------------------------------------------------------------------------------------|
| statusColumn            | Name of the column in the target system that holds the status of a user record.<br>You must specify a value for this attribute only if both the following conditions are<br>true:         |
|                         | - You want to perform the enable user account or disable user account<br>provisioning operations.                                                                                         |
|                         | - There exists a column in the target system that holds the status of a user<br>record.                                                                                                   |
| customizedQuery         | A WHERE clause in a SQL query specifying the subset of newly added or<br>modified records that you want to reconcile. The WHERE clause can contain<br>relations to other tables or views. |
| <b>Connector Server</b> | Name of the connector server IT resource.                                                                                                    |
| dateFormat              | Allows the user to format how date data is converted to strings.                                                                                                    |
|                         | If you want to handle date data as a date editor, then do not enter any value<br>for this parameter.                                                                                      |
|                         | If you want to handle date data as text, then you must enter the date format.<br>Specifying a value for this parameter invalidates the allNative parameter.                               |
|                         | See Configuring the Connector for Date Format for configuration procedure for<br>handling date data as date editor or text.                                                               |
| enableValue             | Value used on the target system that depicts that a user record is in the enabled<br>status.                                                                                              |
| disable value           | Value used on the target system that depicts that a user record is in the disabled<br>status.                                                                                             |
| timestampFormat         | Allows the user to format how timestamp data is converted to strings. Specifying<br>this property invalidates the native Timestamps and allNative properties.                             |

<span id="page-59-0"></span>**Table 3-1 (Cont.) IT Resource Parameters**

**7.** To save the values, click **Update**.

## 3.3.2 Configuring the Connector for Date Format

The connector enables you to configure the manner in which date data must be handled. You can handle date data either as a date editor or text.

#### **To handle date data as a date editor:**

- **1.** Ensure that no value is entered for the dateFormat parameter of the IT resource.
- **2.** Log in to the Design Console.
- **3.** In the process form, change all date parameters to denote date editor.
- **4.** Change the process form field data type from string to date.
- **5.** In the Lookup.*RESOURCE*.UM.ProvAttrMap and Lookup.*RESOURCE*.UM.ReconAttrMap lookup definitions, add the [DATE] tag for all lookup entries corresponding to date fields.
- **6.** In the resource object, update the date fields by setting the reconciliation data field type to **Date.**
- **7.** On the Reconciliation Field Mappings tab of the process definition, add field mappings for date fields.

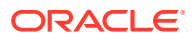

<span id="page-60-0"></span>**8.** On the Object Reconciliation tab of the resource object, click **Create Reconciliation Profile** to copy changes made to the resource object into the MDS.

#### **To handle date data as text:**

- **1.** Ensure that you enter a value for the dateFormat parameter of the IT resource.
- **2.** Log in to the Design Console.
- **3.** Ensure that the Lookup.*RESOURCE*.UM.ProvAttrMap and Lookup.*RESOURCE*.UM.ReconAttrMap lookup definitions do *not* include the [DATE] tag for lookup entries corresponding to date fields.
- **4.** In the resource object, verify that the date fields are of String data type. If they are not, then set the reconciliation data field type of the date fields to **String.**
- **5.** On the Reconciliation Field Mappings tab of the process definition, verify that the field mappings for date fields contain String data type and not Date.

## 3.3.3 Configuring the Connector for a Target System with an Autoincrement Primary Key

#### **Note:**

Perform the procedure described in this section *only* if both the conditions are true:

- You have configured your target system as a target resource.
- The key column of the target system is configured with an autoincrement option.

Perform the following steps to configure the connector for a target system with an autoincrement primary key:

- By default, the key column of the target system is mapped to the OIM User Login field in the reconciliation rule. Before you perform any connector operation, you can modify the reconciliation rule to map the OIM User Login field to a different target system column.
- If the key column of the child table has been configured with the autoincrement option, then modify the child form by removing the 'required=true' property for the key field of the child table by using the Design Console.
- If the prepopulate adapter contains a mapping for the key column, then either disable the prepopulate adapter or modify it to remove the connector key column by using the Design Console.

## 3.3.4 About Configuring Oracle Identity Manager

#### **Note:**

Perform the procedures described in this section *only* if you are using the connector in the target resource configuration mode.

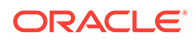

You must create a UI form and an application instance for the resource against which you want to perform reconciliation and provisioning operations. In addition, you must run entitlement and catalog synchronization jobs. These procedures are described in the following sections:

- Creating and Activating a Sandbox
- Creating a New UI Form
- Creating an Application Instance
- [Publishing a Sandbox](#page-62-0)
- [Harvesting Entitlements and Sync Catalog](#page-62-0)

### 3.3.4.1 Creating and Activating a Sandbox

See Managing Sandboxes in *Oracle Fusion Middleware Developing and Customizing Applications for Oracle Identity Manager* for instructions on creating and activating a sandbox.

### 3.3.4.2 Creating a New UI Form

See Managing Forms in *Oracle Fusion Middleware Administering Oracle Identity Manager.* for instructions on creating a new UI form. While creating the UI form, ensure that you select the resource object corresponding to the DBAT connector that you want to associate the form with. In addition, select the **Generate Entitlement Forms** check box.

### 3.3.4.3 Creating an Application Instance

See Managing Application Instances in *Oracle Fusion Middleware Administering Oracle Identity Manager* for instructions on creating an application instance. While creating the application instance, ensure that you select the form created in Creating a New UI Form.

After creating the application instance, you must publish it to an organization to make the application instance available for requesting and subsequent provisioning to users. However, as a best practice, perform the following procedure before publishing the application instance:

- **1.** In the System Administration console, deactivate the sandbox.
- **2.** Log out of the System Administration console.
- **3.** Log in to the Self Service console and activate the sandbox that you deactivated in Step 1.
- **4.** In the Catalog, check for the Application Instance UI (form fields) and ensure that it appears correctly.
- **5.** Publish the application instance only if everything appears correctly. Otherwise, fix the issues and then publish the application instance.

See Managing Organizations Associated With Application Instances in *Oracle Fusion Middleware Administering Oracle Identity Manager* for instructions on publishing an application instance to an organization.

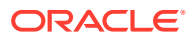

### <span id="page-62-0"></span>3.3.4.4 Publishing a Sandbox

Before you publish a sandbox, perform the following procedure as a best practice to validate all sandbox changes made till this stage as it is hard to revert changes once a sandbox is published:

- **1.** In the System Administration console, deactivate the sandbox.
- **2.** Log out of the System Administration console.
- **3.** Log in to the Self Service console using the xelsysadm user credentials and then activate the sandbox that you deactivated in Step 1.
- **4.** In the Catalog, ensure that the DBAT application instance form appears with correct fields.
- **5.** Publish the sandbox. See Publishing a Sandbox in *Oracle Fusion Middleware Developing and Customizing Applications for Oracle Identity Manager* for instructions on publishing a sandbox.

### 3.3.4.5 Harvesting Entitlements and Sync Catalog

To harvest entitlements and sync catalog:

- **1.** Run the scheduled jobs for lookup field synchronization listed in [Scheduled Job for](#page-88-0) [Lookup Field Synchronization](#page-88-0).
- **2.** Run the Entitlement List scheduled job to populate Entitlement Assignment schema from child process form table. See Predefined Scheduled Tasks in *Oracle Fusion Middleware Administering Oracle Identity Manager* for more information about this scheduled job.
- **3.** Run the Catalog Synchronization Job scheduled job. See Predefined Scheduled Tasks in *Oracle Fusion Middleware Administering Oracle Identity Manager* for more information about this scheduled job.

## 3.3.5 Localizing Field Labels in UI Forms

To localize a field label that is added to the UI forms::

- **1.** Create a properties file (for example, DBAT ja.properties) containing localized versions for the column names in your target system (to be displayed as text strings for GUI elements and messages in the Administrative and User Console).
- **2.** Log in to Oracle Enterprise Manager.
- **3.** In the left pane, expand **Application Deployments** and then select **oracle.iam.console.identity.sysadmin.ear.**
- **4.** In the right pane, from the Application Deployment list, select **MDS Configuration.**
- **5.** On the MDS Configuration page, click **Export** and save the archive to the local computer.
- **6.** Extract the contents of the archive, and open one of the following files in a text editor:
	- For Oracle Identity Manager 11g Release 2 PS2 (11.1.2.2.0) or later releases: SAVED\_LOCATION\xliffBundles\oracle\iam\ui\runtime\BizEditorBundle\_en.xlf
	- For releases prior to Oracle Identity Manager 11g Release 2 PS2 (11.1.2.2.0): SAVED\_LOCATION\xliffBundles\oracle\iam\ui\runtime\BizEditorBundle.xlf

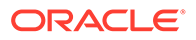

- **7.** Edit the BizEditorBundle.xlf file in the following manner:
	- **a.** Search for the following text:

```
<file source-language="en" 
original="/xliffBundles/oracle/iam/ui/runtime/BizEditorBundle.xlf"
datatype="x-oracle-adf">
```
**b.** Replace with the following text:

```
<file source-language="en" target-language="LANG_CODE"
original="/xliffBundles/oracle/iam/ui/runtime/BizEditorBundle.xlf"
datatype="x-oracle-adf">
```
In this text, replace *LANG\_CODE* with the code of the language that you want to localize the form field labels. The following is a sample value for localizing the form field labels in Japanese:

```
<file source-language="en" target-language="ja"
original="/xliffBundles/oracle/iam/ui/runtime/BizEditorBundle.xlf"
datatype="x-oracle-adf">
```
**c.** Search for the application instance code. This procedure shows a sample edit for Database Application Tables application instance. The original code is:

```
<trans-unit id="$
{adfBundle['oracle.adf.businesseditor.model.util.BaseRuntimeResourceBundl
e']
['persdef.sessiondef.oracle.iam.ui.runtime.form.model.user.entity.userEO.
UD_ACMEDBAP_APP_DFLT_HOME__c_description'] }">
<source>APP_DFLT_HOME</source>
<target/>
</trans-unit>
<trans-unit 
id="sessiondef.oracle.iam.ui.runtime.form.model.ACMEFORM.entity.ACMEFORME
O.UD_ACMEDBAP_APP_DFLT_HOME__c_LABEL">
<source>APP_DFLT_HOME</source>
<target/>
</trans-unit>
```
- **d.** Open the properties file created in Step [1](#page-62-0) and get the value of the attribute, for example, global.udf.D\_ACMEDBAP\_APP\_DFLT\_HOME=\u4567d.
- **e.** Replace the original code shown in Step 7.7.c with the following:

```
<trans-unit id="$
{adfBundle['oracle.adf.businesseditor.model.util.BaseRuntimeResourceBundl
e']
['persdef.sessiondef.oracle.iam.ui.runtime.form.model.user.entity.userEO.
UD_ACMEDBAP_APP_DFLT_HOME__c_description'] }">
<source>APP_DFLT_HOME</source>
<target>\u4567d</target>
\langle/trans-unit>
<trans-unit 
id="sessiondef.oracle.iam.ui.runtime.form.model.ACMEFORM.entity.ACMEFORME
O.UD_ACMEDBAP_APP_DFLT_HOME__c_LABEL">
<source>APP_DFLT_HOME</source>
<target>\u4567d</target>
</trans-unit>
```
- **f.** Repeat Steps 7.7.a through 7.7.d for all attributes of the process form.
- **g.** Save the file as BizEditorBundle\_*LANG\_CODE*.xlf. In this file name, replace *LANG\_CODE* with the code of the language to which you are localizing.

Sample file name: BizEditorBundle\_ja.xlf.

<span id="page-64-0"></span>**8.** Repackage the ZIP file and import it into MDS.

#### **See Also:**

Deploying and Undeploying Customizations in *Oracle Fusion Middleware Developing and Customizing Applications for Oracle Identity Manager* for more information about exporting and importing metadata files

**9.** Log out of and log in to Oracle Identity Manager.

## 3.3.6 Clearing Content Related to Connector Resource Bundles from the Server Cache

When you deploy the connector, the resource bundles are copied from the resources directory on the installation media into the Oracle Identity Manager database. Whenever you add a new resource bundle to the connectorResources directory or make a change in an existing resource bundle, you must clear content related to connector resource bundles from the server cache.

To clear content related to connector resource bundles from the server cache you can either restart Oracle Identity Manager or run the PurgeCache utility. The following is the procedure to clear the server cache by running the PurgeCache utility:

- **1.** In a command window, switch to the *OIM\_HOME*/server/bin directory.
- **2.** Enter one of the following commands:
	- On Microsoft Windows: PurgeCache.bat All
	- On UNIX: PurgeCache.sh All

When prompted, enter the user name and password of an account belonging to the SYSTEM ADMINISTRATORS group. In addition, you are prompted to enter the service URL in the following format:

t3://*OIM\_HOST\_NAME*:*OIM\_PORT\_NUMBER*

In this format:

- Replace *OIM\_HOST\_NAME* with the host name or IP address of the Oracle Identity Manager host computer.
- Replace *OIM\_PORT\_NUMBER* with the port on which Oracle Identity Manager is listening.

You can use the PurgeCache utility to purge the cache for any content category.

## 3.3.7 Managing Logging

Managing logging is discussed in the following sections:

- [Understanding Log Levels](#page-65-0)
- **[Enabling Logging](#page-66-0)**

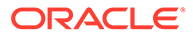

### <span id="page-65-0"></span>3.3.7.1 Understanding Log Levels

Oracle Identity Manager release uses Oracle Java Diagnostic Logging (OJDL) for logging. OJDL is based on java.util.Logger. To specify the type of event for which you want logging to take place, you can set the log level to one of the following:

• SEVERE.intValue()+100

This level enables logging of information about fatal errors.

**SEVERE** 

This level enables logging of information about errors that might allow Oracle Identity Manager to continue running.

**WARNING** 

This level enables logging of information about potentially harmful situations.

• INFO

This level enables logging of messages that highlight the progress of the application.

**CONFIG** 

This level enables logging of information about fine-grained events that are useful for debugging.

• FINE, FINER, FINEST

These levels enable logging of information about fine-grained events, where FINEST logs information about all events.

These log levels are mapped to ODL message type and level combinations as shown in Table 3-2.

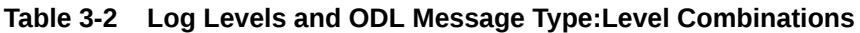

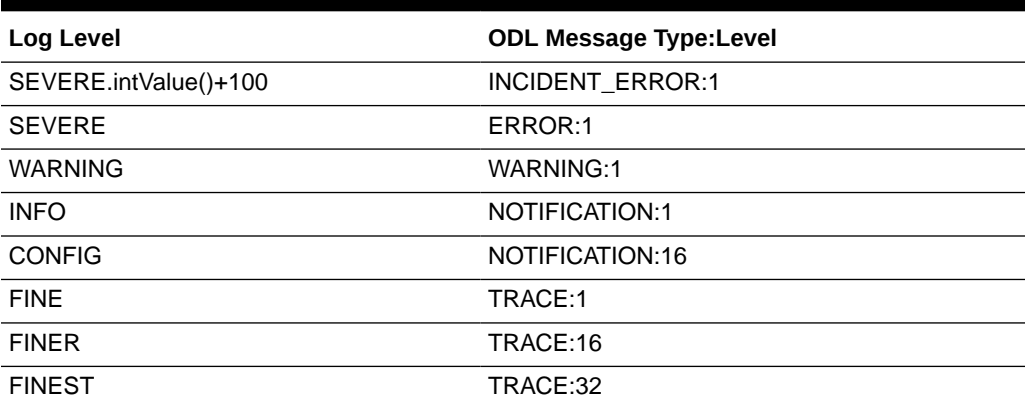

The configuration file for OJDL is logging.xml, which is located at the following path:

*DOMAIN\_HOME*/config/fmwconfig/servers/*OIM\_SERVER*/logging.xml

Here, *DOMAIN\_HOME* and *OIM\_SERVER* are the domain name and server name specified during the installation of Oracle Identity Manager.

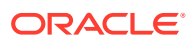

### <span id="page-66-0"></span>3.3.7.2 Enabling Logging

To enable logging in Oracle WebLogic Server:

- **1.** Edit the logging.xml file as follows:
	- **a.** Add the following blocks in the file:

```
<log_handler name='dbat-handler' level='[LOG_LEVEL]' 
class='oracle.core.ojdl.logging.ODLHandlerFactory'>
<property name='logreader:' value='off'/>
      <property name='path' value='[FILE_NAME]'/>
      <property name='format' value='ODL-Text'/>
      <property name='useThreadName' value='true'/>
      <property name='locale' value='en'/>
      <property name='maxFileSize' value='5242880'/>
      <property name='maxLogSize' value='52428800'/>
      <property name='encoding' value='UTF-8'/>
    </log_handler>
<logger name="ORG.IDENTITYCONNECTORS.DATABASETABLE" level="[LOG_LEVEL]" 
useParentHandlers="false">
      <handler name="dbat-handler"/>
      <handler name="console-handler"/>
    </logger>
```
**b.** Replace both occurrences of **[LOG\_LEVEL]** with the ODL message type and level combination that you require. [Table 3-2](#page-65-0) lists the supported message type and level combinations.

Similarly, replace **[FILE\_NAME]** with the full path and name of the log file in which you want log messages to be recorded.

The following blocks show sample values for **[LOG\_LEVEL]** and **[FILE\_NAME]**:

```
<log_handler name='dbat-handler' level='NOTIFICATION:1' 
class='oracle.core.ojdl.logging.ODLHandlerFactory'>
<property name='logreader:' value='off'/>
      <property name='path' value='/<%OIM_DOMAIN%>/servers/oim_server1/logs/
DBATlogs.log'/>
     <property name='format' value='ODL-Text'/>
      <property name='useThreadName' value='true'/>
      <property name='locale' value='en'/>
     <property name='maxFileSize' value='5242880'/>
      <property name='maxLogSize' value='52428800'/>
      <property name='encoding' value='UTF-8'/>
    </log_handler>
<logger name="ORG.IDENTITYCONNECTORS.DATABASETABLE" level="NOTIFICATION:1" 
useParentHandlers="false">
     <handler name="dbat-handler"/>
      <handler name="console-handler"/>
    </logger>
```
With these sample values, when you use Oracle Identity Manager, all messages generated for this connector that are of a log level equal to or higher than the NOTIFICATION:1 level are recorded in the specified file.

- **2.** Save and close the file.
- **3.** Set the following environment variable to redirect the server logs to a file:

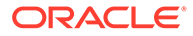

<span id="page-67-0"></span>For Microsoft Windows:

set WLS\_REDIRECT\_LOG=*FILENAME*

For UNIX:

export WLS\_REDIRECT\_LOG=*FILENAME*

Replace *FILENAME* with the location and name of the file to which you want to redirect the output.

**4.** Restart the application server.

## 3.3.8 Using Lookup Definitions

#### **Note:**

This is an optional procedure. Perform this procedure only if you want to use lookup definitions as the input source for some of the fields on the process form during provisioning operations.

If you are configuring the connector for provisioning, then you may want to create lookup fields on the process form. For example, during provisioning operations, you may want to select the Country Code value from a lookup field. After deploying the connector, you can set up this field as a lookup field by specifying an input source for the field.

You can use a lookup definition as the input source. For example, you can create a lookup definition containing country codes and then set up the lookup definition as the input source for the Country field. If you want to use a lookup definition as the input source, then perform the following steps:

#### See Also:

Adding or Editing Fields in Data Sets in *Oracle Fusion Middleware Administering Oracle Identity Manager* for detailed information about each of the following steps

- **1.** Log in to the Design Console.
- **2.** Create an empty lookup definition that must be used as an input source. Skip this step if you want to use the Lookup.DBAT.Example lookup definition, which is created after you install the connector.
- **3.** Update the process form to change the data field from text to lookup field. To do so:
	- **a.** Expand **Development Tools** and double-click **Form Designer.**

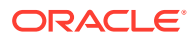

**b.** Search for and open the process form that contains the required information to provision resources to a target system user account. The name of the process form is in the following format:

UD\_[*RESOURCE*]\_[*TABLE\_ALIAS*]

**c.** Click **Create New Version.**

A new version of the form is created for editing.

- **d.** On the Additional Columns tab, in the row for the data field that you want to set up as a lookup field, change the value of the Field Type column from TextField to **LookupField.**
- **e.** On the Properties tab, select the data field (whose Field Type was changed from TextField to Lookup Field in the preceding step), and then click **Add Property.**
- **f.** In the Add Property dialog box:
	- From the Property Name list, select **Lookup Code.**
	- In the Property Value field, enter the name of the lookup definition to be used as the input source (the one used in Step [2](#page-67-0)).

```
Note:
```
If you want to set up the lookup field for entitlement, then from the Property Name list, select **Entitlement** and set its property value to true.

- **g.** Click the Save icon and then close the dialog box.
- **h.** Click the Save icon on the process form.
- **i.** Click **Make Version Active**.
- **j.** You must create and activate a new version of parent form as well to include the latest version of the child form.
- **4.** Update the lookup entry to include information that specifies the field is a lookup field. To do so:
	- **a.** Expand **Administration** and double-click **Lookup Definition.**
	- **b.** Search for and open the **Lookup.***RESOURCE***.UM.ProvAttrMap** lookup definition.
	- **c.** In the lookup entries, search for the field name in the Code Key column that has been changed to a lookup field, and then suffix the field name with  $[LOOKUP]$ . This denotes that the process form field is a lookup field.
	- **d.** Click the Save icon.
	- **e.** Repeat Steps 4.4.b through 4.4.d to suffix the corresponding Code Key entry with [LOOKUP] in the lookup definition that holds reconciliation attribute mappings:

While performing Step 4.4.c, search for and open the **Lookup.***RESOURCE***.UM.ReconAttrMap** lookup definition.

This completes the procedure for setting up a lookup definition as an input source.

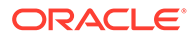

## <span id="page-69-0"></span>3.3.9 Setting Up Process Form Fields as Entitlements

If a child process form field has to be configured as a entitlement, then you must associate it with the corresponding lookup definition, and set the entitlement property to true. If the corresponding lookup definition does not exist, then you must create it manually. See Marking Entitlement Attributes on Child Process Forms in *Oracle Fusion Middleware Administering Oracle Identity Manager* for more information.

## 3.3.10 Configuring Process Form Fields as Date Fields

By default, after metadata generation, all date fields are displayed as text fields on the process form. If you want to display these fields as a Date picker, then you must perform the following steps:

#### **Note:**

See Step 3: Modify Connector Configuration Page in *Oracle Fusion Middleware Administering Oracle Identity Manager* for detailed information on performing each of the steps discussed in this procedure.

- **1.** In the Design Console, search for and open the process form containing the fields that must be displayed as Date picker.
- **2.** On the Reconciliation Field Mappings tab, delete the field mappings for the date field that is being displayed as String.
- **3.** In the parent form, delete the entries corresponding to the field that must be displayed as the Date picker.
- **4.** In the Resource Object, change the reconciliation field type from String to **Date.**
- **5.** In the process form, on the Reconciliation Field Mappings tab, add the field mapping for the date field.

3.3.11 About Configuring Secure Communication Between the Target System and Oracle Identity Manager

#### **Note:**

It is recommended that you perform the procedure described in this section to secure communication between the target system and Oracle Identity Manager.

The procedure to secure communication depends on the database that you are using:

• [Configuring Secure Communication Between IBM DB2 and Oracle Identity](#page-70-0) [Manager](#page-70-0)

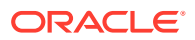

- <span id="page-70-0"></span>• [Configuring Secure Communication Between Microsoft SQL Server and Oracle Identity](#page-72-0) [Manager](#page-72-0)
- [Configuring Secure Communication Between MySQL and Oracle Identity Manager](#page-73-0)
- [Configuring Secure Communication Between Oracle Database and Oracle Identity](#page-74-0) [Manager](#page-74-0)
- [Configuring Secure Communication Between Sybase Adaptive Server Enterprise and](#page-75-0) [Oracle Identity Manager](#page-75-0)

### 3.3.11.1 Configuring Secure Communication Between IBM DB2 and Oracle Identity Manager

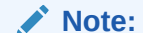

- IBM DB2 version 9.1 Fix Pack 2 and later support secure communication over SSL.
- Before configuring secure communication between IBM DB2 and Oracle Identity Manager, you must install the IBM Global Security Kit (GSKit).

See the IBM DB2 documentation for more information about enabling SSL communication between IBM DB2 and a client system. In this context, the client is Oracle Identity Manager.

To configure secure communication between IBM DB2 and Oracle Identity Manager:

**1.** Generate the certificate store by running the GSKit tool. To do so, run one of the following commands:

For IBM DB2 version 9.5:

*GSKCAPICMD* -keydb -create -db "*KEY\_DATABASE\_LOCATION*" -pw *KEY\_DATABASE\_PASSWORD*

For versions other than IBM DB2 9.5:

```
GSKCAPICMD -keydb -create -db "KEY_DATABASE_LOCATION" -pw KEY_DATABASE_PASSWORD -
stash
```
In the command, replace:

- *GSKCAPICMD* with the full path and name of the GSKit tool. For example, for the target system running on a 64-bit Microsoft Windows platform, replace GSKCAPICMD with C:\Program Files (x86)\IBM\GSK8\bin\gsk8capicmd 64.exe.
- *KEY\_DATABASE\_LOCATION* with the full path and name of the key database to be created.
- *KEY\_DATABASE\_PASSWORD* with the password for the key database.

The following is a sample command that generates a certificate store (db2oim.kdb):

C:\DB2>"\Program Files\IBM\gsk8\bin\gsk8capicmd\_64.exe" -keydb -create -db "c:\db2\db2oim.kdb" -pw welcome1 -stash

**2.** Generate the self-signed certificate by running the following command:

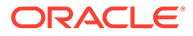

```
GSKCAPICMD -cert -create -db "KEY_DATABASE_LOCATION" -pw 
KEY_DATABASE_PASSWORD -label "CERT_LABEL" -dn "DISTINCT_NAME"
```
In the command, replace:

- *GSKCAPICMD* with the full path and name of the GSKit tool. For example, for the target system running on a 64-bit Microsoft Windows platform, replace *GSKCAPICMD* with C: \Program Files (x86)\IBM\GSK8\bin\gsk8capicmd\_64.exe.
- *KEY\_DATABASE\_LOCATION* with the full path and name of the key database to store the certificate.
- KEY\_DATABASE\_PASSWORD with the password for the key database.
- **CERT** LABEL with a label that is used to uniquely identify the certificate.
- *DISTINCT\_NAME* with the distinguished name that uniquely identifies the certificate.

The following is a sample command that generates a self-signed certificate:

```
C:\DB2>"\Program Files\IBM\gsk8\bin\gsk8capicmd 64.exe" -cert -create
-db "c:\db2\db2oim.kdb" -pw welcome1 -label "db2oim" -dn
"CN=example.com,O=org,OU=myorg,L=myLocation,ST=CA,C=USA"
```
**3.** Export the server certificate by running the following command:

```
GSKCAPICMD -cert -extract -db "KEY_DATABASE_LOCATION" -pw 
KEY_DATABASE_PASSWORD -label "CERT_LABEL" -target "LOCATION" -format FORMAT -
fips
```
In the command, replace:

- *GSKCAPICMD* with the full path and name of the GSKit tool. For example, for the target system running on a 64-bit Microsoft Windows platform, replace *GSKCAPICMD* with C:\Program Files (x86)\IBM\GSK8\bin\gsk8capicmd\_64.exe.
- *KEY\_DATABASE\_LOCATION* with the full path and name of the key database.
- *KEY\_DATABASE\_PASSWORD* with the password for the key database.
- *CERT\_LABEL* with the label that is used to uniquely identify the certificate to be extracted.
- *LOCATION* with the full path and name of the file to which the certificate is to be extracted.
- **FORMAT** with the certificate format, which can be either ascii or binary.

The following is a sample command that exports the server certificate to db2oim.arm:

```
C:\DB2>"\Program Files\IBM\gsk8\bin\gsk8capicmd_64.exe" -cert -extract
-db "c:\db2\db2oim.kdb" -pw welcome1 -label "db2oim" -target
"c:\db2\db2oim.arm" -format ascii -fips
```
**4.** Configure the database to enable both SSL and TCP/IP communication protocols by running the following command:

db2set.exe DB2COMM=SSL,TCPIP

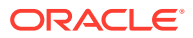
**5.** Check protocols by using db2set.exe to validate that the SSL and TCP/IP protocols are enabled in DB2COMM.

DB2PROCESSORS=0,1

DB2INSTPROF=C:\ProgramData\IBM\DB2\DB2COPY1

DB2COMM=SSL,TCPIP

- **6.** If you are using IBM DB2 Version 9.5, then create the SSLconfig.ini file, and then add and set values for the SSL parameters. See the IBM DB2 Version 9.5 documentation for more information.
- **7.** If you are using IBM DB2 Version 9.7 then, set the SSL configuration parameters and the DB2COMM registry. See the IBM DB2 Version 9.7 documentation for more information.
- **8.** Verify your SSL settings by running the db2 GET DATABASE MANAGER CONFIGURATION command.
- **9.** Import the certificate into the Java keystore of the application server on which Oracle Identity Manager is running.

To import the certificate into the Java keystore, run the following command:

```
keytool -importcert -file FILE_LOCATION -alias ALIAS -storepass STORE_PASSWORD -
keystore STORE_LOCATION
```
In this command, replace:

- *FILE\_LOCATION* with the full path and name of the certificate file.
- *ALIAS* with an alias for the certificate.
- *STORE\_PASSWORD* with a password for the truststore.
- *STORE\_LOCATION* with one of the truststore paths from

The following is a sample command that imports the certificate into the Java keystore:

```
C:\DB2>keytool -importcert -file db2oim.arm -alias db2oim -storepass changeit -
keystore C:\Users\example_user\.keystore
```
The certificate is imported into the keystore.

### 3.3.11.2 Configuring Secure Communication Between Microsoft SQL Server and Oracle Identity Manager

To configure secure communication between Microsoft SQL Server and Oracle Identity Manager:

**1.** Refer to Microsoft SQL Server documentation for information about enabling SSL communication between Microsoft SQL Server and a client system. In this context, the client is Oracle Identity Manager.

Export the certificate on the Microsoft SQL Server host computer.

- **2.** Copy the certificate to the Oracle Identity Manager host computer.
- **3.** Import the certificate into the JVM truststore of the application server on which Oracle Identity Manager is running.

To import the certificate into the truststore, run the following command:

```
..\..\bin\keytool -import -file FILE_LOCATION -keystore TRUSTSTORE_LOCATION -
storepass TRUSTSTORE_PASSWORD -trustcacerts -alias ALIAS
```
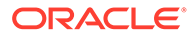

In this command:

- Replace *FILE\_LOCATION* with the full path and name of the certificate file.
- Replace *ALIAS* with an alias for the certificate.
- Replace *TRUSTSTORE\_PASSWORD* with a password for the truststore.
- Replace *TRUSTSTORE\_LOCATION* with the following truststore path: *JAVA\_HOME*/jre/lib/security/cacerts

### 3.3.11.3 Configuring Secure Communication Between MySQL and Oracle Identity Manager

To configure secure communication between MySQL and Oracle Identity Manager:

- **1.** See MySQL documentation for information about enabling SSL communication between MySQL and a client system. In this context, the client is Oracle Identity Manager.
- **2.** Export the certificate on the MySQL host computer.
- **3.** Restart the MySQL database service by using the certificate exported in the preceding step. See MySQL documentation for information on restarting the database service.
- **4.** Copy the ca-cert.pem and client-cert.pem certificates to the Oracle Identity Manager host computer.
- **5.** Import the certificates into the JVM truststore of the application server on which Oracle Identity Manager is running.

To import the certificates into the truststore, run the following command for each certificate:

keytool -import -file *FILE\_LOCATION* -keystore *TRUSTSTORE\_LOCATION* -storepass *TRUSTSTORE\_PASSWORD* -trustcacerts -alias *ALIAS*

In this command:

- Replace *FILE\_LOCATION* with the full path and name of the certificate file.
- Replace *ALIAS* with an alias for the certificate.
- Replace *TRUSTSTORE\_PASSWORD* with a password for the truststore.
- Replace *TRUSTSTORE\_LOCATION* with the following truststore path: *JAVA\_HOME*/jre/lib/security/cacerts

#### **Note:**

In an Oracle Identity Manager cluster, you must import the file into the truststore on each node of the cluster.

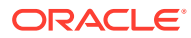

### 3.3.11.4 Configuring Secure Communication Between Oracle Database and Oracle Identity Manager

To secure communication between Oracle Database and Oracle Identity Manager, you can perform either one or both of the following procedures:

- Configuring Data Encryption and Integrity in Oracle Database
- Configuring SSL Communication in Oracle Database

#### 3.3.11.4.1 Configuring Data Encryption and Integrity in Oracle Database

See Configuring Network Data Encryption and Integrity in *Oracle Database Security Guide* for information about configuring data encryption and integrity.

#### 3.3.11.4.2 Configuring SSL Communication in Oracle Database

To enable SSL communication between Oracle Database and Oracle Identity Manager:

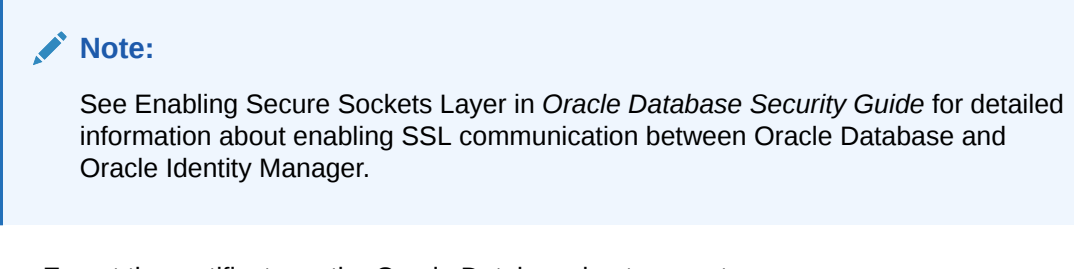

- **1.** Export the certificate on the Oracle Database host computer.
- **2.** Copy the certificate to Oracle Identity Manager.
- **3.** Import the certificate into the JVM truststore of the application server on which Oracle Identity Manager is running.

To import the certificate into the truststore, run the following command:

keytool -import -file *FILE\_LOCATION* -keystore *TRUSTSTORE\_LOCATION* -storepass *TRUSTSTORE\_PASSWORD* -trustcacerts -alias *ALIAS*

In this command:

- Replace *FILE\_LOCATION* with the full path and name of the certificate file.
- Replace *ALIAS* with an alias for the certificate.
- Replace *TRUSTSTORE\_PASSWORD* with a password for the truststore.
- Replace *TRUSTSTORE\_LOCATION* with the following truststore path:

*JAVA\_HOME*/jre/lib/security/cacerts

#### **Note:**

In an Oracle Identity Manager cluster, you must import the file into the truststore on each node of the cluster.

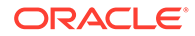

### 3.3.11.5 Configuring Secure Communication Between Sybase Adaptive Server Enterprise and Oracle Identity Manager

To configure secure communication between Sybase Adaptive Server Enterprise and Oracle Identity Manager:

**1.** Refer to Sybase Adaptive Server Enterprise documentation for information about enabling SSL communication between Sybase Adaptive Server Enterprise and a client system. In this context, the client is Oracle Identity Manager.

Export the certificate on the Sybase Adaptive Server Enterprise host computer.

- **2.** Copy the certificate to the Oracle Identity Manager host computer.
- **3.** Import the certificate into the JVM truststore of the application server on which Oracle Identity Manager is running.

To import the certificate into the truststore, run the following command:

..\..\bin\keytool -import -file *FILE\_LOCATION* -keystore *TRUSTSTORE\_LOCATION* storepass *TRUSTSTORE\_PASSWORD* -trustcacerts -alias *ALIAS*

#### In this command:

- Replace *FILE\_LOCATION* with the full path and name of the certificate file.
- Replace *ALIAS* with an alias for the certificate.
- Replace *TRUSTSTORE* PASSWORD with a password for the truststore.
- Replace *TRUSTSTORE\_LOCATION* with the following truststore path:

*JAVA\_HOME*/jre/lib/security/cacerts

# 3.3.12 Configuring Secure Communication Between the Connector Server and Oracle Identity Manager

If you have deployed this connector on a Connector Server, then it is recommended that you secure communication between the Connector Server and Oracle Identity Manager. The procedure to configure secure communication is the same as the procedure described in section [About Configuring Secure Communication Between](#page-69-0) [the Target System and Oracle Identity Manager.](#page-69-0) While performing the procedure described in that section, consider the Connector Server as a separate system, similar to the target system.

Before you configure secure communication:

- Ensure that the Connector Server is running under a user that has the appropriate rights to access the keystore.
- Ensure that the keystore on the Connector Server is present and accessible.
- Ensure that the keystore on the Connector Server contains the expected certificates.
- If you are not using the default Java keystore on the Connector Server, then modify the keystore paths and password in the IT resource URL or the jndiProperties property (of the DBATConfiguration.groovy file) to match the location on the Connector Server.

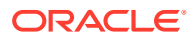

# <span id="page-76-0"></span>3.3.13 Configuring the Connector for Stored Procedures and Groovy **Scripts**

The connector runs default SQL queries and SQL statements when you use it to perform reconciliation and provisioning operations, respectively. Instead of default SQL statements and queries, if you want the connector to use custom stored procedures for performing reconciliation or provisioning operations, then you must perform the procedure described in this section.

**See Also:**

[Sample Stored Procedures and Groovy Scripts](#page-122-0) for sample stored procedures and Groovy scripts

To configure the connector for custom stored procedures:

**1.** On the target system, create the stored procedures that must be used for performing provisioning operations. The following are sample stored procedures (created on Oracle Database) that run the DELETE SQL statement for deleting the groups and roles child data. For target systems other than Oracle Database, the syntax of this sample procedure may vary.

The stored procedure for DELETE\_USERGROUP is as follows:

create or replace PROCEDURE DELETE USERGROUP ( userin IN VARCHAR2, gId IN VARCHAR2 ) AS BEGIN DELETE from USER GROUP where USERID=userin and GROUPID=qId; END DELETE USERGROUP;

The stored procedure for DELETE\_USERROLE is as follows:

```
create or replace PROCEDURE DELETE USERROLE
( userin IN VARCHAR2, rId IN VARCHAR2
) AS
BEGIN
DELETE from USER ROLE where USERID=userin and ROLEID=rId;
END DELETE USERROLE;
```
- **2.** On the Oracle Identity Manager host computer, create Groovy scripts that call the relevant stored procedures on the target system to perform provisioning operations. The following arguments can be directly used in the Groovy script:
	- connector The Database Application Tables connector object.
	- conn JDBC connection.
	- timing When the Groovy script is called. In addition, the timing attribute also explains the type of operation being performed. For example, if it is search operation, then the object class being search is also returned.

The following is the format of the timing argument for lookup field synchronization:

executeQuery:*OBJECT\_CLASS*

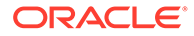

In this format, *OBJECT\_CLASS* is replaced with the type of object being reconciled.

For example, for a lookup field synchronization scheduled job that contains the object type "Role", the value of the timing argument will be as follows:

executeQuery:Role

- attributes All attributes.
- trace Logger as a script trace bridge to the application.
- where String where condition for execute query, or null.
- handler resultSetHandler or SyncResultsHandler for the connector objects produced by the execute query, sync operation or null return.
- quoting The type of table name quoting to be used in SQL. The default value is an empty string. The value of this argument is obtained from the IT resource.
- nativeTimestamps Specifies whether the script retrieves the timestamp data of the columns as java.sql.Timestamp type from the database table. This information is obtained from the IT resource.
- allNative Specifies whether the script must retrieve the data type of the columns in a native format from the database table. The value of this argument is obtained from the IT resource.
- rethrowAllSQLExceptions The value of this argument is also obtained from the IT resource. The value of this argument specifies whether the script must throw exceptions when a zero (0x00) error code is encountered.
- enableEmptyString Specifies whether support for writing an empty string instead of a NULL value must be enabled. The value of this argument is obtained from the IT resource.
- filterString String filter condition for execute query, or null.
- filterParams List of filter parameters. Each parameter is present in the *COLUMN\_NAME*:*VALUE* format. For example, FIRSTNAME:test.
- syncattribute Name of the database column configured for incremental reconciliation. This argument is available in the sync script, which is called during an incremental reconciliation run.
- synctoken Value of the sync attribute. This argument is available in the sync script.

The following is a sample Groovy script that calls the DELETE\_USERGROUP and DELETE\_USERROLE stored procedure created in Step [1](#page-76-0):

```
import org.identityconnectors.framework.common.objects.*;
System.out.println("[removeMultiValuedAttributeScript] Removing Child 
data::"+ attributes);
try {
childDataEOSet = null;
delSt = null;//Get UID 
String id = attributes.get(" UID ").getValue().get(0);
if(attributes.get("USER_GROUP")!=null)
{
childDataEOSet=attributes.get("USER_GROUP").getValue();
//Delete child data using stored procedure
```
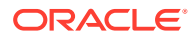

```
delSt= conn.prepareCall("{call DELETE_USERGROUP(?,?)}");
    if(childDataEOSet !=null){
System.out.println("[removeMultiValuedAttributeScript] Removing Group data.");
//Iterate through child data and delete
for( iterator = childDataEOSet.iterator(); iterator.hasNext(); )
{
eo = iterator.next();
attrsSet = eo.getAttributes();
grpattr=AttributeUtil.find("GROUPID",attrsSet);
if(grpattr!=null){
groupid=grpattr.getValue().get(0);
delSt.setString(1, id);
delSt.setString(2, groupid);
delSt.executeUpdate();
System.out.println("[removeMultiValuedAttributeScript] Deleted Group::"+ grpattr);
} }; } }
} finally {
if (delSt != null)
delSt.close();
};
try {
childDataEOSet = null;
delSt = null;
String id = attributes.get(" UID ").getValue().get(0);
if(attributes.get("USER_ROLE")!=null)
{
childDataEOSet=attributes.get("USER_ROLE").getValue();
delSt= conn.prepareCall("{call DELETE_USERROLE(?,?)}");
    if(childDataEOSet !=null){
System.out.println("[removeMultiValuedAttributeScript] Removing Role data.");
for( iterator = childDataEOSet.iterator(); iterator.hasNext(); )
{
eo = iterator.next();
attrsSet = eo.getAttributes();
roleattr=AttributeUtil.find("ROLEID",attrsSet);
if(roleattr!=null){
rolename=roleattr.getValue().get(0);
delSt.setString(1, id);
delSt.setString(2, rolename);
delSt.executeUpdate();
System.out.println("[removeMultiValuedAttributeScript] Deleted Role::"+ rolename);
} }; } }
} finally {
if (delSt != null)
delSt.close();
};
```
**3.** Update the configuration lookup definition to include information about the Groovy scripts as follows:

#### **Note:**

Perform the procedure described in this step only if you want to configure the connector for stored procedures and you have not entered values for scriptrelated properties such as createScript, executeQueryScript, lookupScript, and so on in the DBATConfiguration.groovy file.

- **a.** In the Design Console, expand **Administration,** and double-click **Lookup Definition.**
- **b.** Search for and open the **Lookup.Configuration.***RESOURCE* lookup definition.
- **c.** Click **Add.**
- **d.** In the newly added row, depending on the reconciliation or provisioning operation you want to perform, add one or all of the following lookup entries:

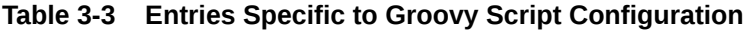

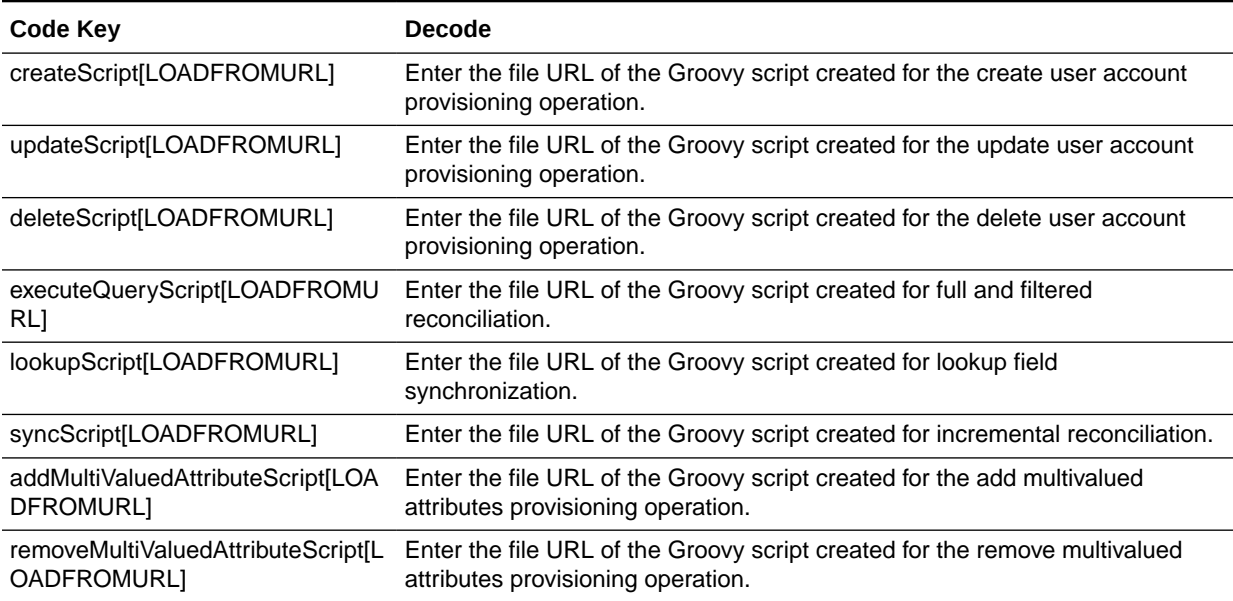

#### **Note:**

Instead of the file URL of the Groovy script, you can directly enter the Groovy script in the Decode column. In such a case, ensure that the corresponding Code Key value does not contain [LOADFROMURL]. For example, if you directly enter the Groovy script for the create user account provisioning operation, then the corresponding code key entry must be createScript, instead of createScript[LOADFROMURL].

The following is a sample value for the removeMultiValuedAttributeScript[LOADFROMURL] entry:

file:///home/myname/dbat/scripts/removechilddata.groovy

- **e.** Click the Save icon.
- **4.** To reset the password during the update procedure, do the following:
	- **a.** Check whether script argument "attributes" contains password (\_\_PASSWORD\_\_) attribute.

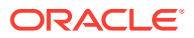

```
import org.identityconnectors.common.security.GuardedString;
GuardedString pass = attributes.get(" PASSWORD ") !=null?
attributes.get"__PASSWORD__").getValue().get(0):null;
```
**b.** If "attributes" contains PASSWORD attribute (not null), call targetstore procedure/sql query to reset password.

```
upstmt = conn.prepareStatement("UPDATE PASSWORD....
if(pass!=null){
        pass.access(new GuardedString.Accessor(){
            public void access(char[] clearChars){
               upstmt.setString(1, new String(clearChars));
 }
        });
} else {
           //Update other attributes 
}
      upstmt.executeUpdate();
```
This completes the procedure for configuring your connector to use stored procedure for provisioning operations.

# 3.4 Upgrading the DBAT Connector

You can upgrade the connector from release 11.1.1.5.0 to the current release.

If you want to upgrade the connector from release 11.1.1.5.0 to this release of the connector, then you must update the connector bundle JAR file. No other configuration procedures are required.

Already installed connectors need not be upgraded as the artifacts are generated dynamically based on schema. However, if you want to upgrade to the latest functionality provided by the connector, then you need to update the JAR file.

#### **Note:**

Before you perform the upgrade procedure:

- It is strongly recommended that you create a backup of the Oracle Identity Manager database. Refer to the database documentation for information about creating a backup.
- As a best practice, perform the upgrade procedure in a test environment initially.

To update the connector bundle JAR:

- **1.** Download the latest version of this connector from Oracle Technology Network and extract its contents to any directory on the computer hosting Oracle Identity Manager.
- **2.** Run the Delete JARs utility to remove the org.identityconnectors.databasetable-1.2.2 file from the Oracle Identity Manager database. This utility is copied into the following location when you install Oracle Identity Manager:

For Microsoft Windows:

*OIM\_HOME*/server/bin/DeleteJars.bat

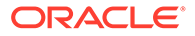

For UNIX:

*OIM\_HOME*/server/bin/DeleteJars.sh

When you run the utility, you are prompted to enter the login credentials of the Oracle Identity Manager administrator, URL of the Oracle Identity Manager host computer, context factory value, type of JAR file being deleted, and the name of the JAR file to be deleted.

**3.** Run the Upload JARs utility to post the latest version of the org.identityconnectors.databasetable-1.2.2 file from the /bundle directory of the installation media to the Oracle Identity Manager database.

For Microsoft Windows:

*OIM\_HOME/*server/bin/UploadJars.bat

For UNIX:

*OIM\_HOME*/server/bin/UploadJars.sh

When you run the utility, you are prompted to enter the login credentials of the Oracle Identity Manager administrator, URL of the Oracle Identity Manager host computer, context factory value, type of JAR file being uploaded, and the location from which the JAR file is to be uploaded.

**4.** Run the PurgeCache utility to clear content related to connector bundle JARs from the server cache. See [Clearing Content Related to Connector Resource Bundles](#page-64-0) [from the Server Cache](#page-64-0) for information about running the PurgeCache utility.

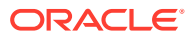

# 4

# Using the Database Application Tables **Connector**

You can use the connector for performing reconciliation and provisioning operations after configuring it to meet your requirements.

Topics:

- Guidelines to Apply While Using the DBAT Connector
- [Overview of Lookup Definitions Used During Connector Operations](#page-83-0)
- [Understanding Reconciliation Scheduled Jobs](#page-88-0)
- [About Configuring Reconciliation for DBAT Connector](#page-95-0)
- [Performing Provisioning Operations](#page-106-0)
- [Configuring Action Scripts](#page-106-0)
- [About Uninstalling the DBAT Connector](#page-108-0)

# 4.1 Guidelines to Apply While Using the DBAT Connector

Before using the DBAT connector, ensure that the lookup definitions is synchronized and for a trusted source reconciliation, the date formats set in both the target system and Oracle Identity Manager are the same.

Apply the following guidelines while using the connector:

- Before a target resource reconciliation run is performed, lookup definitions must be synchronized with the child tables of the target system. In other words, scheduled tasks for lookup field synchronization must be run before user reconciliation runs.
- If you have configured the connector for trusted source reconciliation, then ensure that the date formats set in both the target system and Oracle Identity Manager are the same. To ensure that the date formats match:
	- **1.** Check the date format set on Oracle Identity Manager. To do so:
		- **a.** Log in to the Administrative and User Console.
		- **b.** In the Welcome page of Oracle Identity Manager Administration, under System Management, click **System Configuration.** Alternatively, you can click the System Management tab, and then click **System Configuration.**
		- **c.** Search for and open the **Default Date Format** system property.
		- **d.** On the System Property Detail page, note the date format displayed in the Value field.
	- **2.** In the DBATConfiguration.groovy file, ensure that the value of the timestampFormat property is the same as the date format in Step 1.1.d.

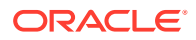

# <span id="page-83-0"></span>4.2 Overview of Lookup Definitions Used During Connector **Operations**

Know more about the lookup definitions used during connector operations

It can be categorized as follows:

- About Predefined Lookup Definitions
- [Understanding Custom Lookup Definitions Synchronized with the Target System](#page-87-0)

### 4.2.1 About Predefined Lookup Definitions

This section discusses the lookup definitions that are created in Oracle Identity Manager after you deploy the connector. These lookup definitions are either prepopulated with values or values must be manually entered in them after the connector is deployed. In addition, you can customize entries in the lookup definitions to suit your requirements. This section discusses the following lookup definitions:

- Lookup.Configuration.*RESOURCE*
- Lookup.*RESOURCE*[.UM.Configuration](#page-84-0)
- Lookup.*RESOURCE*[.UM.ReconAttrMap](#page-85-0)
- Lookup.*RESOURCE*[.UM.ProvAttrMap](#page-86-0)
- Lookup.*RESOURCE*[.UM.ReconAttrMap.Defaults](#page-86-0)

#### **Note:**

*RESOURCE* has been used as a place holder text for IT resource name. Therefore, replace all instances of *RESOURCE* in this guides with the value that you specified for the itResourceName entry in the DBATConfiguration.groovy file. See [Entries in the Predefined Sections](#page-28-0) for more information about entries in the DBATConfiguration.groovy file.

### 4.2.1.1 Lookup.Configuration.*RESOURCE*

The Lookup.Configuration.*RESOURCE* lookup definition holds connector configuration entries that are used during reconciliation (both trusted source and target resource) and provisioning operations.

Table 4-1 lists the entries in this lookup definition.

#### **Table 4-1 Entries in the Lookup.Configuration.RESOURCE Lookup Definition**

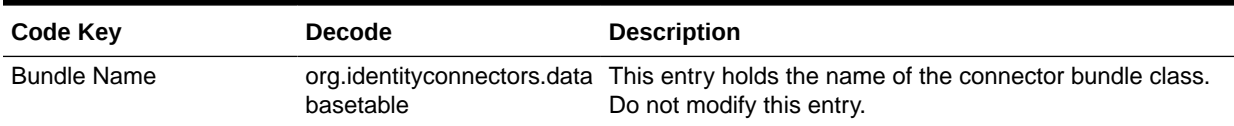

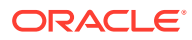

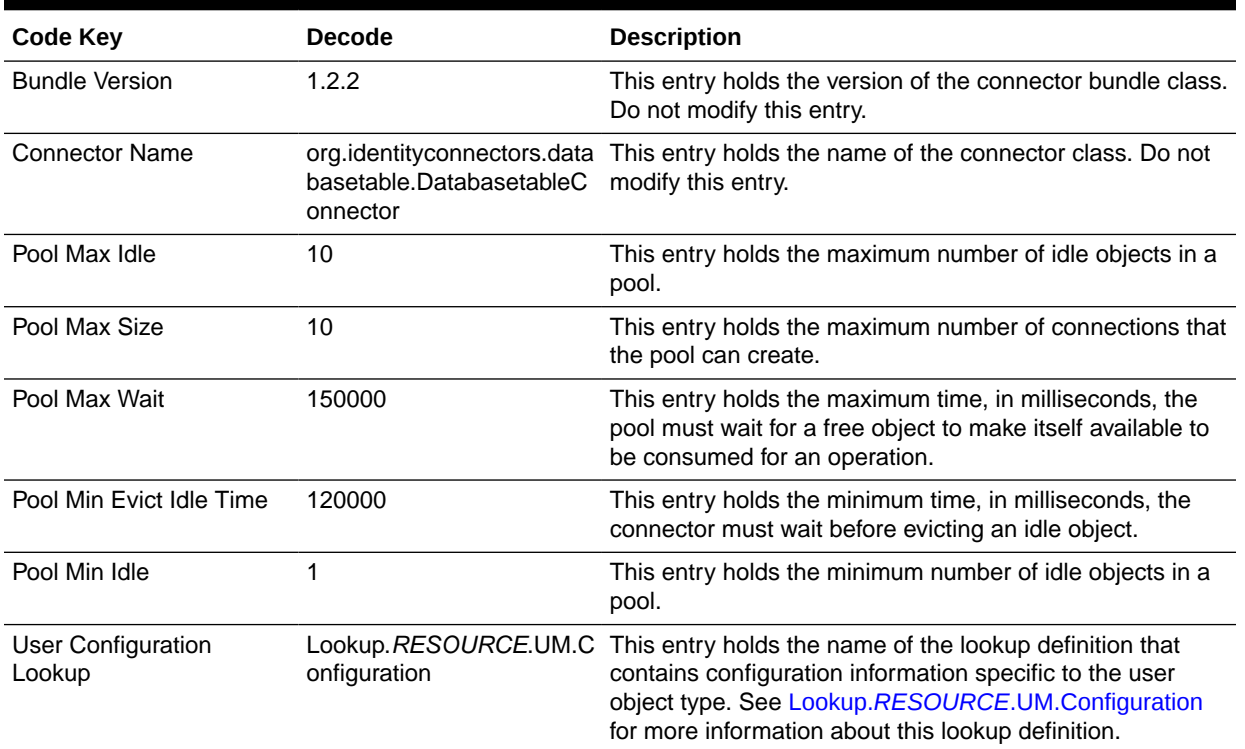

#### <span id="page-84-0"></span>**Table 4-1 (Cont.) Entries in the Lookup.Configuration.RESOURCE Lookup Definition**

### 4.2.1.2 Lookup.*RESOURCE*.UM.Configuration

The Lookup.*RESOURCE*.UM.Configuration lookup definition contains entries specific to the user object type. This lookup definition is preconfigured.

Table 4-2 lists the default entries in this lookup definition when you have configured your target system as a target resource.

**Table 4-2 Entries in the Lookup.RESOURCE.UM.Configuration Lookup Definition for a Target Resource Configuration**

| Code Key                   | <b>Decode</b>                   |
|----------------------------|---------------------------------|
| Provisioning Attribute Map | Lookup.RESOURCE.UM.ProvAttrMap  |
| Recon Attribute Map        | Lookup.RESOURCE.UM.ReconAttrMap |

Table 4-3 lists the default entries in this lookup definition when you have configured your target system as a trusted source.

#### **Table 4-3 Entries in the Lookup.RESOURCE.UM.Configuration Lookup Definition for a Trusted Source Configuration**

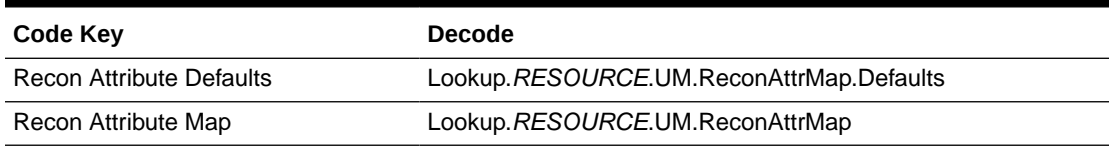

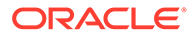

You can add or modify entries in this lookup definition. For example, you can add an entry in this lookup definition if you want to use the connector for configuring validation of data during reconciliation and provisioning. See [Extending the Functionality of the](#page-110-0) [Database Application Tables Connector](#page-110-0) for more information on using this lookup definition for transformation and validation.

### <span id="page-85-0"></span>4.2.1.3 Lookup.*RESOURCE*.UM.ReconAttrMap

The Lookup.*RESOURCE*.UM.ReconAttrMap lookup definition holds mappings between resource object fields and target system attributes. In this connector, the target system attributes correspond to the target system column names. Depending on whether you have configured your target system as a trusted source or target resource, this lookup definition is used during target resource or trusted source user reconciliation runs, respectively.

#### **If you have configured your target system as a target resource:**

The following is the format of the Code Key and Decode values in this lookup definition:

- **For single-valued attributes**
	- **Code Key:** Reconciliation attribute of the resource object against which target resource user reconciliation runs must be performed
	- **Decode:** Corresponding connector attribute name or the target system column name
- **For multivalued attributes**
	- **Code Key:** *RO\_ATTR\_NAME*~*ATTR\_NAME*[LOOKUP]

In this format:

- \* *RO\_ATTR\_NAME* specifies the reconciliation field for the child table.
- \* *ATTR\_NAME* is the name of the multivalued attribute.
- [LOOKUP] is a keyword that is appended to the code key value if the child data is picked from a lookup or declared as an entitlement.
- **Decode:** Combination of the following elements separated by the tilde (~) character:

*EMBED\_OBJ\_NAME*~*RELATION\_TABLE\_NAME*~*ATTR\_NAME*

In this format:

- \* *EMBED\_OBJ\_NAME* is the name of the object (for example, an account's address) on the target system that is embedded in another object.
- \* *RELATION\_TABLE\_NAME* is the name of child table in the target system.
- \* *ATTR\_NAME* is the name of the column in the child table corresponding to the multivalued attribute in the Code Key column.

#### **If you have configured your target system as a trusted source:**

The following is the format of the Code Key and Decode values in this lookup definition:

**Code Key:** Reconciliation attribute of the resource object against which trusted source user reconciliation runs must be performed

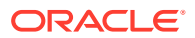

<span id="page-86-0"></span>• **Decode:** Corresponding target system column name

The entries in this lookup definition depend on the data available in the target system. The entries of this lookup definition are populated based on the values specified for the alias entry in the DBATConfiguration.groovy file. See [Entries in the Predefined Sections](#page-28-0) for more information about the alias entry.

### 4.2.1.4 Lookup.*RESOURCE*.UM.ProvAttrMap

The Lookup.*RESOURCE*.UM.ProvAttrMap lookup definition holds mappings between process form fields and target system column names. This lookup definition is used for performing provisioning operations.

The following is the format of the Code Key and Decode values in this lookup definition:

- **Code Key:** Name of the label on the process form
- **Decode:** Corresponding target system column name

For entries corresponding to child form fields, the following is the format of the Code Key and Decode values:

• **Code Key:** *CHILD\_FORM\_NAME*~*FIELD\_NAME*

In this format:

- *CHILD\_FORM\_ NAME* specifies the name of the child form.
- *FIELD\_NAME* specifies the name of the label on the child form in the Administrative and User Console.
- **Decode:** Combination of the following elements separated by the tilde (~) character:

*EMBED\_OBJ\_NAME*~*RELATION\_TABLE\_NAME*~*COL\_NAME*

In this format:

- *EMBED\_OBJ\_NAME* is the name of the object (for example, an account's address) on the target system that is embedded in another object.
- *COL\_NAME* is the name of the column in the child table corresponding to the child form specified in the Code Key column.
- *RELATION\_TABLE\_NAME* is the name of child table in the target system.

The entries in this lookup definition depend on the data available in the target system. The values in the lookup definition are populated based on the value specified for the alias entry in the DBATConfiguration.groovy file. See [Entries in the Predefined Sections](#page-28-0) for more information about the alias entry.

### 4.2.1.5 Lookup.*RESOURCE*.UM.ReconAttrMap.Defaults

The Lookup.*RESOURCE*.UM.ReconAttrMap.Defaults lookup definition holds default values of the mandatory fields on the OIM User form that are not mapped with the connector attributes. This lookup definition is created only if you have configured your target system as a trusted source.

This lookup definition is used when there is a mandatory field on the OIM User form, but no corresponding column in the target system from which values can be fetched during trusted source reconciliation runs. In addition, this lookup definition is used if the mandatory field on the OIM User form has a corresponding column that is empty or contains null values.

The following is the format of the Code Key and Decode values in this lookup definition:

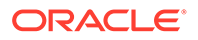

- <span id="page-87-0"></span>• **Code Key:** Name of the user field on the Administrative and User Console.
- **Decode:** Corresponding default value to be displayed.

For example, the Role field is a mandatory field on the OIM User form. Suppose the target system contains no column that stores information about the role for a user account. During reconciliation, no value for the Role field is fetched from the target system. However, as the Role field cannot be left empty, you must specify a value for this field. Therefore, the Decode value of the Role Code Key has been set to Full-Time. This implies that the value of the Role field on the OIM User form displays Full-Time for all user accounts reconciled from the target system.

Table 4-4 lists the default entries in this lookup definition.

#### **Table 4-4 Entries in the Lookup.RESOURCE.UM.ReconAttrMap.Defaults Lookup Definition**

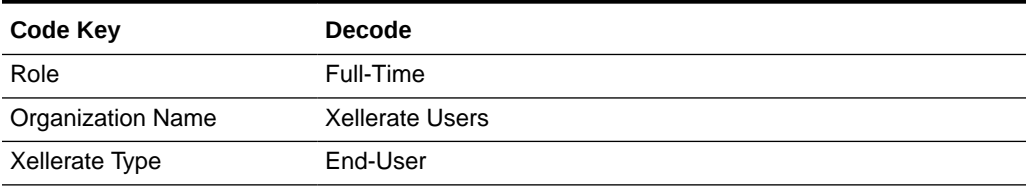

# 4.2.2 Understanding Custom Lookup Definitions Synchronized with the Target System

During a provisioning operation, you use a lookup field on the process form to specify a single value from a set of values. For example, you may want to select a role from a lookup field to specify the role being assigned to the user.

When you deploy the connector, an empty lookup definition (Lookup.*RESOURCE*.Example) is created. The Lookup.*RESOURCE*.Example lookup definition is used to store values from a child table that must be displayed in a lookup field during provisioning. Depending upon your environment, you can customize the Lookup.*RESOURCE*.Example lookup definition to suit your requirement. Alternatively, you can create your own lookup definition for storing values to be displayed in a lookup field. See [Using Lookup Definitions](#page-67-0) for information about setting up lookup fields.

Lookup field synchronization involves obtaining the most current values from specific tables in the target system to the lookup definitions (used as an input source for lookup fields, for example Lookup.*RESOURCE*.Example) in Oracle Identity Manager.

The *RESOURCE*Target Lookup Reconciliation scheduled job is used to synchronize values of these lookup definitions with the tables in the target system. While configuring the *RESOURCE*Target Lookup Reconciliation scheduled job, you specify the name of the lookup definition that you want to synchronize as the value of the Lookup Name attribute. See [Scheduled Job for Lookup Field Synchronization](#page-88-0) for more information about this scheduled task.

After lookup definition synchronization, data is stored in the following format:

- Code Key value: *IT\_RESOURCE\_KEY*~*LOOKUP\_FIELD\_ID*
	- In this format:

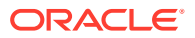

- <span id="page-88-0"></span>– *IT\_RESOURCE\_KEY* is the numeric code assigned to each IT resource in Oracle Identity Manager.
- LOOKUP FIELD ID is the target system code assigned to each lookup field entry. This value is populated based on the column name specified in the Code Key attribute of the *RESOURCE* Lookup Reconciliation scheduled job.

Sample value:  $1~\text{SAR}$ 

• Decode value: *IT\_RESOURCE\_NAME*~*LOOKUP\_FIELD\_ID*

In this format:

- *IT\_RESOURCE\_NAME* is the name of the IT resource in Oracle Identity Manager.
- *LOOKUP\_FIELD\_ID* is the target system code assigned to each lookup field entry. This value is populated based on the column name specified in the Decode attribute of the *RESOURCE* Lookup Reconciliation scheduled job.

Sample value: DBAT Lookup~SYS ADMIN

# 4.3 Understanding Reconciliation Scheduled Jobs

When you run the Connector Installer, scheduled jobs are automatically created in Oracle Identity Manager.

This section discusses the following topics:

- Scheduled Job for Lookup Field Synchronization
- [About Attributes of the Scheduled Jobs](#page-89-0)
- [About Configuring Scheduled Jobs for DBAT Connector](#page-93-0)

### 4.3.1 Scheduled Job for Lookup Field Synchronization

The *RESOURCE* Lookup Reconciliation scheduled job is used for lookup fields synchronization. You must specify values for the attributes of this scheduled job.

[Table 4-5](#page-89-0) describes the attributes of the *RESOURCE* Lookup Reconciliation scheduled job. [About Configuring Scheduled Jobs for DBAT Connector](#page-93-0) describes the procedure to configure scheduled jobs.

#### **Note:**

- Attribute values are predefined in the connector XML file that you import. Specify values only for those attributes that you want to change.
- Values (either default or user-defined) must be assigned to all the attributes. If even a single attribute value were left empty, then reconciliation would not be performed.

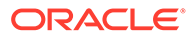

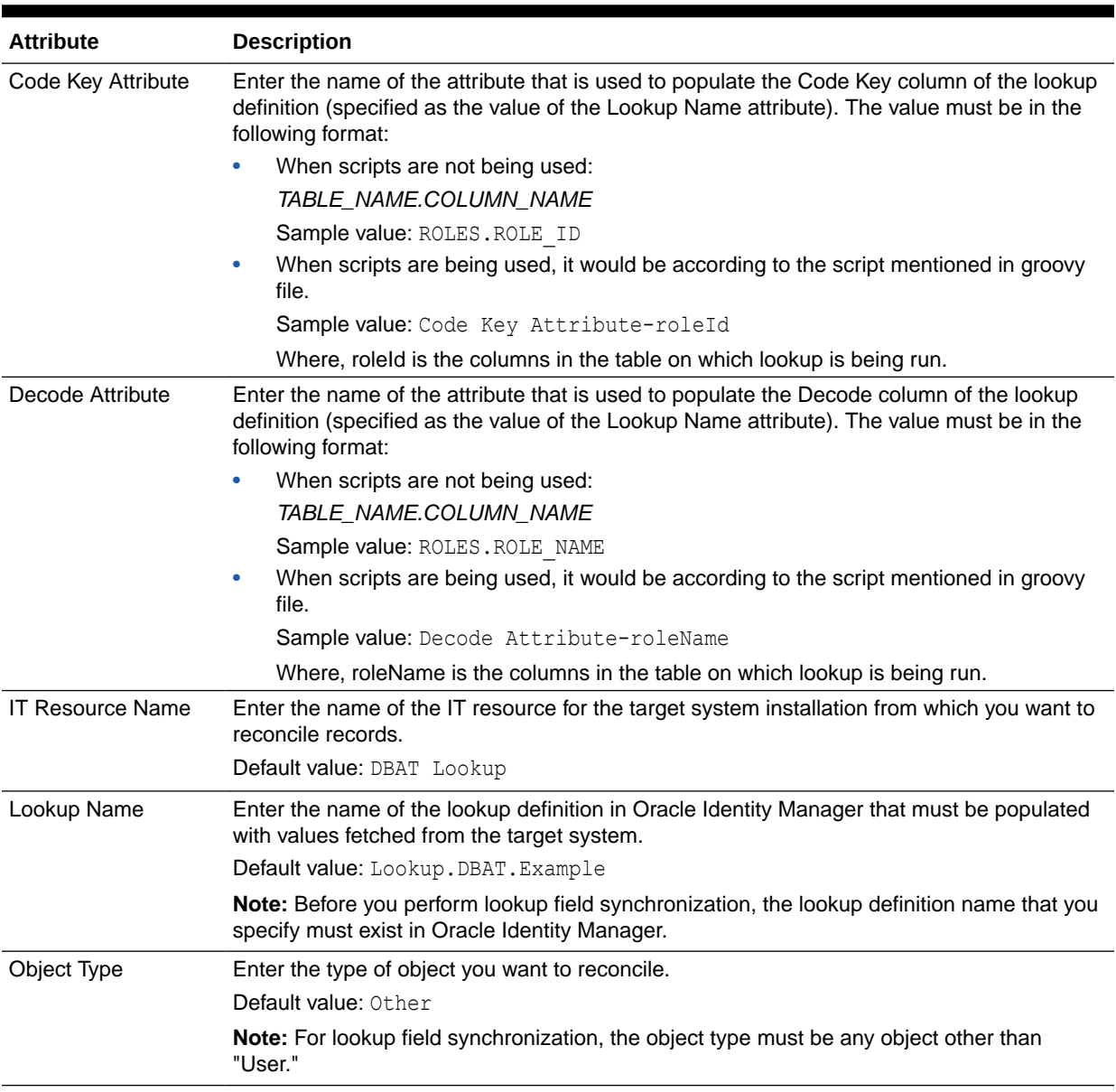

#### <span id="page-89-0"></span>**Table 4-5 Attributes of the RESOURCE Lookup Reconciliation Scheduled Job**

### 4.3.2 About Attributes of the Scheduled Jobs

This section discusses the attributes of the following scheduled jobs:

- Scheduled Jobs for Reconciliation of User Records
- [Scheduled Jobs for Reconciliation of Deleted Users Records](#page-90-0)
- [Scheduled Jobs for Incremental Reconciliation](#page-91-0)

### 4.3.2.1 Scheduled Jobs for Reconciliation of User Records

After you create the connector, the scheduled task for user data reconciliation is automatically created in Oracle Identity Manager. A scheduled job, which is an

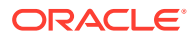

<span id="page-90-0"></span>instance of this scheduled task is used to reconcile user data from the target system. The following scheduled jobs are used for user data reconciliation:

• *RESOURCE* Target Resource User Reconciliation

This scheduled job is used to reconcile user data in the target resource (account management) mode of the connector.

• *RESOURCE* Trusted Resource User Reconciliation

This scheduled job is used to reconcile user data in the trusted source (identity management) mode of the connector.

You must specify values for the attributes of the user reconciliation scheduled jobs. Table 4-6 describes the attributes of both scheduled jobs.

#### **Table 4-6 Attributes of the User Reconciliation Scheduled Jobs**

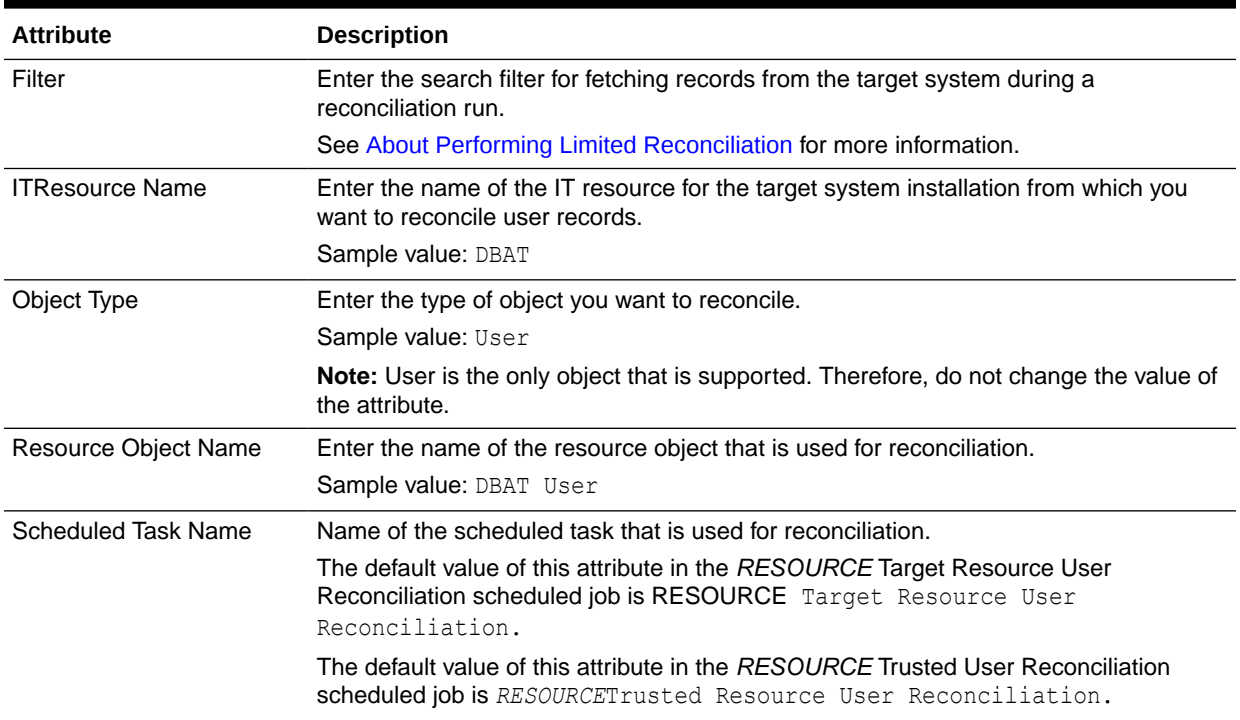

### 4.3.2.2 Scheduled Jobs for Reconciliation of Deleted Users Records

After you create the connector, the scheduled task for reconciling data about deleted users records is automatically created in Oracle Identity Manager. A scheduled job, which is an instance of this scheduled task is used to reconcile user data from the target system. The following scheduled jobs are used for reconciliation of deleted user records data:

• *RESOURCE* Target Resource User Delete Reconciliation

This scheduled job is used to reconcile data about deleted user records in the target resource (account management) mode of the connector.

• *RESOURCE*Trusted User Delete Reconciliation

This scheduled job is used to reconcile data about deleted user records in the trusted source (identity management) mode of the connector.

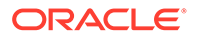

You must specify values for the attributes of the user reconciliation scheduled jobs. Table 4-7 describes the attributes of both scheduled jobs.

<span id="page-91-0"></span>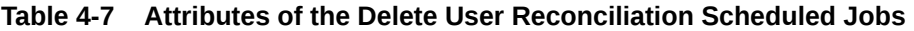

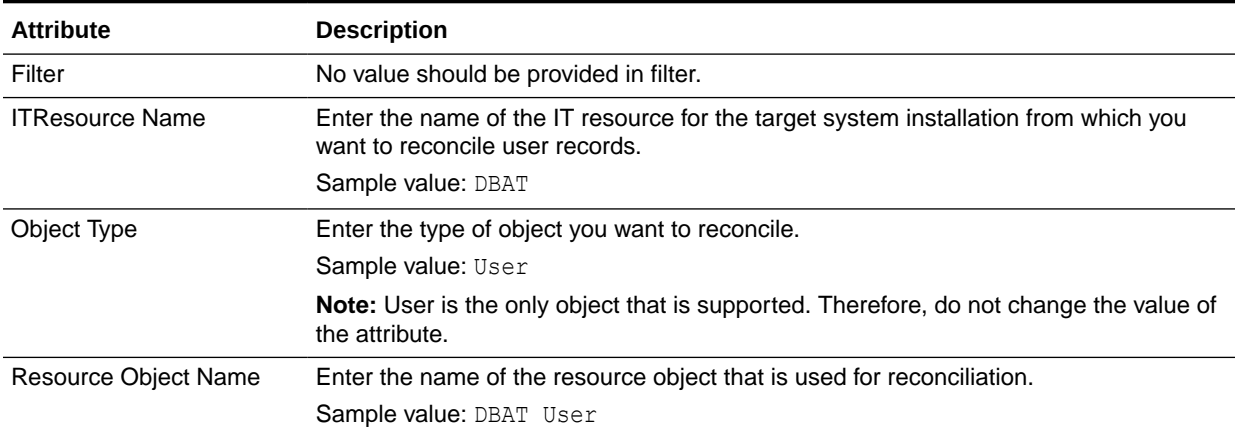

### 4.3.2.3 Scheduled Jobs for Incremental Reconciliation

While configuring the DBATConfiguration.groovy file, if you have specified a value for the changeLogColumn property, then the scheduled job for incremental reconciliation is automatically created in Oracle Identity Manager when you install the connector. If you did not specify a value for the changeLogColumn property before connector installation, then perform the procedure described in [Configuring the Connector for](#page-92-0) [Incremental Reconciliation](#page-92-0) to create the scheduled job for incremental reconciliation.

The following scheduled jobs are used for incremental reconciliation:

• *RESOURCE* Target Incremental Resource User Reconciliation

This scheduled job is used to perform incremental reconciliation in the target resource (account management) mode of the connector.

• *RESOURCE* Trusted Incremental Resource User Reconciliation

This scheduled job is used to perform incremental reconciliation in the trusted source (identity management) mode of the connector.

[Table 4-6](#page-90-0) describes the attributes of both scheduled jobs.

#### **Table 4-8 Attributes of the Scheduled Jobs for Incremental Reconciliation**

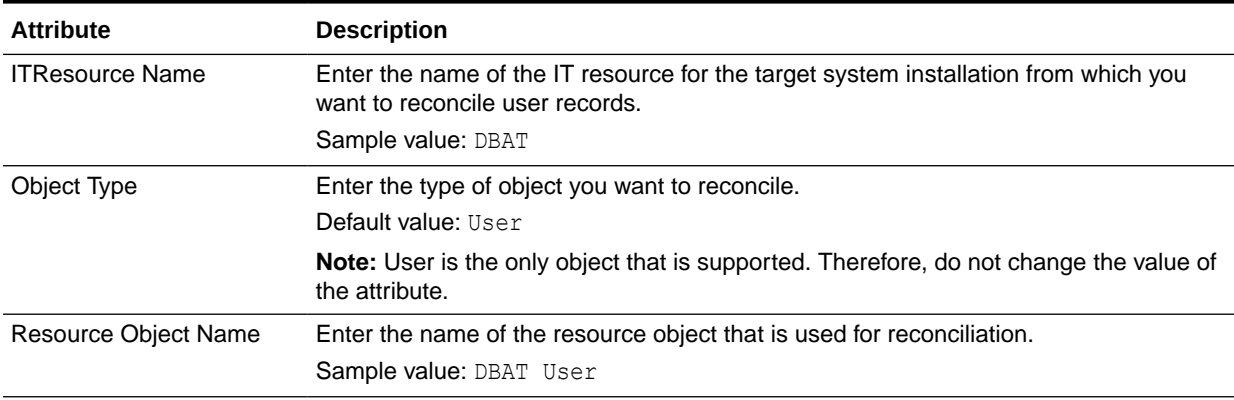

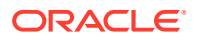

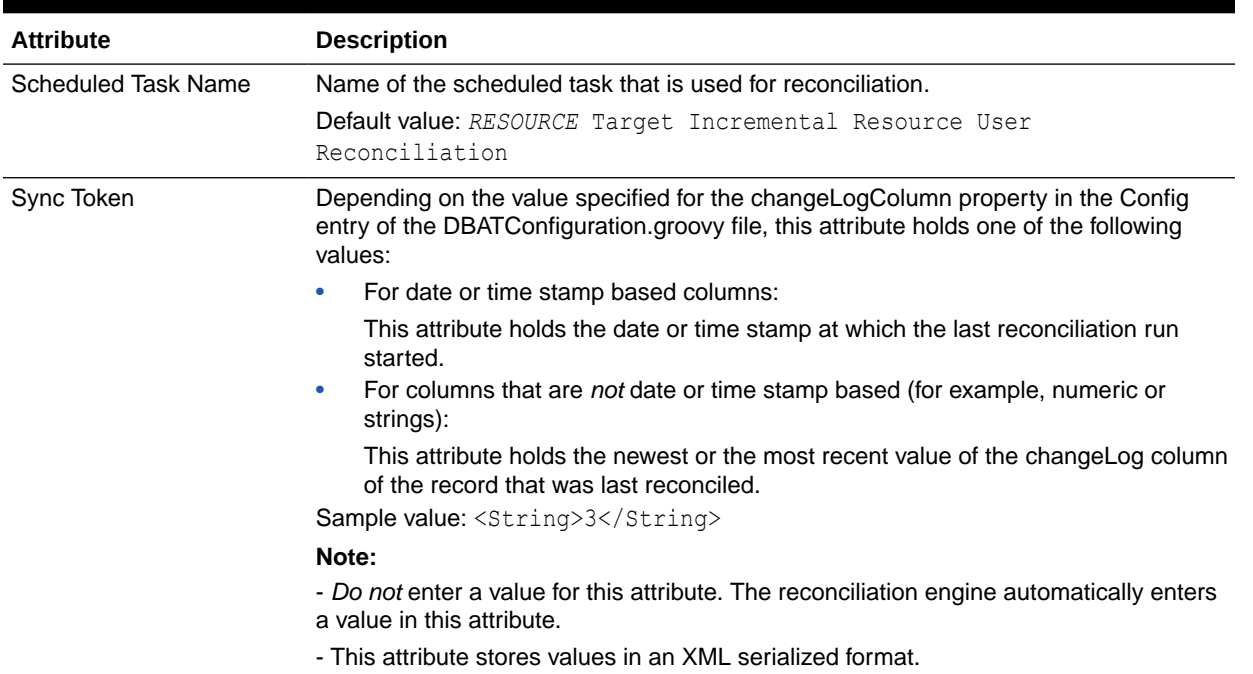

#### <span id="page-92-0"></span>**Table 4-8 (Cont.) Attributes of the Scheduled Jobs for Incremental Reconciliation**

#### 4.3.2.3.1 Configuring the Connector for Incremental Reconciliation

As discussed earlier, the scheduled job for incremental reconciliation is automatically created in Oracle Identity Manager during connector installation, if you have specified a value for the changeLogColumn property while configuring the DBATConfiguration.groovy file. If you did not specify a value for the changeLogColumn property before installing the connector, you can still configure the connector to create the scheduled job for incremental reconciliation. To do so:

- **1.** In a text editor, open the DBATConfiguration.groovy file for editing. This file is located in the dbat-*RELEASE\_NUMBER*/generator/dbat-generator-*RELEASE\_NUMBER* directory of the connector installation ZIP.
- **2.** Set a value for the changeLogColumn property. See the "changeLogColumn" row of [Table 2-1](#page-33-0) for information about that values that you can specify for this property.
- **3.** Run the DBAT Generator. See [Discover the Schema and Generate the Connector](#page-47-0) for information on running the DBAT Generator. The connector package is generated that contains the *IT\_RES\_DEF*-ConnectorConfig.xml file. This file contains definitions for connector components such as IT resource, lookup definitions, scheduled tasks, process forms, and resource objects.
- **4.** Import the scheduled job and task corresponding to incremental reconciliation from the *IT\_RES\_DEF-ConnectorConfig.xml file. To do so:*

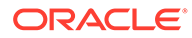

#### <span id="page-93-0"></span>**Note:**

See Importing Deployments in *Oracle Fusion Middleware Developing and Customizing Applications for Oracle Identity Manager* for detailed instructions on performing each of the steps discussed in this procedure.

- **a.** Log in to the System Administration console.
- **b.** Add the *IT\_RES\_DEF*-ConnectorConfig.xml file to the Deployment Manager for import.
- **c.** Except for the incremental reconciliation scheduled job and task, remove all other artifacts from the *IT\_RES\_DEF*-ConnectorConfig.xml file.
- **d.** Import the *IT\_RES\_DEF*-ConnectorConfig.xml file.
- **5.** Update the IT resource by setting the value of the changeLogColumn parameter to the value entered in Step 2.

This completes the procedure for importing the scheduled job for incremental reconciliation into Oracle Identity Manager.

### 4.3.3 About Configuring Scheduled Jobs for DBAT Connector

This section describes the procedure to configure scheduled jobs. You can apply this procedure to configure the scheduled jobs for lookup field synchronization and reconciliation.

- Scheduled Jobs for Lookup Field Synchronization and Reconciliation
- [Configuring Scheduled Jobs](#page-94-0)

### 4.3.3.1 Scheduled Jobs for Lookup Field Synchronization and Reconciliation

Table 4-9 lists the scheduled jobs that you can configure.

**Table 4-9 Scheduled Jobs for Lookup Field Synchronization and Reconciliation**

| <b>Scheduled Task</b>       | <b>Description</b>                                                                    |
|-----------------------------|---------------------------------------------------------------------------------------|
| RESOURCE Lookup             | This scheduled job is used for lookup field synchronization. See Scheduled Job for    |
| Reconciliation              | Lookup Field Synchronization for information about this scheduled job.                |
| <b>RESOURCE Target</b>      | This scheduled job is used for user reconciliation when the target system is          |
| Resource User               | configured as a target resource. See Scheduled Jobs for Reconciliation of User        |
| Reconciliation              | Records for more information.                                                         |
| <b>RESOURCETrusted</b>      | This scheduled job is used for user reconciliation when the target system is          |
| Resource User               | configured as a trusted source. See Scheduled Jobs for Reconciliation of User         |
| Reconciliation              | Records for more information.                                                         |
| RESOURCE Target             | This scheduled job is used for reconciliation of deleted user records when the target |
| Resource User Delete        | system is configured as a target resource. See Scheduled Jobs for Reconciliation of   |
| Reconciliation              | Deleted Users Records for more information.                                           |
| <b>RESOURCETrusted</b>      | This scheduled job is used for reconciliation of deleted user records when the target |
| <b>Resource User Delete</b> | system is configured as a trusted source. See Scheduled Jobs for Reconciliation of    |
| Reconciliation              | Deleted Users Records for more information.                                           |

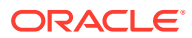

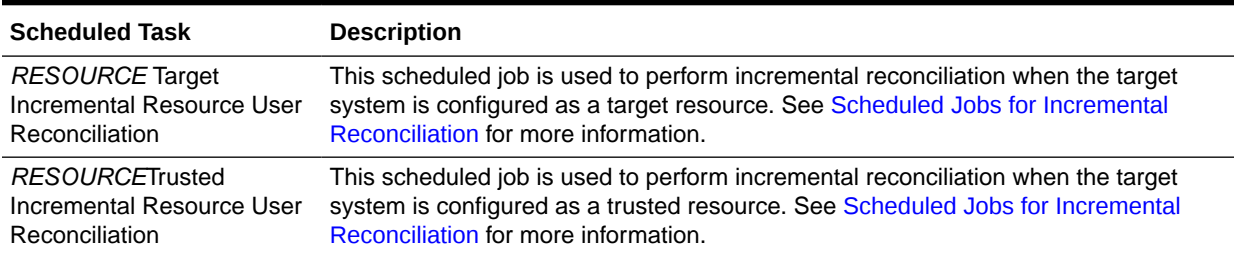

#### <span id="page-94-0"></span>**Table 4-9 (Cont.) Scheduled Jobs for Lookup Field Synchronization and Reconciliation**

### 4.3.3.2 Configuring Scheduled Jobs

To configure a scheduled job:

- **1.** Log in to Oracle Identity System Administration.
- **2.** In the left pane, under System Management, click **Scheduler.**
- **3.** Search for and open the scheduled task as follows:
	- **a.** On the left pane, in the Search field, enter the name of the scheduled job as the search criterion. Alternatively, you can click **Advanced Search** and specify the search criterion.
	- **b.** In the search results table on the left pane, click the scheduled job in the Job Name column.
- **4.** On the Job Details tab, you can modify the following parameters:
	- **Retries:** Enter an integer value in this field. This number represents the number of times the scheduler tries to start the job before assigning the Stopped status to the job.
	- **Schedule Type:** Depending on the frequency at which you want the job to run, select the appropriate schedule type.

#### **Note:**

See Creating Jobs in *Oracle Fusion Middleware Administering Oracle Identity Manager* for detailed information about schedule types.

In addition to modifying the job details, you can enable or disable a job.

**5.** On the Job Details tab, in the Parameters region, specify values for the attributes of the scheduled task.

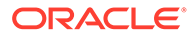

#### <span id="page-95-0"></span>**Note:**

- Attribute values are predefined in the connector XML file that you import. Specify values only for those attributes that you want to change.
- Values (either default or user-defined) must be assigned to all the attributes. If even a single attribute value is left empty, then reconciliation is not performed.
- Attributes of the scheduled task are discussed in [About Attributes of](#page-89-0) [the Scheduled Jobs.](#page-89-0)
- **6.** Click **Apply** to save the changes.

#### **Note:**

The Stop Execution option is available in the Administrative and User Console. You can use the Scheduler Status page to either start, stop, or reinitialize the scheduler.

# 4.4 About Configuring Reconciliation for DBAT Connector

Reconciliation involves duplicating in Oracle Identity Manager the creation of and modifications to user accounts on the target system.

This section discusses the following topics related to configuring reconciliation:

- Connector Objects Used During Target Resource Reconciliation and Provisioning
- [Overview of Connector Objects Used During Trusted Source Reconciliation](#page-100-0)
- [About Performing Full Reconciliation and Incremental Reconciliation](#page-104-0)
- [About Performing Limited Reconciliation](#page-104-0)

### 4.4.1 Connector Objects Used During Target Resource Reconciliation and Provisioning

As mentioned earlier, target resource reconciliation involves fetching data about newly created or modified users on the target system and using this data to add or modify resources assigned to OIM Users. Provisioning involves creating or modifying account data on the target system through Oracle Identity Manager.

The scheduled job that you use to start a target resource reconciliation run is automatically created when you create the connector.

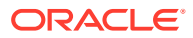

#### **See Also:**

Managing Reconciliation in *Oracle Fusion Middleware Administering Oracle Identity Manager* for generic information about connector reconciliation

This section discusses the following topics:

- User Attributes for Target Resource Reconciliation and Provisioning
- [Supported Target Resource Reconciliation Functions](#page-97-0)
- [Understanding Reconciliation Rule for Target Resource Reconciliation](#page-97-0)
- [About Reconciliation Action Rules for Target Resource Reconciliation](#page-98-0)
- [Understanding Provisioning Functions](#page-100-0)

### 4.4.1.1 User Attributes for Target Resource Reconciliation and Provisioning

Table 4-10 provides information about the mandatory user attribute mappings for target resource reconciliation and provisioning. The rest of the user attributes mapping for provisioning and reconciliation is created based on the alias mapping specified in the DBATConfiguration.groovy file. In other words, all other attributes that are taken dynamically from the columns in your target system must be mapped with their corresponding fields in Oracle Identity Manager. This mapping is achieved by specifying a value for the alias entry in the DBATConfiguration.groovy file. See [Entries in the Predefined Sections](#page-28-0) for more information about the alias element in the section for configuring the target system as a target resource.

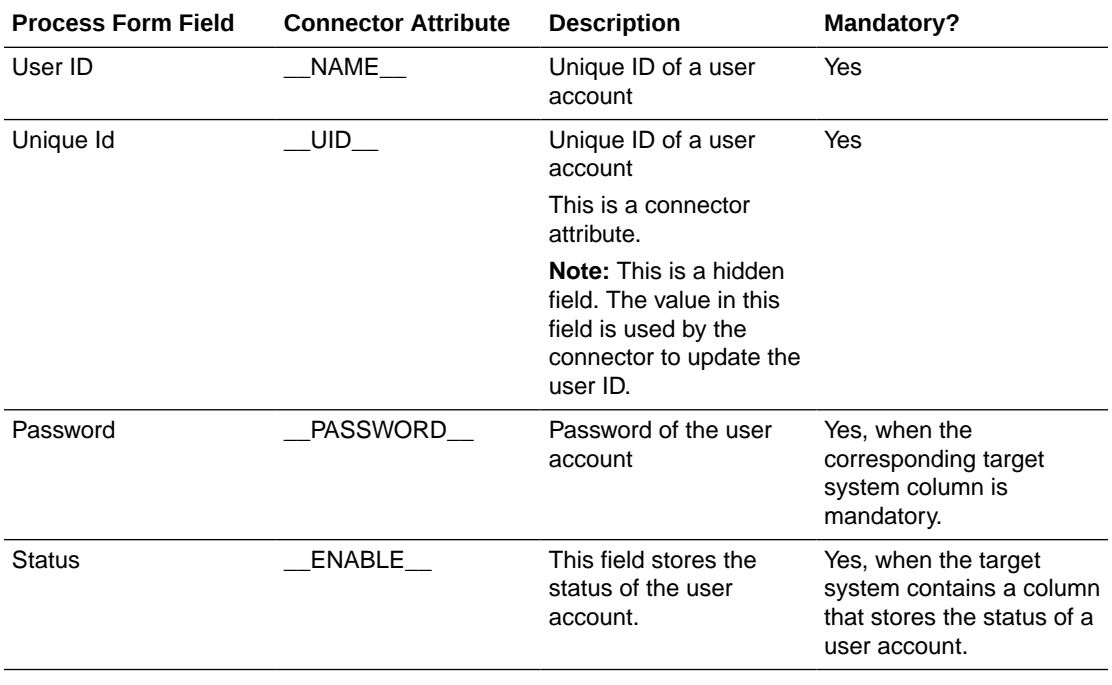

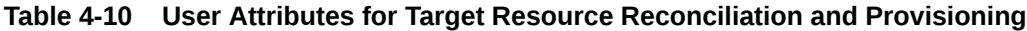

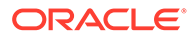

### <span id="page-97-0"></span>4.4.1.2 Supported Target Resource Reconciliation Functions

The connector supports any of the following actions during a target resource reconciliation run:

- For each account created on the target system, a reconciliation event is generated. Depending on the reconciliation matching rule, a resource is assigned to the corresponding OIM User.
- Updates made to each account on the target system generates update reconciliation events. These updates are propagated to the corresponding resource.
- Deletion of child data from accounts on the target system results in deletion of the same data from the resource. For example, if user John Doe is removed from the Leave Approvers group on the target system, then the same action is performed on the resource assigned to the OIM User John Doe.

### 4.4.1.3 Understanding Reconciliation Rule for Target Resource Reconciliation

#### **See Also:**

Reconciliation Metadata in *Oracle Fusion Middleware Developing and Customizing Applications for Oracle Identity Manager* for generic information about reconciliation matching and action rules

The following sections provide information about the reconciliation rules for this connector:

- Reconciliation Rule for Target Resource Reconciliation
- Viewing Reconciliation Rules for Target Resource Reconciliation

#### 4.4.1.3.1 Reconciliation Rule for Target Resource Reconciliation

Reconciliation rules are automatically created when you create the Database Applications Table connector. The following is the process-matching rule:

**Rule name:** *RESOURCE* User

**Rule element:** User Login Equals User ID

In the rule name, *RESOURCE* is the name of the IT resource (for example, DB1) that you specify for the itResourceName entry in the DBATConfiguration.groovy file.

In the rule element:

- User Login is the User ID field on the OIM User form.
- User ID is the \_\_NAME \_\_\_ attribute of the connector.

#### 4.4.1.3.2 Viewing Reconciliation Rules for Target Resource Reconciliation

After you create the connector, you can view the reconciliation rule for target resource reconciliation by performing the following steps:

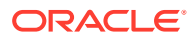

#### <span id="page-98-0"></span>**Note:**

Perform the following procedure only after the connector is deployed.

- **1.** Log in to the Oracle Identity Manager Design Console.
- **2.** Expand **Development Tools.**
- **3.** Double-click **Reconciliation Rules.**
- **4.** Search for the rule name for target system reconciliation. The rule name is in the following format:

*RESOURCE* User

Here, *RESOURCE* is the name of the IT resource (for example, DBAT) that you specify for the itResourceName entry in the DBATConfiguration.groovy file.

Figure 4-1 shows the reconciliation rule for target resource reconciliation.

#### **Figure 4-1 Reconciliation Rule for Target Resource Reconciliation**

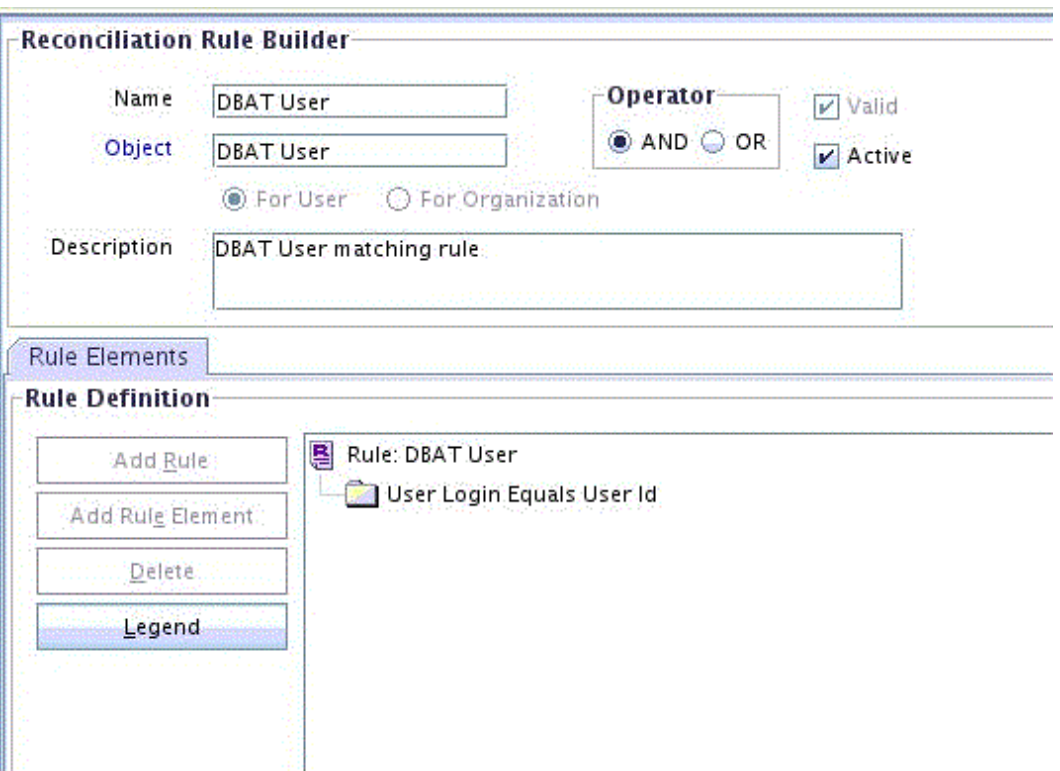

### 4.4.1.4 About Reconciliation Action Rules for Target Resource Reconciliation

The following sections provide information about the reconciliation rules for this connector:

- [Reconciliation Action Rules for Target Resource Reconciliation](#page-99-0)
- [Viewing Reconciliation Action Rules for Target Resource Reconciliation in the Design](#page-99-0) **[Console](#page-99-0)**

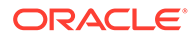

#### <span id="page-99-0"></span>4.4.1.4.1 Reconciliation Action Rules for Target Resource Reconciliation

Table 4-11 lists the action rules for target resource reconciliation.

#### **Table 4-11 Action Rules for Target Resource Reconciliation**

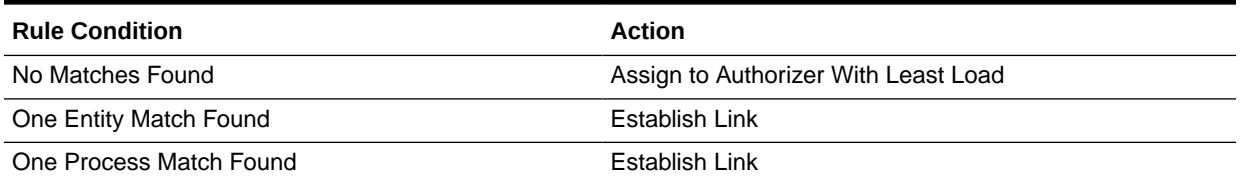

#### **Note:**

No action is performed for rule conditions that are not predefined for this connector. You can define your own action rule for such rule conditions. See Setting a Reconciliation Action Rule in *Oracle Fusion Middleware Developing and Customizing Applications for Oracle Identity Manager* for information about modifying or creating reconciliation action rules.

### 4.4.1.4.2 Viewing Reconciliation Action Rules for Target Resource Reconciliation in the Design Console

After you create the connector, you can view the reconciliation action rules for target resource reconciliation by performing the following steps:

- **1.** Log in to the Oracle Identity Manager Design Console.
- **2.** Expand **Resource Management**.
- **3.** Double-click **Resource Objects**.
- **4.** Search for and open the resource object corresponding to your target system. The resource object name is in the following format:

#### *RESOURCE\_NAME* User

Here, *RESOURCE\_NAME* is the name of the resource (for example, DB1) that is specified in the DBATConfiguration.groovy file.

**5.** Click the **Object Reconciliation** tab, and then click the **Reconciliation Action Rules** tab. The Reconciliation Action Rules tab displays the action rules defined for this connector. [Figure 4-2](#page-100-0) shows the reconciliation action rule for target resource reconciliation.

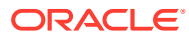

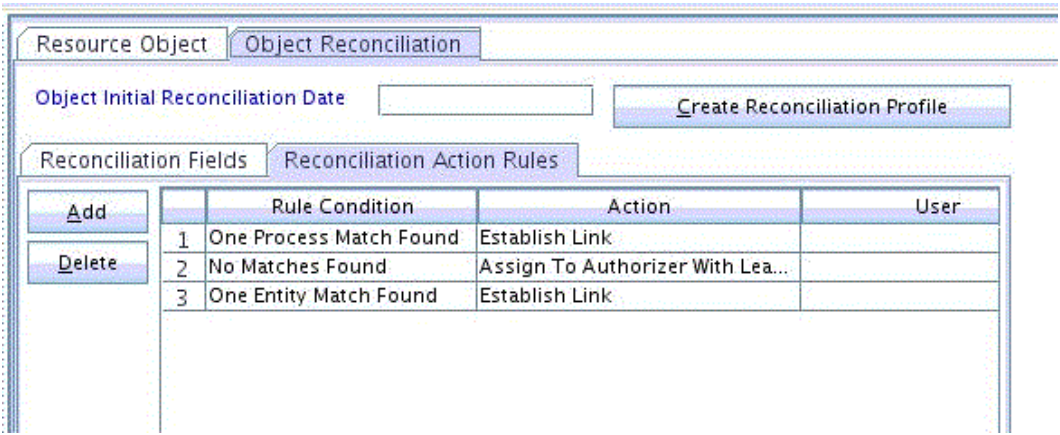

<span id="page-100-0"></span>**Figure 4-2 Reconciliation Action Rules for Target Resource Reconciliation**

### 4.4.1.5 Understanding Provisioning Functions

Provisioning involves creating or modifying a user's data on the target system through Oracle Identity Manager.

The connector supports the following provisioning functions:

- **Create User**
- Update User
- Enable User
- Disable User
- Revoke User
- **Grant Entitlement**
- Revoke Entitlement

#### **Note:**

The Enable User or Disable User provisioning operations are supported only if there is a column in the target system that stores user account status and values for the Status Column, Enable Value, and Disable Value columns are set.

# 4.4.2 Overview of Connector Objects Used During Trusted Source Reconciliation

Trusted source reconciliation involves fetching data about newly created or modified users directly on the target system and using this data to create or update OIM Users.

See Trusted Source Reconciliation in *Oracle Fusion Middleware Administering Oracle Identity Manager* for conceptual information about trusted source reconciliation.

This section discusses the following topics:

[User Attributes for Trusted Source Reconciliation](#page-101-0)

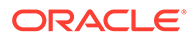

- Viewing Reconciliation Rule for Trusted Source Reconciliation
- [Viewing the Reconciliation Action Rules for Trusted Source Reconciliation](#page-103-0)

### <span id="page-101-0"></span>4.4.2.1 User Attributes for Trusted Source Reconciliation

Table 4-12 provides information about the mandatory user attribute mappings for trusted source reconciliation. The rest of the user attributes mapping for reconciliation must be created. In other words, all other attributes that are taken dynamically from the columns in your target system must be mapped with their corresponding fields in Oracle Identity Manager. This mapping is achieved by specifying a value for the alias entry in the DBATConfiguration.groovy file. See [Entries in the Predefined Sections](#page-28-0) for more information about the alias element in the section for configuring the target system as a trusted source.

Table 4-12 lists user attributes for trusted source reconciliation.

#### **Table 4-12 User Attributes for Trusted Source Reconciliation**

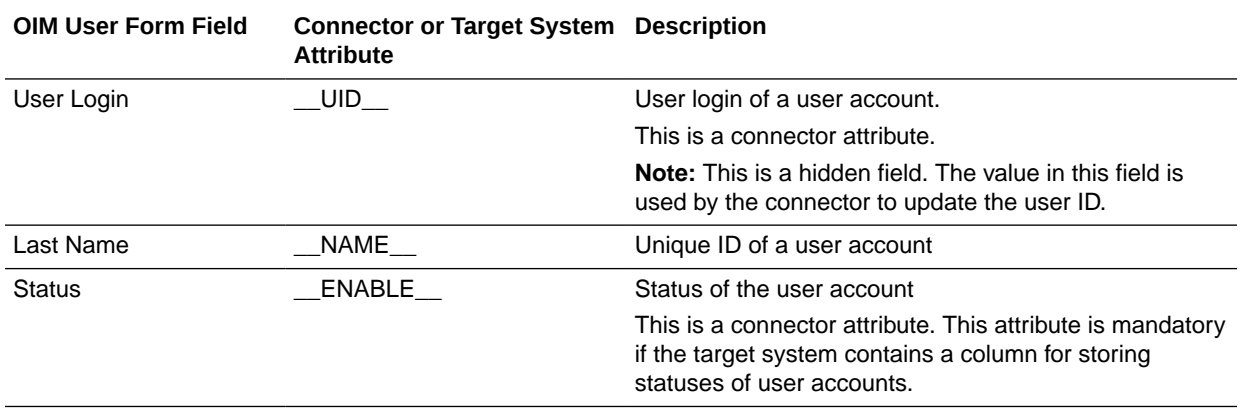

### 4.4.2.2 Viewing Reconciliation Rule for Trusted Source Reconciliation

#### **See Also:**

Reconciliation Metadata in *Oracle Fusion Middleware Developing and Customizing Applications for Oracle Identity Manager* for generic information about reconciliation matching and action rules

Reconciliation rules are automatically created when you create the Database Applications Table connector. The following is the process-matching rule:

**Rule name:** *RESOURCE* Trusted User

**Rule element:** User Login Equals User ID

In the rule name, *RESOURCE* is the name of the IT resource (for example, DBAT) that you specify for the itResourceName entry in the DBATConfiguration.groovy file.

In the rule element:

User Login is the User ID field on the OIM User form.

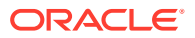

• User ID is the \_\_NAME\_\_ attribute of the connector.

After you deploy the connector, you can view the reconciliation rule for target resource reconciliation by performing the following steps:

**Note:**

Perform the following procedure only after the connector is deployed.

- **1.** Log in to the Oracle Identity Manager Design Console.
- **2.** Expand **Development Tools**.
- **3.** Double-click **Reconciliation Rules**.
- **4.** Search for the rule name for trusted source reconciliation. The rule name is in the following format:

*RESOURCE* Trusted User

Here, is *RESOURCE* is the name of the IT resource (for example, DBATTru) that you specify for the itResourceName entry in the DBATConfiguration.groovy file.

Figure 4-3 shows the reconciliation rule for trusted source reconciliation.

#### **Figure 4-3 Reconciliation Rule for Trusted Source Reconciliation**

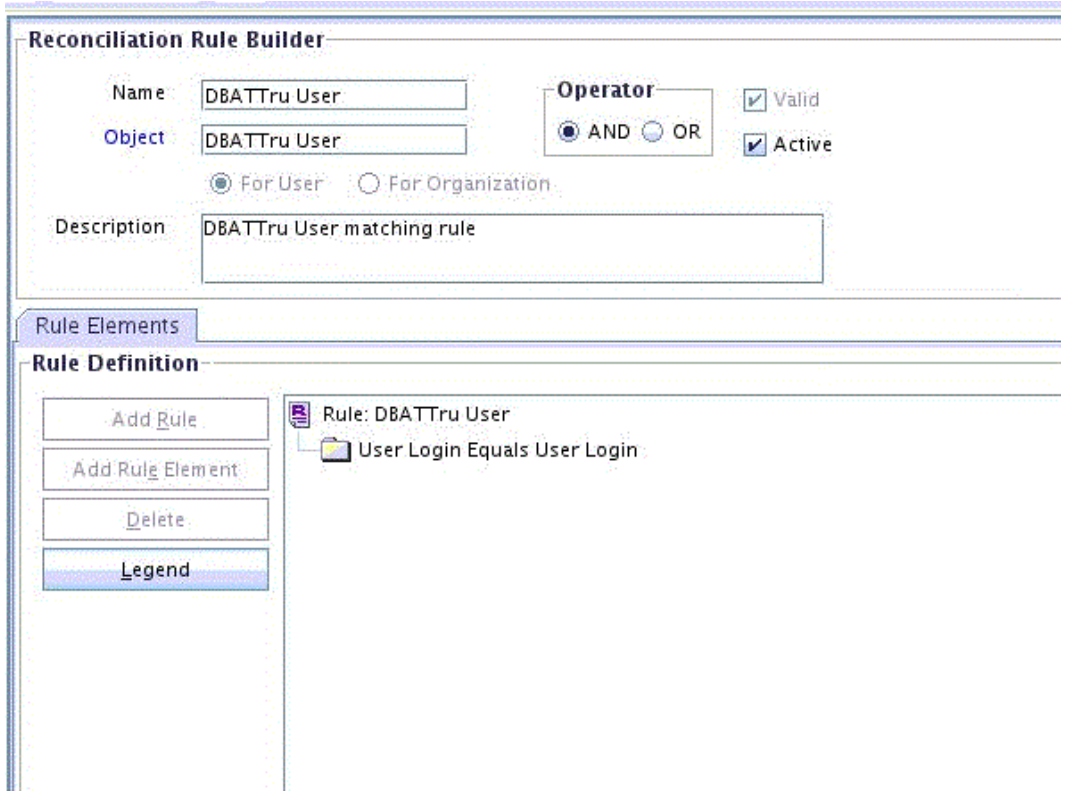

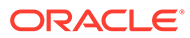

### <span id="page-103-0"></span>4.4.2.3 Viewing the Reconciliation Action Rules for Trusted Source Reconciliation

The following sections provide information about the reconciliation action rules for this connector:

- Action Rules for Trusted Source Reconciliation
- View Reconciliation Action Rules for Trusted Source Reconciliation

#### 4.4.2.3.1 Action Rules for Trusted Source Reconciliation

Table 4-13 lists the action rules for trusted source reconciliation.

#### **Table 4-13 Action Rules for Trusted Source Reconciliation**

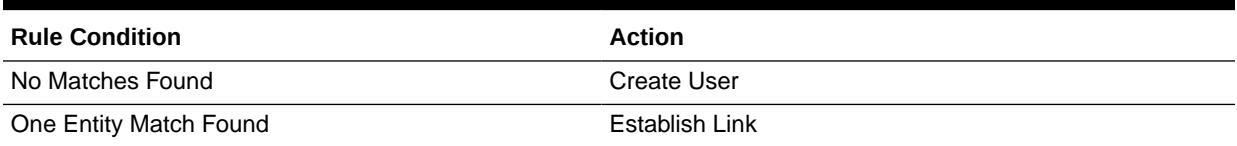

#### **Note:**

No action is performed for rule conditions that are not predefined for this connector. You can define your own action rule for such rule conditions. See Setting a Reconciliation Action Rule in *Oracle Fusion Middleware Developing and Customizing Applications for Oracle Identity Manager* for information about modifying or creating reconciliation action rules.

#### 4.4.2.3.2 View Reconciliation Action Rules for Trusted Source Reconciliation

After you deploy the connector, you can view the reconciliation action rules for target resource reconciliation by performing the following steps:

- **1.** Log in to the Oracle Identity Manager Design Console.
- **2.** Expand **Resource Management**.
- **3.** Double-click **Resource Objects**.
- **4.** Search for and open the resource object corresponding your target system. The resource object name is in the following format:

*RESOURCE* Trusted User

*RESOURCE* is the name of the IT resource (for example, DBAT) that you specify for the itResourceName entry in the DBATConfiguration.groovy file.

**5.** Click the **Object Reconciliation** tab, and then click the **Reconciliation Action Rules** tab. The Reconciliation Action Rules tab displays the action rules defined for this connector. [Figure 4-4](#page-104-0) shows the reconciliation action rule for trusted source reconciliation.

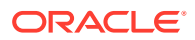

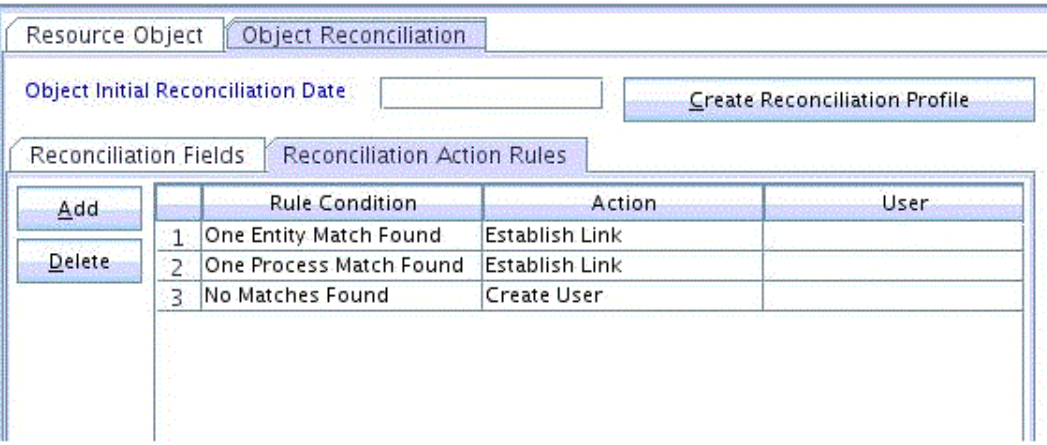

#### <span id="page-104-0"></span>**Figure 4-4 Reconciliation Action Rules for Trusted Source Reconciliation**

## 4.4.3 About Performing Full Reconciliation and Incremental Reconciliation

Full reconciliation involves reconciling all existing user records from the target system into Oracle Identity Manager. After you deploy the connector, you must first perform full reconciliation. In addition, you can switch from incremental reconciliation to full reconciliation whenever you want to ensure that all target system records are reconciled in Oracle Identity Manager.

You can perform a full reconciliation run in one of the following manners:

- Ensure that no value is specified for the Filter attribute of the scheduled job for user data reconciliation. See [Scheduled Jobs for Reconciliation of User Records](#page-89-0) for information about the Filter attribute.
- Ensure the Sync Token attribute of the scheduled job for incremental reconciliation does not contain any value. See [Scheduled Jobs for Incremental Reconciliation](#page-91-0) for information about the Sync Token attribute.

In incremental reconciliation, only records created or modified after the latest date/ timestamp the last reconciliation was run are considered for reconciliation. To perform incremental reconciliation, configure and run the scheduled job for incremental reconciliation. The first time you run the scheduled job for incremental reconciliation, note that a full reconciliation is performed. Note that the scheduled job for incremental reconciliation is generated only if you specify a last update column value for the changeLogColumn property in the DBATConfiguration.groovy file.

### 4.4.4 About Performing Limited Reconciliation

By default, all target system records that are added or modified after the last reconciliation run are reconciled during the current reconciliation run. You can customize this process by specifying the subset of added or modified target system records that must be reconciled. You do this by creating filters for the reconciliation module.

You can configure limited reconciliation by performing the procedures described in one of the following sections:

- [Specifying a Value for the Filter Attribute](#page-105-0)
- [Specifying a Value for the customizedQuery Parameter](#page-105-0)

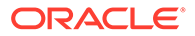

### <span id="page-105-0"></span>4.4.4.1 Specifying a Value for the Filter Attribute

You can perform limited reconciliation by creating filters for the reconciliation module. This connector provides a Filter attribute (a scheduled task attribute) that allows you to use any of the Database Application Tables resource attributes to filter the target system records.

When you specify a value for the Filter attribute, only the target system records that match the filter criterion are reconciled into Oracle Identity Manager. If you do not specify a value for the Filter attribute, then all the records in the target system are reconciled into Oracle Identity Manager.

You specify a value for the Filter attribute while configuring the user reconciliation scheduled job.

For detailed information about Filters, see ICF Filter Syntax in *Oracle Fusion Middleware Developing and Customizing Applications for Oracle Identity Manager.*

### 4.4.4.2 Specifying a Value for the customizedQuery Parameter

If you want to filter values that are being retrieved from different tables by using native SQL queries, then use the customizedQuery property to configure limited reconciliation. You can configure limited reconciliation by specifying a value for either the customizedQuery property in the DBATConfiguration.groovy file or customizedQuery IT resource parameter.

You must specify a WHERE clause specifying the subset of newly added or modified records that you want to reconcile as the value of the customizedQuery parameter. For example, specifying the following WHERE clause as the value of the customizedQuery parameter returns all user records whose first name is John:

WHERE FIRST\_NAME='JOHN'

The following is another example of a WHERE clause that returns all user records whose location contains "land":

WHERE LOCATION LIKE '%LAND'

#### **Note:**

- If you are configuring limited reconciliation by using the customizedQuery property, then first test the query by running it on a staging server to ensure that data in the production server is altered as desired.
- At any given point in time, you can change the WHERE clause by modifying the value of the customizedQuery parameter of the IT resource. There is no need to change the value in the DBATConfiguration.groovy file and regenerate the connector.

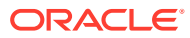

# <span id="page-106-0"></span>4.5 Performing Provisioning Operations

You create a new user in Identity Self Service by using the Create User page. You provision or request for accounts on the Accounts tab of the User Details page.

To perform provisioning operations in Oracle Identity Manager:

- **1.** Log in to Oracle Identity Administrative and User console.
- **2.** Create a user. See Managing Users in *Oracle Fusion Middleware Performing Self Service Tasks with Oracle Identity Manager* for more information about creating a user.
- **3.** On the Account tab, click **Request Accounts.**
- **4.** In the Catalog page, search for and add to cart the application instance created for the IT resource (in [Creating an Application Instance\)](#page-61-0), and then click **Checkout.**
- **5.** Specify values for fields in the application form. In addition to specifying values for the parent form, if you want to add child values, then you can specify values for fields on the child form.

#### **Note:**

Ensure to select proper values for lookup type fields as there are a few dependent fields. Selecting a wrong value for such fields may result in provisioning failure.

- **6.** Click **Ready to Submit.**
- **7.** Click **Submit.**
- **8.** If you want to provision entitlements, then:
	- **a.** On the Entitlements tab, click **Request Entitlements.**
	- **b.** In the Catalog page, search for and add to cart the entitlement, and then click **Checkout.**
	- **c.** Click **Submit.**

# 4.6 Configuring Action Scripts

You can configure action scripts to run before or after the create, update, or delete an account provisioning operations.

This section describes action scripts in the following topics:

- [About Action Scripts](#page-107-0)
- [Lookup Entries for Running Action Scripts](#page-107-0)
- [Running a CMD Script Before a Create Operation](#page-108-0)

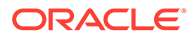

# <span id="page-107-0"></span>4.6.1 About Action Scripts

**Actions** are scripts that you can configure to run before or after the create, update, or delete an account provisioning operations. For example, you could configure a script to run before every user creation.

Every connector should specify the scripting language and target it supports. The Database Application Tables connector supports the following scripts:

- **CMD:** Windows batch script
- **GROOVY:** Groovy script

The target means the location where the script is executed. If the target is **Connector,** then the script is executed on the same computer (JVM or .Net Runtime) where the connector is deployed. For example, if you deploy the connector on the connector server, the script will be executed on that computer.

That is, if you have deployed the connector in OIM, the script runs in your JVM. If you have deployed the connector remotely in the connector server, then the script runs in the remote JVM or .Net Runtime.

#### **Note:**

This connector supports only the **Connector** target. This means that the connector supports execution of action scripts on the computer on which the connector is deployed. However, action scripts on the target system can be [Configuring the Connector for Stored Procedures and Groovy Scriptsh](#page-76-0)andled by using custom Groovy scripts or procedures. See for more information.

# 4.6.2 Lookup Entries for Running Action Scripts

Table 4-14 describes the entries to be added to the Lookup.*RESOURCE*.UM.Configuration lookup definition for running actions scripts.

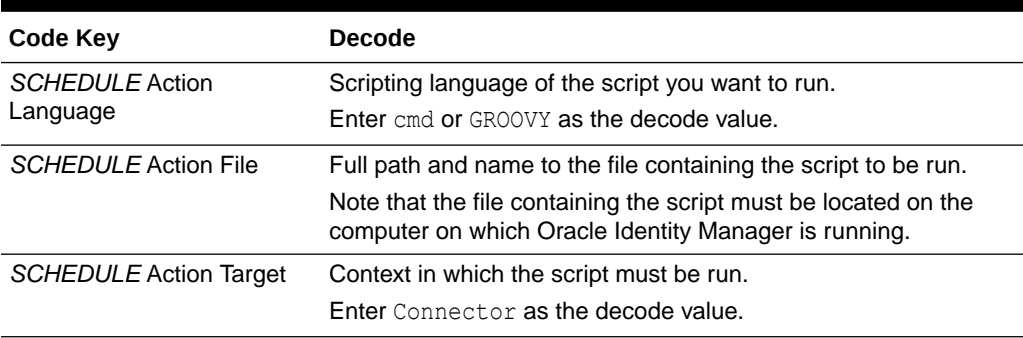

#### **Table 4-14 Lookup Entries for Running Action Scripts**

In the preceding table, *SCHEDULE* defines when an action must be performed. An action can be invoked either before or after a create, update, or delete provisioning operation. Therefore, *SCHEDULE* can be replaced with any of the following values:

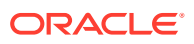
- **Before Create**
- **Before Update**
- Before Delete
- **After Create**
- **After Update**
- After Delete

### 4.6.3 Running a CMD Script Before a Create Operation

All the entries in [Table 4-14](#page-107-0) define an action together. Therefore, to configure action scripts, all the entries must be defined. Otherwise, no action is performed.

As an example, the following procedure describes the steps to run a cmd script before a create operation:

- **1.** Log in to the Design Console.
- **2.** Search for and open the **Lookup.***RESOURCE***.UM.Configuration** lookup definition.
- **3.** Add the following new values:
	- **Code Key**: *SCHEDULE* Action Language

Sample value: Before Create Action Language

- **Decode:** Enter the scripting language of the script you want to execute For example, cmd or GROOVY.
- **4.** Add these new values:
	- **Code Key**: *SCHEDULE* Action File

Sample value: Before Create Action File

• **Decode**: Enter the full path of the batch file that invokes the script. (Oracle Identity Manager must be able to access this file.)

Sample value: /home/Scripts/InvokeCustomScript.bat

- **5.** Add these new values:
	- **Code Key**: *SCHEDULE* Action Target

Sample value: Before Create Action Target

• **Decode**: Connector

As previously stated, the Database Application Tables connector supports the CMD script for a Connector target.

**6.** Save the lookup definition.

Now, this action will be executed every time you create a user. You must configure these three values for each action you want to execute.

## 4.7 About Uninstalling the DBAT Connector

Uninstalling the connector deletes all the account-related data associated with its resource objects.

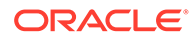

If you want to uninstall the connector for any reason, see Uninstalling Connectors in *Oracle Fusion Middleware Administering Oracle Identity Manager.*

# 5 Extending the Functionality of the Database Application Tables Connector

After you deploy the connector, you can configure it to meet your requirements.

This topic discusses the following optional configuration procedures:

### **Note:**

From Oracle Identity Manager Release 11.1.2 onward, lookup queries are not supported. See Managing Lookups in *Oracle Fusion Middleware Administering Oracle Identity Manager* for information about managing lookups by using the Form Designer in the Oracle Identity Manager System Administration console.

- Adding Custom OIM User Fields for Trusted Source Reconciliation
- [Adding Custom Fields for Target Resource Reconciliation](#page-112-0)
- [Adding Custom Fields for Provisioning](#page-114-0)
- [Configuring Transformation of Data During User Reconciliation.](#page-116-0)
- [Configuring Validation of Data During Reconciliation and Provisioning](#page-118-0).

# 5.1 Adding Custom OIM User Fields for Trusted Source Reconciliation

By default, the mandatory attributes listed in [Table 4-12](#page-101-0) are mapped for trusted source reconciliation between Oracle Identity Manager and the target system. To add new fields for trusted source reconciliation:

**1.** Add the new field on the OIM User process form. See Configuring Custom Attributes in *Oracle Fusion Middleware Administering Oracle Identity Manager* for information on creating UDFs.

### **Note:**

If the new field that you want to add is already present on the OIM User field, then skip this step and proceed to the next step.

- **2.** Log in to the Design Console.
- **3.** In the resource object definition, add the reconciliation field corresponding to the attribute as follows:

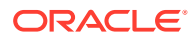

- **a.** Expand the **Resource Management** folder, and then double-click **Resource Objects.**
- **b.** Search for and open the resource object corresponding to your target system.
- **c.** On the Object Reconciliation tab, click **Add Field** to open the Add Reconciliation Field dialog box.
- **d.** Specify a value for the field name. For example, Building.
- **e.** From the Field Type list, select a data type for the field. In addition, if you want to designate the attribute as a mandatory attribute, then select the check box.
- **f.** Click the Save icon, and then close the dialog box.
- **g.** Click the Save icon.
- **4.** Create a reconciliation field mapping in the process definition as follows:
	- **a.** Expand the **Process Management** folder, and then double-click **Process Definition.**
	- **b.** Search for and open the process definition for your target system.
	- **c.** On the Reconciliation Field Mapping tab, click **Add Field Map.**
	- **d.** From the Field Name list in the Add Reconciliation Field Mapping dialog box, select the name that you have assigned to the attribute created in the resource object.
	- **e.** Select a value from the **User Attribute** menu and click **OK.**
	- **f.** If the field mapping is a key field for matching the process data, check the key Field for Reconciliation matching check box.
	- **g.** Click the Save icon.
- **5.** Create a reconciliation profile as follows:
	- **a.** Expand the **Resource Management** folder, and then double-click **Resource Objects.**
	- **b.** Search for and open the resource object corresponding to your target system.
	- **c.** On the Object Reconciliation tab, click **Create Reconciliation Profile.** This copies changes made to the resource object into the MDS.
	- **d.** Click the Save icon.
- **6.** Add an entry for the attribute in the lookup definition for reconciliation attribute mapping as follows:
	- **a.** Expand the **Administration** folder, and then double-click **Lookup Definition.**
	- **b.** Search for and open the **Lookup.***RESOURCE***.UM.ReconAttrMap** lookup definition.
	- **c.** To add a row, click **Add.**
	- **d.** In the **Code Key** column, enter the name that you have set for the attribute in the resource object. For example, Building.
	- **e.** In the **Decode** column, enter the corresponding name of the target system column. For example, BUILDING.
	- **f.** Click the Save icon.

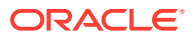

# <span id="page-112-0"></span>5.2 Adding Custom Fields for Target Resource Reconciliation

While generating the connector by performing the procedures described in [Generating the](#page-27-0) [Database Application Tables Connector ,](#page-27-0) you create mappings between the OIM User fields and the corresponding target system fields (columns) by specifying a value for the alias entry. If there are additional target system fields that you want to use during target resource reconciliation, then you can extend the set of fields by creating custom or user-defined fields (UDFs).

To add a custom field for reconciliation:

- **1.** Log in to the Design Console.
- **2.** In the resource object definition, add the reconciliation field corresponding to the attribute as follows:
	- **a.** Expand the **Resource Management** folder, and then double-click **Resource Objects.**
	- **b.** Search for and open the resource object corresponding to your target system.
	- **c.** On the Object Reconciliation tab, click **Add Field** to open the Add Reconciliation Field dialog box.
	- **d.** Specify a value for the field name. For example, Building.
	- **e.** From the Field Type list, select a data type for the field. In addition, if you want to designate the attribute as a mandatory attribute, then select the check box.
	- **f.** Click the Save icon, and then close the dialog box.
	- **g.** Click the Save icon.
- **3.** Add an entry for the attribute in the lookup definition for reconciliation attribute mapping as follows:
	- **a.** Expand the **Administration** folder, and then double-click **Lookup Definition.**
	- **b.** Search for and open the **Lookup.***RESOURCE***.UM.ReconAttrMap** lookup definition.
	- **c.** To add a row, click **Add.**
	- **d.** In the **Code Key** column, enter the name that you have set for the attribute in the resource object. For example, Building.
	- **e.** In the **Decode** column, enter the corresponding name of the target system column. For example, BUILDING.
	- **f.** Click the Save icon.
- **4.** Add the attribute as a field on the process form as follows:
	- **a.** Expand the **Development Tools** folder, and then double-click **Form Designer.**
	- **b.** Search for and open the process form for your target system.
	- **c.** Click **Create New Version** to create a version of the process form. Then, enter a version name and click the Save icon.
	- **d.** Click **Add.**
	- **e.** In the newly added row, enter values for the Name, Variant Type, Field Label, and Field Type columns. If required, enter values for the rest of the columns.

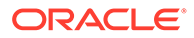

#### **Note:**

- If the attribute on the target system is of the Time, or Timestamp format, then set the value of the Variant Type column to **String.**
- If you want to handle date attributes of the target system as a date editor, then set the value of the Variant Type column to **Date.** Otherwise, set it to **String.**
- **f.** Click the Save icon.
- **g.** Click **Make Version Active** to activate the new version of the process form.
- **5.** Create a reconciliation field mapping in the process definition as follows:
	- **a.** Expand the **Process Management** folder, and then double-click **Process Definition.**
	- **b.** Search for and open the process definition for your target system.
	- **c.** On the Reconciliation Field Mapping tab, click **Add Field Map.**
	- **d.** From the Field Name list in the Add Reconciliation Field Mapping dialog box, select the name that you have assigned to the attribute created in the resource object.
	- **e.** Double-click the Process Data Field, a new pop-up will appear. The entries in the pop-up correspond to the process form fields.
	- **f.** Select the corresponding newly added field from the pop-up.
	- **g.** If the field mapping is a key field for matching the process data, check the key Field for Reconciliation matching check box.
	- **h.** Click the Save icon.
- **6.** Create a reconciliation profile as follows:
	- **a.** Expand the **Resource Management** folder, and then double-click **Resource Objects.**
	- **b.** Search for and open the resource object corresponding to your target system.
	- **c.** On the Object Reconciliation tab, click **Create Reconciliation Profile.** This copies changes made to the resource object into the MDS.
	- **d.** Click the Save icon.
- **7.** Perform all changes made to the Form Designer of the Design Console (in Step 4) in a new UI form as follows:
	- **a.** Log in to Oracle Identity System Administration.
	- **b.** Create and active a sandbox. See [Creating and Activating a Sandbox](#page-61-0) for more information.
	- **c.** Create a new UI form to view the newly added field along with the rest of the fields. See [Creating a New UI Form](#page-61-0) for more information about creating a UI form.
	- **d.** Associate the newly created UI form with the application instance of your target system. To do so, open the existing application instance for your

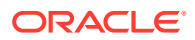

resource, from the Form field, select the form (created in Step 7.7.c), and then save the application instance.

- **e.** Publish the sandbox. See [Publishing a Sandbox](#page-62-0) for more information.
- **8.** Add the attribute for provisioning. Adding Custom Fields for Provisioning for detailed information about the procedure.

## <span id="page-114-0"></span>5.3 Adding Custom Fields for Provisioning

While generating the connector, you create mappings between the OIM User fields and the corresponding target system fields (columns) by specifying a value for the alias entry. If there are additional target system fields that you want to use during target resource reconciliation, then you can extend the set of fields by creating custom or user-defined fields (UDFs).

To add a new user-defined field for provisioning:

**1.** Add the attribute as a field on the process form as follows:

### **Note:**

Directly proceed to the next step if you have already added the field to the process form while performing the procedure described in [Adding Custom](#page-112-0) [Fields for Target Resource Reconciliation](#page-112-0).

- **a.** Expand **Development Tools,** and then double-click **Form Designer.**
- **b.** Search for and open the process form for your target system.
- **c.** Click **Create New Version** to create a version of the form. Then, enter a version name and click the Save icon.
- **d.** Click **Add.**
- **e.** In the newly added row, enter values for the Name, Variant Type, Field Label, and Field Type columns. If required, enter values for the rest of the columns.

#### **Note:**

- If the attribute on the target system is of the Time, or Timestamp format, then set the value of the Variant Type column to **String.**
- If you want to handle date attributes of the target system as a date editor, then set the value of the Variant Type column to **Date.** Otherwise, set it to **String.**
- **f.** Click the Save icon.
- **g.** Click **Make Version Active** to activate the new version of the process form.
- **2.** Perform all changes made to the Form Designer of the Design Console (in Step 1) in a new UI form as follows:
	- **a.** Log in to Oracle Identity System Administration.

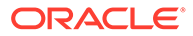

- **b.** Create and active a sandbox. See [Creating and Activating a Sandbox](#page-61-0) for more information.
- **c.** Create a new UI form to view the newly added field along with the rest of the fields. See [Creating a New UI Form](#page-61-0) for more information about creating a UI form.
- **d.** Associate the newly created UI form with the application instance of your target system. To do so, open the existing application instance for your resource, from the Form field, select the form (created in Step 2.2.c), and then save the application instance.
- **e.** Publish the sandbox. See [Publishing a Sandbox](#page-62-0) for more information.
- **3.** Add an entry in the lookup definition for provisioning attribute mappings as follows:
	- **a.** Expand **Administration,** and then double-click **Lookup Definition.**
	- **b.** Search for and open the **Lookup.***RESOURCE***.UM.ProvAttrMap** lookup definition.
	- **c.** To add a row, click **Add.**
	- **d.** In the **Code Key** column, enter the field label for the attribute on the process form. See Step 1 for information about this field name.
	- **e.** In the **Decode** column, enter the corresponding name of the target system column. For example, BUILDING.
	- **f.** Click the Save icon.
- **4.** To enable updates of the attribute, add an update process task in the process definition as follows:
	- **a.** Expand **Process Management,** and then double-click **Process Definition.**
	- **b.** Search for and open the process definition for your target system.
	- **c.** On the Tasks tab, click **Add.**
	- **d.** On the General tab of the dialog box that is displayed, enter a name and description for the task, and then select the following fields in the Task Properties section:
		- **Conditional**
		- Required for Completion
		- Allow Cancellation while Pending
		- Allow Multiple Instances

### **Note:**

The name must be in the *PROCESS\_FORM\_FIELD\_NAME* Updated format.

- **e.** Click the Save icon.
- **f.** On the Integration tab, attach the adapter responsible for performing the update account provisioning operations and map the adapter variables as listed in the following table:

ORACLE®

<span id="page-116-0"></span>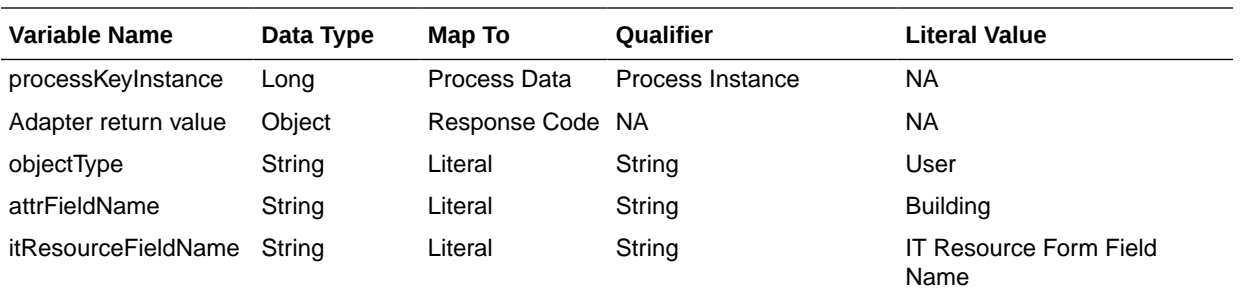

- **g.** Click the Save icon.
- **h.** On the Response tab, add appropriate responses.
- **i.** Click the Save icon.
- **j.** Click the Save icon and then close the dialog box.
- **5.** Adding the attribute for reconciliation.

When you add an attribute on the process form, you must also enable reconciliation of values for that attribute from the target system. See [Adding Custom Fields for Target](#page-112-0) [Resource Reconciliation](#page-112-0) for more information.

# 5.4 Configuring Transformation of Data During User Reconciliation

You can configure transformation of reconciled single-valued data according to your requirements. For example, you can use First Name and Last Name values to create a value for the Full Name field in Oracle Identity Manager.

#### **Note:**

This section describes an optional procedure. Perform this procedure only if you want to configure transformation of data during reconciliation.

To configure transformation of data:

**1.** Write code that implements the required transformation logic in a Java class.

The following sample transformation class creates a value for the Full Name attribute by using values fetched from the FIRST\_NAME and LAST\_NAME columns of the target system:

```
package oracle.iam.connectors.common.transform;
import java.util.HashMap;
public class TransformAttribute {
       /*
       Description:Abstract method for transforming the attributes
       param hmUserDetails<String,Object> 
       HashMap containing parent data details
```
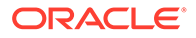

```
 param hmEntitlementDetails <String,Object> 
       HashMap containing child data details 
       */
       public Object transform(HashMap hmUserDetails, HashMap 
hmEntitlementDetails,String sField) {
       /*
        * You must write code to transform the attributes.
       Parent data attribute values can be fetched by 
        using hmUserDetails.get("Field Name").
       *To fetch child data values, loop through the
        * ArrayList/Vector fetched by 
hmEntitlementDetails.get("Child Table")
        * Return the transformed attribute.
       */
       String sFirstName= (String)hmUserDetails.get("First Name");
       String sLastName= (String)hmUserDetails.get("Last Name");
       String sFullName=sFirstName+"."+sLastName;
       return sFullName;
 }
}
```
- **2.** Create a JAR file to hold the Java class.
- **3.** Run the Oracle Identity Manager Upload JARs utility to post the JAR file to the Oracle Identity Manager database. This utility is copied into the following location when you install Oracle Identity Manager:

#### **Note:**

Before you use this utility, verify that the WL\_HOME environment variable is set to the directory in which Oracle WebLogic Server is installed.

• For Microsoft Windows:

*OIM\_HOME*/server/bin/UploadJars.bat

For UNIX:

*OIM\_HOME*/server/bin/UploadJars.sh

When you run the utility, you are prompted to enter the login credentials of the Oracle Identity Manager administrator, URL of the Oracle Identity Manager host computer, context factory value, type of JAR file being uploaded, and the location from which the JAR file is to be uploaded. Specify 1 as the value of the JAR type.

- **4.** Create a lookup definition for transformation and add an entry to it as follows:
	- **a.** Log in to the Design Console.
	- **b.** Expand **Administration,** and then double-click **Lookup Definition.**
	- **c.** In the Code field, enter Lookup.*RESOURCE*.UM.ReconTransformation as the name of the lookup definition.
	- **d.** Select the **Lookup Type** option.
	- **e.** On the Lookup Code Information tab, click **Add.**

A new row is added.

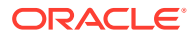

- <span id="page-118-0"></span>**f.** In the **Code Key** column, enter the name of the resource object field into which you want to store the transformed value. For example: FirstName.
- **g.** In the **Decode** column, enter the name of the class that implements the transformation logic. For example, oracle.iam.connectors.common.transform.TransformAttribute.
- **h.** Save the changes to the lookup definition.
- **5.** Add an entry in the Lookup.*RESOURCE*.UM.Configuration lookup definition to enable transformation as follows:
	- **a.** Expand **Administration,** and then double-click **Lookup Definition.**
	- **b.** Search for and open the **Lookup.***RESOURCE***.UM.Configuration** lookup definition.
	- **c.** Create an entry that holds the name of the lookup definition used for transformation as follows:

**Code Key:** Recon Transformation Lookup

**Decode:** Lookup.*RESOURCE*.UM.ReconTransformation

**d.** Save the changes to the lookup definition.

# 5.5 Configuring Validation of Data During Reconciliation and **Provisioning**

You can configure validation of reconciled and provisioned single-valued data according to your requirements.

For example, you can validate data fetched from the FIRST\_NAME column to ensure that it does not contain the number sign (#). In addition, you can validate data entered in the First Name field on the process form so that the number sign (#) is not sent to the target system during provisioning operations.

For data that fails the validation check, the following message is displayed or recorded in the log file:

```
oracle.iam.connectors.icfcommon.recon.SearchReconTask : handle : Recon event skipped, 
validation failed [Validation failed for attribute: [FIELD_NAME]]
```
#### **Note:**

This feature cannot be applied to the Locked/Unlocked status attribute of the target system.

To configure validation of data:

**1.** Write code that implements the required validation logic in a Java class.

The following sample validation class checks if the value in the First Name attribute contains the number sign (#):

```
package com.validate;
import java.util.*;
public class MyValidation {
public boolean validate(HashMap hmUserDetails,
```
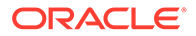

```
 HashMap hmEntitlementDetails, String field) {
             /*
          * You must write code to validate attributes. Parent
          * data values can be fetched by using hmUserDetails.get(field)
          * For child data values, loop through the
          * ArrayList/Vector fetched by hmEntitlementDetails.get("Child 
Table")
          * Depending on the outcome of the validation operation, 
          * the code must return true or false.
          */
          /*
          * In this sample code, the value "false" is returned if the field
          * contains the number sign (#). Otherwise, the value "true" is
          * returned.
          */
             boolean valid=true;
             String sFirstName=(String) hmUserDetails.get(field);
            for(int i=0;i<sFirstName.length();i++){
             if (sFirstName.charAt(i) == '#') {
                    valid=false; 
                    break;
 } 
 }
             return valid;
       }
}
```
- **2.** Create a JAR file to hold the Java class.
- **3.** Run the Oracle Identity Manager Upload JARs utility to post the JAR file to the Oracle Identity Manager database. This utility is copied into the following location when you install Oracle Identity Manager:

#### **Note:**

Before you use this utility, verify that the WL\_HOME environment variable is set to the directory in which Oracle WebLogic Server is installed.

• For Microsoft Windows:

*OIM\_HOME*/server/bin/UploadJars.bat

For UNIX:

*OIM\_HOME*/server/bin/UploadJars.sh

When you run the utility, you are prompted to enter the login credentials of the Oracle Identity Manager administrator, URL of the Oracle Identity Manager host computer, context factory value, type of JAR file being uploaded, and the location from which the JAR file is to be uploaded. Specify 1 as the value of the JAR type.

- **4.** If you created the Java class for validating a process form field for reconciliation, then:
	- **a.** Log in to the Design Console.
	- **b.** Expand **Administration,** and then double-click **Lookup Definition.**
	- **c.** In the Code field, enter Lookup.*RESOURCE*.UM.ReconValidation as the name of the lookup definition.

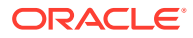

- **d.** Select the **Lookup Type** option.
- **e.** On the Lookup Code Information tab, click **Add.**

A new row is added.

- **f.** In the Code Key column, enter the resource object field name. For example, First Name.
- **g.** In the Decode column, enter the class name. For example, com.validate.MyValidation.
- **h.** Save the changes to the lookup definition.
- **i.** Search for and open the **Lookup.***RESOURCE***.UM.Configuration** lookup definition.
- **j.** Create an entry with the following values:

**Code Key:** Recon Validation Lookup

**Decode:** Lookup.*RESOURCE*.UM.ReconValidation

- **k.** Save the changes to the lookup definition.
- **5.** If you created the Java class for validating a process form field for provisioning, then:
	- **a.** Log in to the Design Console.
	- **b.** Expand **Administration,** and then double-click **Lookup Definition.**
	- **c.** In the Code field, enter Lookup.*RESOURCE*.UM.ProvValidation as the name of the lookup definition.
	- **d.** Select the **Lookup Type** option.
	- **e.** On the Lookup Code Information tab, click **Add.**

A new row is added.

- **f.** In the **Code Key** column, enter the process form field name. In the **Decode** column, enter the class name.
- **g.** Save the changes to the lookup definition.
- **h.** Search for and open the **Lookup.***RESOURCE***.UM.Configuration** lookup definition.
- **i.** Create an entry with the following values:

**Code Key:** Provisioning Validation Lookup

**Decode:** Lookup.*RESOURCE*.UM.ProvValidation

**j.** Save the changes to the lookup definition.

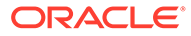

# 6 Known Issues and Workarounds

Know more about the known issue and workaround associated with this release of the connector.

Topic:

• The Custom Schema Feature of IBM DB2 is not Supported

## 6.1 The Custom Schema Feature of IBM DB2 is not Supported

You can create a custom schema in the IBM DB2 database. Currently, the connector does not support custom schema and thus you cannot generate the DBAT connector using custom schema attributes of IBM DB2.

If you configure the DBATConfiguration.groovy file by creating a table (for example, VCDOG44B\_SECR\_SRC) using custom schema attributes and try to run the DBAT Generator, the following error is encountered:

"FINE DatabaseTableConfiguration: Get for a key MSG\_INVALID\_TABLE\_NAME connector message Invalid table name (*TABLE\_NAME*). FINE SchemaApiOp: Exception: java.lang.IndexOutOfBoundsException: Invalid table name (*TABLE\_NAME*)."

As a workaround, you must configure the default or user schema that is defined in the DBATConfiguration.groovy file and then run the DBAT Generator.

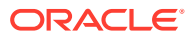

# A

# Sample Stored Procedures and Groovy **Scripts**

This appendix lists sample stored procedures and Groovy scripts for some of the provisioning operations. Depending on your requirement, you can either extend these stored procedures and groovy scripts or create new ones. Note that the sample stored procedures and groovy scripts listed in this appendix can be created only on an Oracle Database target system.

The appendix includes the following topics:

- Sample Groovy Script for a Create Provisioning Operation
- [Sample Groovy Script for an Update Provisioning Operation](#page-123-0)
- [Sample Groovy Script for a Delete Provisioning Operation](#page-124-0)
- [Sample Groovy Script for an Add Child Data Provisioning Operation](#page-125-0)
- [Sample Stored Procedure and Groovy Script for a Delete Child Data Provisioning](#page-127-0) **[Operation](#page-127-0)**
- [Sample Stored Procedure and Groovy Script for Lookup Field Synchronization](#page-128-0)
- [Sample Stored Procedure and Groovy Script for Full or Filter Reconciliation](#page-129-0)
- [Sample Stored Procedure and Groovy Script for Incremental Reconciliation](#page-133-0)
- [Tables Used for Sample Groovy and Configuration Scripts](#page-136-0)

### A.1 Sample Groovy Script for a Create Provisioning Operation

The following is a sample groovy script for performing a create provisioning operation.

Register the create script as follows:

```
import java.sql.PreparedStatement;
import org.identityconnectors.framework.common.objects.*;
import java.text.*;
// START HERE
System.out.println("[Create-Groovy] Attributes::"+attributes);
//Get all the attributes from script argument
String uid = attributes.get(" NAME ") !=null?
attributes.get("__NAME__").getValue().get(0):null;
String firstName=attributes.get("FIRSTNAME")!=null? 
attributes.get("FIRSTNAME").getValue().get(0):null;
String lastName=attributes.get("LASTNAME")!=null? 
attributes.get("LASTNAME").getValue().get(0):null;
String email=attributes.get("EMAIL")!=null? 
attributes.get("EMAIL").getValue().get(0):null;
String description=attributes.get("DESCRIPTION")!=null? 
attributes.get("DESCRIPTION").getValue().get(0):null;
salary=attributes.get("SALARY")!=null? attributes.get("SALARY").getValue().get(0):null;
joindate = attributes.get("JOININGDATE")!=null?
```
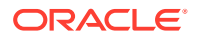

```
attributes.get("JOININGDATE").getValue().get(0):null;
enableValue = attributes.get(" ENABLE ") !=null?
attributes.get("__ENABLE__").getValue().get(0):true;
PreparedStatement createStmt = null;
try {
     //Initialize the prepare statement to insert the data into database table
     createStmt = conn.prepareStatement("INSERT INTO 
USERINFO(USERID, FIRSTNAME, LASTNAME, EMAIL, DESCRIPTION, SALARY, JOININGDATE, STATUS)
VALUES(?,?,?,?,?,?,?,?)"); 
    //Set the input parameters
    createStmt.setString(1, uid);
    createStmt.setString(2, firstName);
    createStmt.setString(3, lastName);
    createStmt.setString(4, email);
    createStmt.setString(5, description);
    createStmt.setBigDecimal(6, salary);
    dateStr = null;
    //Convert the joindate into oracle date format
    if( joindate != null) {
         SimpleDateFormat df = new SimpleDateFormat("yyyy-MM-dd hh:mm:ss.S");
         java.util.Date date= df.parse(joindate);
        DateFormat targetFormat = new SimpleDateFormat("dd-MMM-yy");
        dateStr = targetFormat.format(date);
     }
    createStmt.setString(7,dateStr);
         if(enableValue)
         createStmt.setString(8,"Enabled");
     else
         createStmt.setString(8,"Disabled");
     //Execute sql statement
     createStmt.executeUpdate();
} finally {
     //close the sql statements
     if (createStmt != null)
         createStmt.close();
}
System.out.println("[Create] Created User::"+uid);
//Return Uid from the script
return new Uid(uid);
```
## A.2 Sample Groovy Script for an Update Provisioning **Operation**

The following is a sample groovy script for performing an update provisioning operation.

Register the update script as follows:

```
import org.identityconnectors.framework.common.objects.*;
import java.text.*;
import org.identityconnectors.framework.common.exceptions.*;
System.out.println("[Update-Groovy] Atrributes::"+ attributes);
/** During an Update operation,OIM sends the UID attribute along with updated 
attributes. 
Get all the values of attributes **/
```
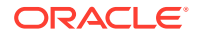

```
String id = attributes.get(" UID ") !=null?
attributes.get(" UID ").getValue().get(0):null;
String firstName=attributes.get("FIRSTNAME")!=null? 
attributes.get("FIRSTNAME").getValue().get(0):null;
String lastName=attributes.get("LASTNAME")!=null? 
attributes.get("LASTNAME").getValue().get(0):null;
String email=attributes.get("EMAIL")!=null? 
attributes.get("EMAIL").getValue().get(0):null;
String description=attributes.get("DESCRIPTION")!=null? 
attributes.get("DESCRIPTION").getValue().get(0):null;
salary=attributes.get("SALARY")!=null? attributes.get("SALARY").getValue().get(0):null;
joindate = attributes.get("JOININGDATE") !=null?
attributes.get("JOININGDATE").getValue().get(0):null;
status = attributes.get("STATUS")!=null? 
attributes.get("STATUS").getValue().get(0):null;
enableValue = attributes.get("_ENABLE__") !=null?
attributes.get("__ENABLE__").getValue().get(0):true;
//Throw exception if uid is null
if(id==null) throw new ConnectorException("UID Cannot be Null");
stmt = null;
try {
//Create prepare statement to update the USERINFO table
         stmt = conn.prepareStatement("UPDATE USERINFO SET FIRSTNAME=COALESCE(?, 
FIRSTNAME),LASTNAME =COALESCE(?, LASTNAME), EMAIL= COALESCE(?, 
EMAIL),DESCRIPTION=COALESCE(?, DESCRIPTION),SALARY=COALESCE(?, 
SALARY),JOININGDATE=COALESCE(to_date(?,'dd-Mon-yy'), JOININGDATE),STATUS=COALESCE(?, 
STATUS) WHERE USERID =?");
         //Set sql input parameters
         stmt.setString(1, firstName);
         stmt.setString(2, lastName);
         stmt.setString(3, email);
         stmt.setString(4, description);
         stmt.setBigDecimal(5, salary);
        dateStr = null; //Convert the joindate into oracle date format
         if( joindate != null) {
             SimpleDateFormat df = new SimpleDateFormat("yyyy-MM-dd hh:mm:ss.S");
             java.util.Date date= df.parse(joindate);
            DateFormat targetFormat = new SimpleDateFormat("dd-MMM-yy");
            dateStr = targetFormat.format(date); }
         stmt.setString(6,dateStr);
         if(enableValue)
             stmt.setString(7,"Enabled");
         else
             stmt.setString(7,"Disabled");
         stmt.setString(8, id);
         stmt.executeUpdate();
} finally {
     if (stmt != null)
         stmt.close();
};
System.out.println("[Update] Updated user::"+ id);
return new Uid(id);
```
### A.3 Sample Groovy Script for a Delete Provisioning Operation

The following is a sample groovy script for performing a delete provisioning operation.

Register the delete script as follows:

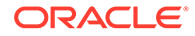

```
import java.sql.PreparedStatement;
import org.identityconnectors.framework.common.objects.*;
//Get the UID from the input map 'attributes'
String uid = attributes.get(" UID ").getValue().get(0);
System.out.println("[Delete-Groovy] Deleting user:: "+ uid);
try {
     //Delete data from child tables and then, main table
     //Delete user roles
     st = conn.prepareStatement("DELETE FROM USER_ROLE WHERE USERID=?");
     st.setString(1, uid);
     st.executeUpdate();
     st.close();
     //Delete user groups
    st = conn.prepareStatement("DELETE FROM USER GROUP WHERE USERID=?");
     st.setString(1, uid);
     st.executeUpdate();
    st.close();
     //Delete user account
     st = conn.prepareStatement("DELETE FROM USERINFO WHERE USERID=?");
     st.setString(1, uid);
     st.executeUpdate();
} finally {
    if (st := null) st.close(); };
System.out.println("Deleted user:: "+ uid);
```
# A.4 Sample Groovy Script for an Add Child Data Provisioning Operation

The following is a sample groovy script for adding child data.

Register the add child data script as follows:

```
import org.identityconnectors.framework.common.objects.*;
import java.text.*;
System.out.println("[addMultiValuedAttributeScript-Groovy] Adding Child data::"+ 
attributes);
childst =null;
try \cdot //Adding Group data
     childDataEOSet = null;
     /**The child attributes are returned as a set of embedded objects. Each 
Embedded object will provide a row of data in the child table.
    For example, if DBAT contains USER_GROUP as a child in OIM and contains two 
rows of groups data then, we will get a set of embedded objects with count 2 and 
each embedded object represents a row in child data.
   This groovy script is based on a child table named USER GROUP and containing
USERID, GROUP_ID as its columns.**/
     if(attributes.get("USER_GROUP")!=null)
     {
         childDataEOSet=attributes.get("USER_GROUP").getValue();
        childst = conn.prepareStatement("INSERT INTO USER GROUP VALUES (?,?)");
```

```
String id = attributes.get(" UID ").getValue().get(0);
         if(childDataEOSet !=null){
             //Iterate through child data and insert into table
             System.out.println("[addMultiValuedAttributeScript] Adding Group data.");
            for( iterator = childDataEOSet.iterator(); iterator.hasNext(); )
\{ eo = iterator.next();
                 attrsSet = eo.getAttributes();
                 grpattr=AttributeUtil.find("GROUPID",attrsSet);
                 if(grpattr!=null){
                     groupid=grpattr.getValue().get(0);
                     childst.setString(1, id);
                     childst.setString(2, groupid);
                     childst.executeUpdate();
                     childst.clearParameters();
                 } };
         } } } finally {
     if (childst != null)
     childst.close();
};
try {
     //Adding Role data
     childDataEOSet = null;
     if(attributes.get("USER_ROLE")!=null){
         SimpleDateFormat df = new SimpleDateFormat("yyyy-MM-dd hh:mm:ss.S");
        DateFormat targetFormat = new SimpleDateFormat("dd-MMM-yy");
         childDataEOSet=attributes.get("USER_ROLE").getValue();
        childst = conn.prepareStatement("INSERT INTO USER ROLE VALUES (?, ?, ?, ?)");
        String id = attributes.get(" UID ").getValue().get(0);
         if(childDataEOSet !=null){
             System.out.println("[addMultiValuedAttributeScript] Adding Role data.");
             for( iterator = childDataEOSet.iterator(); iterator.hasNext(); ) {
                 eo = iterator.next();
                 attrsSet = eo.getAttributes();
                 roleattr=AttributeUtil.find("ROLEID",attrsSet);
                 fromdateAttr=AttributeUtil.find("FROMDATE",attrsSet);
                 todateAttr=AttributeUtil.find("TODATE",attrsSet);
                                 if(roleattr!=null){
                     roleid=roleattr.getValue().get(0);
                     childst.setString(1, id);
                     childst.setString(2, roleid);
                     fromdate = null;
                     if(fromdateAttr!= null)
{1 \n\sum_{i=1}^{n} a_i} java.util.Date date= df.parse(fromdateAttr.getValue().get(0));
                        fromdate = targetFormat.format(date);
 }
                     childst.setString(3, fromdate);
                    total = null; if(todateAttr!= null)
{1 \n\sum_{i=1}^{n} a_i} java.util.Date date= df.parse(todateAttr.getValue().get(0));
                        todate = targetFormat.format(date);
 }
                     childst.setString(4, todate);
                     childst.executeUpdate();
                     childst.clearParameters();
                 } };
     } } } finally {
     if (childst != null)
```
 childst.close(); };

# <span id="page-127-0"></span>A.5 Sample Stored Procedure and Groovy Script for a Delete Child Data Provisioning Operation

The following is a sample groovy script for deleting child data.

#### The delete child data procedure is called as follows:

delSt= conn.prepareCall("{call DELETE USERGROUP(?, ?) }");

delSt= conn.prepareCall("{call DELETE USERROLE(?,?)}");

#### The procedure for DELETE\_USERGROUP is as follows:

```
create or replace PROCEDURE DELETE USERGROUP
( userin IN VARCHAR2, gId IN VARCHAR2
) AS
BEGIN
DELETE from USER GROUP where USERID=userin and GROUPID=gId;
END DELETE_USERGROUP;
```
#### The procedure for DELETE\_USERROLE is as follows:

```
create or replace PROCEDURE DELETE_USERROLE
( userin IN VARCHAR2, rId IN VARCHAR2
) AS
BEGIN
DELETE from USER ROLE where USERID=userin and ROLEID=rId;
END DELETE USERROLE;
```
#### Register the delete child data script as follows:

```
import org.identityconnectors.framework.common.objects.*;
System.out.println("[removeMultiValuedAttributeScript] Removing Child data::"+ 
attributes);
```

```
try {
    childDataEOSet = null;
   delSt = null; //Get UID 
    String id = attributes.get("__UID__").getValue().get(0);
    if(attributes.get("USER_GROUP")!=null)
     {
         childDataEOSet=attributes.get("USER_GROUP").getValue();
         //Delete child data using stored procedure
         delSt= conn.prepareCall("{call DELETE_USERGROUP(?,?)}");
         if(childDataEOSet !=null){
             System.out.println("[removeMultiValuedAttributeScript] Removing 
Group data.");
             //Iterate through child data and delete
             for( iterator = childDataEOSet.iterator(); iterator.hasNext(); )
\{ eo = iterator.next();
                 attrsSet = eo.getAttributes();
                 grpattr=AttributeUtil.find("GROUPID",attrsSet);
                 if(grpattr!=null){
                     groupid=grpattr.getValue().get(0);
```
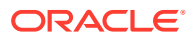

```
 delSt.setString(1, id);
                     delSt.setString(2, groupid);
                     delSt.executeUpdate();
                     System.out.println("[removeMultiValuedAttributeScript] Deleted 
Group::"+ grpattr);
                 } }; } }
} finally {
    if (delSt != null)
    delSt.close();
};
try {
     childDataEOSet = null;
   delSt = null; String id = attributes.get("__UID__").getValue().get(0);
    if(attributes.get("USER_ROLE")!=null)
     {
         childDataEOSet=attributes.get("USER_ROLE").getValue();
         delSt= conn.prepareCall("{call DELETE_USERROLE(?,?)}");
         if(childDataEOSet !=null){
             System.out.println("[removeMultiValuedAttributeScript] Removing Role 
data.");
             for( iterator = childDataEOSet.iterator(); iterator.hasNext(); )
\{ eo = iterator.next();
                 attrsSet = eo.getAttributes();
                 roleattr=AttributeUtil.find("ROLEID",attrsSet);
                 if(roleattr!=null){
                     rolename=roleattr.getValue().get(0);
                    delSt.setString(1, id);
                   delSt.setString(2, rolename);
                    delSt.executeUpdate();
                    System.out.println("[removeMultiValuedAttributeScript] Deleted 
Role::"+ rolename);
 } }; } }
} finally {
     if (delSt != null)
         delSt.close();
};
```
## A.6 Sample Stored Procedure and Groovy Script for Lookup Field Synchronization

The following is a sample groovy script for performing lookup field synchronization.

The Lookup field procedures are called as follows:

```
st = conn.prepareCall("{call GET_ROLES(?)}");
st = conn.prepareCall("{call GET_GROUPS(?)}");
```
The procedure for GET\_ROLES is as follows:

```
create or replace PROCEDURE GET_ROLES
( user_cursor OUT TYPES.cursorType
) AS
BEGIN
OPEN user_cursor FOR
SELECT ROLENAME, ROLEID from ROLES;
END GET ROLES;
```
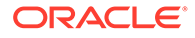

<span id="page-129-0"></span>The procedure for GET GROUPS is as follows:

```
create or replace PROCEDURE GET_GROUPS
( user_cursor OUT TYPES.cursorType
) AS
BEGIN
OPEN user_cursor FOR
SELECT GROUPNAME,GROUPID from GROUPS;
END GET_GROUPS;
```
Register the lookup field synchronization script as follows:

```
import org.identityconnectors.framework.common.objects.*;
rs = null;
st = null;try {
     System.out.println("[Lookup] Lookup Recon timing::"+ timing);
     System.out.println("[Lookup] Attributes to Get::"+ ATTRS_TO_GET);
     // This script is common for all lookups. Read the timing ( input) and 
return the data accordingly
     // The format of timing is : executeQuery:<objectclass>
        String codekey = ATTRS TO GET[0];
    String decodekey = ATTRS TO GET[1];
     if( timing.equals("executeQuery:Role"))
     {
         System.out.println("[Lookup] Getting Roles.");
         st = conn.prepareCall("{call GET_ROLES(?)}");
     } 
     else
     {
         System.out.println("[Lookup] Getting Groups.");
        st = conn.prepareCall("{call GET GROUPS(?)}"); }
     st.registerOutParameter(1, oracle.jdbc.driver.OracleTypes.CURSOR);
     st.execute();
     rs = st.getObject(1);
     while (rs.next()) {
         cob = new ConnectorObjectBuilder();
        Attribute codeattr= AttributeBuilder.build(decodekey, rs.getString(2));
        Attribute decodeattr= AttributeBuilder.build(codekey,rs.getString(1));
         cob.addAttribute(codeattr);
    cob.addAttribute(decodeattr);
         cob.setUid(rs.getString(2));
         cob.setName(rs.getString(2));
         handler.handle(cob.build()); 
     } } finally {
    if( null != rs) rs.close();
    if( null != st) st.close();
```
}

# A.7 Sample Stored Procedure and Groovy Script for Full or Filter Reconciliation

The following is a sample groovy script for performing full or filter reconciliation.

The full reconciliation procedure is called as follows:

```
st = conn.prepareCall("{call EXECUTE_QUERY(?)}");
```
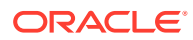

#### The filtered reconciliation procedure is called as follows:

st = conn.prepareCall("{call EXECUTE QUERY WITH FILTER(?, ?, ?) }");

#### The get user role procedure is called as follows:

roleStmt = conn.prepareCall("{call GET\_USERROLE(?,?)}");

#### The get user group procedure is called as follows:

groupStmt = conn.prepareCall("{call GET\_USERGROUP(?,?)}");

#### The procedure for EXECUTE QUERY is as follows:

```
create or replace PROCEDURE EXECUTE_QUERY
( user_cursor OUT TYPES.cursorType
) AS
BEGIN
OPEN user_cursor FOR
SELECT USERINFO.USERID, USERINFO.FIRSTNAME , USERINFO.LASTNAME,
USERINFO.EMAIL ,USERINFO.DESCRIPTION,USERINFO.SALARY,USERINFO.JOININGDATE ,USERINFO.STA
TUS FROM USERINFO;
END EXECUTE QUERY;
```
#### The procedure for EXECUTE QUERY WITH FILTER is as follows:

```
create or replace PROCEDURE EXECUTE_QUERY_WITH_FILTER
( user cursor OUT TYPES.cursorType, columnName IN VARCHAR2, columnValue IN VARCHAR2
) AS
BEGIN
open user cursor for 'SELECT USERINFO.USERID, USERINFO.FIRSTNAME , USERINFO.LASTNAME,
USERINFO.EMAIL ,USERINFO.DESCRIPTION,USERINFO.SALARY,USERINFO.JOININGDATE ,USERINFO.STA
TUS FROM USERINFO USERINFO where '|| columnName ||' = '''||columnValue||'''';
END EXECUTE QUERY WITH FILTER;
```
#### The procedure for GET USERROLE is as follows:

```
create or replace PROCEDURE GET USERROLE
( user_cursor OUT TYPES.cursorType, userin IN VARCHAR2
) AS
BEGIN
OPEN user_cursor FOR
SELECT ROLEID, FROMDATE, TODATE from USER ROLE where USERID=userin;
END GET USERROLE;
```
#### The procedure for GET USERGROUP is as follows:

```
create or replace PROCEDURE GET USERGROUP
( user_cursor OUT TYPES.cursorType, userin IN VARCHAR2
) AS
BEGIN
OPEN user_cursor FOR
SELECT GROUPID from USER_GROUP where USERID=userin;
END GET USERGROUP;
```
#### Register the full or filtered reconciliation script as follows:

```
import org.identityconnectors.framework.common.objects.*;
import java.lang.reflect.*;
import java.lang.String;
import org.identityconnectors.common.security.GuardedString;
import java.text.*;
```
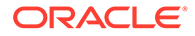

```
rs = null;st = null;try {
     if( filterString != "")
     {
         System.out.println("[Execute Query] Performing Recon with Filter. Filter 
is::"+ filterString+" And Filer Params are::"+filterParams);
         String[] filter = filterParams.get(0).split(":");
        st = conn.prepareCall("{call EXECUTE QUERY WITH FILTER(?, ?, ?) }");
         st.setString(2, filter[0]);
         st.setString(3, filter[1]);
 }
     else
     {
         System.out.println("[Execute Query] Performing Full Recon.");
        st = conn.prepareCall("{call EXECUTE QUERY(?) }");
}
     st.registerOutParameter(1, oracle.jdbc.driver.OracleTypes.CURSOR);
     st.execute();
     rs = st.getObject(1);
     SimpleDateFormat targetFormat = new SimpleDateFormat("yyyy/MM/dd HH:mm:ss 
z");
    DateFormat df = new SimpleDateFormat("yyyy-MM-dd");
     while (rs.next()) {
         cob = new ConnectorObjectBuilder();
         cob.setObjectClass(ObjectClass.ACCOUNT);
         Attribute fname= AttributeBuilder.build(new 
String("FIRSTNAME"), rs.getString(2));
         Attribute lname= AttributeBuilder.build(new 
String("LASTNAME"), rs.getString(3));
         Attribute uid= AttributeBuilder.build(new 
String(" UID "), rs.getString(1));
         Attribute name= AttributeBuilder.build(new 
String("__NAME__"),rs.getString(1));
         Attribute email= AttributeBuilder.build(new 
String("EMAIL"), rs.getString(4));
         Attribute salary= AttributeBuilder.build(new 
String("SALARY"), rs.getBigDecimal(6));
         Attribute description= AttributeBuilder.build(new 
String("DESCRIPTION"), rs.getString(5));
        dbDate = rs.getDate(7); joinDateStr = null;
         if( null != dbDate)
         {
             java.util.Date date= df.parse(dbDate.toString());
            joinDateStr = targetFormat.format(date);
 }
         Attribute joindate= AttributeBuilder.build(new 
String("JOININGDATE"),joinDateStr);
         Attribute status= AttributeBuilder.build(new 
String("STATUS"), rs.getString(8));
                 cob.addAttribute(fname);
         cob.addAttribute(lname);
         cob.addAttribute(uid);
         cob.addAttribute(name);
         cob.addAttribute(email);
         cob.addAttribute(salary);
         cob.addAttribute(description);
         cob.addAttribute(joindate);
```
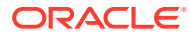

```
 cob.addAttribute(status);
         roleStmt = conn.prepareCall("{call GET_USERROLE(?,?)}");
         roleStmt.registerOutParameter(1, oracle.jdbc.driver.OracleTypes.CURSOR);
     roleStmt.setString(2, rs.getString(1));
     roleStmt.execute();
         roleResultSet = roleStmt.getObject(1);
         java.util.List<EmbeddedObject> eoList = new ArrayList<EmbeddedObject>();
         while (roleResultSet.next()) {
             Attribute roleId= AttributeBuilder.build(new 
String("ROLEID"), roleResultSet.getString(1));
                        dbDate = roleResultSet.getDate(2);
             fromDateStr = null;
             if( null != dbDate)
\{ java.util.Date date= df.parse(dbDate.toString());
                fromDateStr = targetFormat.format(data); }
             dbDate = roleResultSet.getDate(2);
             toDateStr = null;
             if( null != dbDate)
\{ java.util.Date date= df.parse(dbDate.toString());
                 toDateStr = targetFormat.format(date);
 }
             Attribute fromdate= AttributeBuilder.build(new 
String("FROMDATE"), fromDateStr);
            Attribute todate= AttributeBuilder.build(new String("TODATE"), toDateStr);
                     EmbeddedObjectBuilder roleEA = new EmbeddedObjectBuilder();
             roleEA.addAttribute(roleId);
             roleEA.addAttribute(fromdate);
             roleEA.addAttribute(todate);
             roleEA.setObjectClass(new ObjectClass("USER_ROLE"));
             eoList.add(roleEA.build());
 } 
         roleResultSet.close();
                 roleStmt.close();
         EmbeddedObject[] roleEm = eoList.toArray(new EmbeddedObject[eoList.size()]);
cob.addAttribute(AttributeBuilder.build("USER_ROLE", (Object[]) roleEm));
        groupStmt = conn.prepareCall("{call GET USERGROUP(?, ?) }");
         groupStmt.registerOutParameter(1, oracle.jdbc.driver.OracleTypes.CURSOR);
     groupStmt.setString(2, rs.getString(1));
     groupStmt.execute();
         groupResultSet = groupStmt.getObject(1);
         java.util.List<EmbeddedObject> geoList = new ArrayList<EmbeddedObject>();
         while (groupResultSet.next()) {
             Attribute groupId= AttributeBuilder.build(new 
String("GROUPID"),groupResultSet.getString(1));
             EmbeddedObjectBuilder groupEA = new EmbeddedObjectBuilder();
             groupEA.addAttribute(groupId);
             groupEA.setObjectClass(new ObjectClass("USER_GROUP"));
             geoList.add(groupEA.build());
         } 
                 groupResultSet.close();
         groupStmt.close();
         EmbeddedObject[] groupEm = geoList.toArray(new EmbeddedObject[geoList.size()]);
cob.addAttribute(AttributeBuilder.build("USER_GROUP", (Object[]) groupEm));
         if(!handler.handle(cob.build())) return;
     } } finally {
    if( null != rs)
```

```
 rs.close();
if( null != st) st.close();
```
}

# <span id="page-133-0"></span>A.8 Sample Stored Procedure and Groovy Script for Incremental Reconciliation

The following is a sample groovy script for performing incremental reconciliation.

The incremental reconciliation procedure is called as follows:

st = conn.prepareCall("{call EXECUTE QUERY INCREMENTAL(?, ?, ?) }");

The get user role procedure is called as follows:

roleStmt = conn.prepareCall("{call GET\_USERROLE(?,?)}");

The get user group procedure is called as follows:

groupStmt = conn.prepareCall("{call GET USERGROUP(?,?)}");

The procedure for EXECUTE QUERY INCREMENTAL is as follows:

```
create or replace PROCEDURE EXECUTE_QUERY_INCREMENTAL
( user cursor OUT TYPES.cursorType, columnName IN VARCHAR2, columnValue IN
VARCHAR2
) AS
BEGIN
if columnValue is NULL then
open user_cursor for 'SELECT 
USERID, FIRSTNAME, LASTNAME, EMAIL, DESCRIPTION, SALARY, JOININGDATE, STATUS,
to char(LASTUPDATED) FROM USERINFO';
else
open user_cursor for 'SELECT 
USERID,FIRSTNAME,LASTNAME,EMAIL,DESCRIPTION,SALARY,JOININGDATE,STATUS, 
to char(LASTUPDATED) FROM USERINFO where '|| columnName ||' > to timestamp
(\overline{'''}||columnValue||'''');
end if;
END EXECUTE QUERY INCREMENTAL;
```
The procedure for GET\_USERROLE is as follows:

```
create or replace PROCEDURE GET USERROLE
( user cursor OUT TYPES.cursorType, userin IN VARCHAR2
) AS
BEGIN
OPEN user_cursor FOR
SELECT ROLEID, FROMDATE, TODATE from USER ROLE where USERID=userin;
END GET USERROLE;
```
The procedure for GET USERGROUP is as follows:

```
create or replace PROCEDURE GET USERGROUP
( user_cursor OUT TYPES.cursorType, userin IN VARCHAR2
) AS
BEGIN
OPEN user_cursor FOR
SELECT GROUPID from USER GROUP where USERID=userin;
END GET_USERGROUP;
```
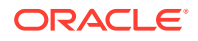

```
Register the incremental reconciliation script as follows:
```

```
import org.identityconnectors.framework.common.objects.*;
import java.lang.reflect.*;
import org.identityconnectors.common.security.GuardedString;
import java.text.*;
import java.lang.String;
rs = null;
st = null;try {
System.out.println("[Sync] Performing Incremental Recon.");
System.out.println("[Sync] Sync Attribute::"+syncattribute);
System.out.println("[Sync] Sync token:: "+synctoken);
st = conn.prepareCall("{call EXECUTE QUERY INCREMENTAL(?, ?, ?) }");
st.setString(2, syncattribute);
st.setString(3, synctoken!=null? synctoken.getValue():null);
st.registerOutParameter(1, oracle.jdbc.driver.OracleTypes.CURSOR);
st.execute();
rs = st.getObject(1);SimpleDateFormat targetFormat = new SimpleDateFormat("yyyy/MM/dd HH:mm:ss z");
DateFormat df = new SimpleDateFormat("yyyy-MM-dd");
while (rs.next()) {
          cob = new ConnectorObjectBuilder();
          cob.setObjectClass(ObjectClass.ACCOUNT);
          Attribute fname= AttributeBuilder.build(new 
String("FIRSTNAME"), rs.getString(2));
          Attribute lname= AttributeBuilder.build(new 
String("LASTNAME"), rs.getString(3));
         Attribute uid= AttributeBuilder.build(new String(" UID "),rs.getString(1));
         Attribute name= AttributeBuilder.build(new String(\overline{N} NAME \overline{N}), rs.getString(1));
         Attribute email= AttributeBuilder.build(new String("EMAIL"),rs.getString(4));
          Attribute salary= AttributeBuilder.build(new 
String("SALARY"), rs.getBigDecimal(6));
          Attribute description= AttributeBuilder.build(new 
String("DESCRIPTION"), rs.getString(5));
         dbDate = rs.getDate(7); joinDateStr = null;
          if( null != dbDate)
\left\{ \begin{array}{ccc} 0 & 0 & 0 \\ 0 & 0 & 0 \\ 0 & 0 & 0 \\ 0 & 0 & 0 \\ 0 & 0 & 0 \\ 0 & 0 & 0 \\ 0 & 0 & 0 \\ 0 & 0 & 0 \\ 0 & 0 & 0 \\ 0 & 0 & 0 \\ 0 & 0 & 0 \\ 0 & 0 & 0 \\ 0 & 0 & 0 \\ 0 & 0 & 0 & 0 \\ 0 & 0 & 0 & 0 \\ 0 & 0 & 0 & 0 \\ 0 & 0 & 0 & 0 & 0 \\ 0 & 0 & 0 & 0 & 0 \\ 0 & 0 & 0 & 0 & 0 \\ 0 & 0 & 0 & 0 java.util.Date date= df.parse(dbDate.toString());
              joinDateStr = targetFormat.format(date);
 }
          Attribute joindate= AttributeBuilder.build(new 
String("JOININGDATE"),joinDateStr);
         Attribute status= AttributeBuilder.build(new String("STATUS"), rs.getString(8));
                   cob.addAttribute(fname);
         cob.addAttribute(lname);
          cob.addAttribute(uid);
          cob.addAttribute(name);
          cob.addAttribute(email);
          cob.addAttribute(salary);
          cob.addAttribute(description);
          cob.addAttribute(joindate);
          cob.addAttribute(status);
          roleStmt = conn.prepareCall("{call GET_USERROLE(?,?)}");
          roleStmt.registerOutParameter(1, oracle.jdbc.driver.OracleTypes.CURSOR);
     roleStmt.setString(2, rs.getString(1));
      roleStmt.execute();
          roleResultSet = roleStmt.getObject(1);
          java.util.List<EmbeddedObject> eoList = new ArrayList<EmbeddedObject>();
          while (roleResultSet.next()) {
```
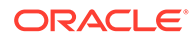

```
 Attribute roleId= AttributeBuilder.build(new 
String("ROLEID"), roleResultSet.getString(1));
             dbDate = roleResultSet.getDate(2);
             fromDateStr = null;
             if( null != dbDate)
\{ java.util.Date date= df.parse(dbDate.toString());
                fromDateStr = targetFormat.format(date);
 }
             dbDate = roleResultSet.getDate(2);
             toDateStr = null;
             if( null != dbDate)
\{ java.util.Date date= df.parse(dbDate.toString());
                 toDateStr = targetFormat.format(date);
 }
    Attribute fromdate= AttributeBuilder.build(new 
String("FROMDATE"), fromDateStr);
             Attribute todate= AttributeBuilder.build(new 
String("TODATE"), toDateStr);
                     EmbeddedObjectBuilder roleEA = new EmbeddedObjectBuilder();
             roleEA.addAttribute(roleId);
             roleEA.addAttribute(fromdate);
             roleEA.addAttribute(todate);
             roleEA.setObjectClass(new ObjectClass("USER_ROLE"));
             eoList.add(roleEA.build());
 } 
         roleResultSet.close();
                roleStmt.close();
         EmbeddedObject[] roleEm = eoList.toArray(new 
EmbeddedObject[eoList.size()]);
cob.addAttribute(AttributeBuilder.build("USER_ROLE", (Object[]) roleEm));
                groupStmt = conn.prepareCall("{call GET USERGROUP(?, ?) }");
         groupStmt.registerOutParameter(1, oracle.jdbc.driver.OracleTypes.CURSOR);
     groupStmt.setString(2, rs.getString(1));
     groupStmt.execute();
         groupResultSet = groupStmt.getObject(1);
         java.util.List<EmbeddedObject> geoList = new ArrayList<EmbeddedObject>();
         while (groupResultSet.next()) {
             Attribute groupId= AttributeBuilder.build(new 
String("GROUPID"),groupResultSet.getString(1));
             EmbeddedObjectBuilder groupEA = new EmbeddedObjectBuilder();
             groupEA.addAttribute(groupId);
             groupEA.setObjectClass(new ObjectClass("USER_GROUP"));
             geoList.add(groupEA.build());
         } 
                 groupResultSet.close();
         groupStmt.close();
         EmbeddedObject[] groupEm = geoList.toArray(new 
EmbeddedObject[geoList.size()]);
cob.addAttribute(AttributeBuilder.build("USER_GROUP", (Object[]) groupEm));
         Attribute timestamp= AttributeBuilder.build(new 
String("LASTUPDATED"), rs.getString(9));
         token = AttributeUtil.getSingleValue(timestamp);
        SyncToken syncToken = new SyncToken(token);
         SyncDeltaBuilder bld = new SyncDeltaBuilder();
         bld.setObject(cob.build());
         bld.setToken(syncToken);
        bld.setDeltaType(SyncDeltaType.CREATE_OR_UPDATE);
         handler.handle(bld.build());
     } } finally {
```

```
 if( null != rs)
    rs.close();
if( null != st) st.close();
```
}

# <span id="page-136-0"></span>A.9 Tables Used for Sample Groovy and Configuration Scripts

A sample groovy scripts and configuration scripts uses the lookup table for roles, groups and parent and child table for user accounts

The tables that are used by sample groovy scripts and configuration scripts are listed below:

• Lookup tables for roles and groups:

```
create table ROLES(
roleid varchar2(50), 
rolename varchar2(50)); 
create table GROUPS(
groupid varchar2(50),
groupname varchar2(50));
```
- Tables for user accounts:
	- Parent Table:

```
create table USERINFO(
UserId varchar2(50),
FirstName varchar2(50),
LastName varchar2(50),
email varchar2(50),
Description varchar2(50),
Salary NUMBER,
JoiningDate date,
status varchar2(50),
lastupdated timestamp,
PRIMARY KEY ( UserId ));
```
– Child Table:

```
create table USER_ROLE(
userid varchar2(50),
roleid varchar2(50),
fromdate date,
todate date);
```

```
create table USER_GROUP(
userid varchar2(50),
groupid varchar2(50));
```

```
ALTER TABLE USER_GROUP ADD CONSTRAINT GROUP_PK PRIMARY KEY ("USERID", 
"GROUPID") ENABLE;
```

```
ALTER TABLE USER_ROLE ADD CONSTRAINT ROLE_PK PRIMARY KEY ("USERID", "ROLEID") 
ENABLE;
```
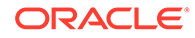

# B

# Performing Common Connector Operations

This appendix summarizes the procedure for some of the common operations that can be performed by using this connector.

It discusses the following topics:

- Running Incremental Trusted Source Reconciliation
- [Running Incremental Target Resource Reconciliation](#page-138-0)
- [Configuring and Performing Lookup Field Synchronization](#page-139-0)
- [Provisioning Child Data](#page-139-0)

### B.1 Running Incremental Trusted Source Reconciliation

You can perform an incremental trusted source reconciliation run after generating and installing the connector.

The following are the tasks to performed for an incremental trusted source reconciliation run:

- **1.** The target system (database) must have users.
- **2.** Generate the connector. This involves configuring the DBATConfiguration.groovy file and running the DBAT Generator to discover the schema and generate the connector. See [Generating the Database Application Tables Connector f](#page-27-0)or detailed information about connector generation.

#### **Note:**

While configuring the DBATConfiguration.groovy file, ensure you have specified a value for the changeLogColumn property. Otherwise, the scheduled job used to perform an incremental reconciliation run is not created.

- **3.** Install the generated connector. See [Overview of Installing DBAT Connector](#page-51-0) for detailed information about installing the generated connector.
- **4.** Create the IT resource for your target system. See [About Configuring Secure](#page-69-0) [Communication Between the Target System and Oracle Identity Manager](#page-69-0) for more information.
- **5.** Run the *RESOURCE* Trusted Resource User Reconciliation scheduled job to perform a full trusted source reconciliation run to fetch all user records in the target system to Oracle Identity Manager. See [Scheduled Jobs for Reconciliation of User Records](#page-89-0) for more information about this scheduled job.
- **6.** Perform some changes to user records in your target system.
- **7.** Run the *RESOURCE*Trusted Incremental Resource User Reconciliation scheduled job to perform an incremental reconciliation run to fetch only the user records that were modified in the target system since the last reconciliation run. See [Scheduled Jobs for](#page-91-0) [Incremental Reconciliation](#page-91-0) for more information about this scheduled job.

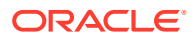

## <span id="page-138-0"></span>B.2 Running Incremental Target Resource Reconciliation

You can perform an incremental target resource reconciliation run after generating and installing the connector.

The following are the tasks to performed for an incremental target resource reconciliation run:

- **1.** The target system (database) must have users.
- **2.** Generate the connector. This involves configuring the DBATConfiguration.groovy file and running the DBAT Generator to discover the schema and generate the connector. See [Generating the Database Application Tables Connector](#page-27-0) for detailed information about connector generation.

### **Note:**

While configuring the DBATConfiguration.groovy file, ensure you have specified a value for the changeLogColumn property. Otherwise, the scheduled job used to perform an incremental reconciliation run is not created.

- **3.** Install the generated connector. See [Overview of Installing DBAT Connector](#page-51-0) for detailed information about installing the generated connector.
- **4.** Create the IT resource for your target system. See [Configuring the IT Resource for](#page-56-0) [the Target System](#page-56-0) for more information.
- **5.** Create a form and an application instance for your target system. See the following sections for more information:
	- [Creating a New UI Form](#page-61-0)
	- [Creating an Application Instance](#page-61-0)
- **6.** Run the *RESOURCE* Target Resource User Reconciliation scheduled job to perform a full target resource reconciliation run to fetch all user records in the target system to Oracle Identity Manager. At the end of this reconciliation run, all the user records in the target system are linked to corresponding OIM Users as resources.

See [Scheduled Jobs for Reconciliation of User Records](#page-89-0) for more information about the scheduled job.

- **7.** Perform some changes to user records in your target system.
- **8.** Run the *RESOURCE* Target Incremental Resource User Reconciliation scheduled job to perform an incremental reconciliation run to fetch only the user records that were modified in the target system since the last reconciliation run. See [Scheduled](#page-91-0) [Jobs for Incremental Reconciliation](#page-91-0) for more information about this scheduled job.

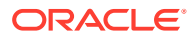

# <span id="page-139-0"></span>B.3 Configuring and Performing Lookup Field Synchronization

You can configure and perform lookup field synchronization to use lookup definitions as the input source for some of the fields on the process form during provisioning operations.

Perfotm the following steps:

**1.** Generate the connector. This involves configuring the DBATConfiguration.groovy file and running the DBAT Generator to discover the schema and generate the connector. See [Generating the Database Application Tables Connector f](#page-27-0)or detailed information about connector generation.

### **Note:**

While configuring the DBATConfiguration.groovy file, ensure you have specified a value for the changeLogColumn property. Otherwise, the scheduled job used to perform an incremental reconciliation run is not created.

- **2.** Install the generated connector. See [Overview of Installing DBAT Connector](#page-51-0) for detailed information about installing the generated connector.
- **3.** Create the IT resource for your target system. See [Configuring the IT Resource for the](#page-56-0) [Target System](#page-56-0) for more information.
- **4.** Ensure you have empty lookup definitions such as Lookup.*RESOURCE*.Example to store values from child tables in your target system.
- **5.** Update the form and lookup definition to include information that specifies the field is a lookup field. See [Using Lookup Definitions](#page-67-0) for more information.
- **6.** Run the *RESOURCE*Target Lookup Reconciliation scheduled job to perform lookup field synchronization. See [Scheduled Job for Lookup Field Synchronization](#page-88-0) for more information about this scheduled job.

### B.4 Provisioning Child Data

You can provision operations on child data using the Oracle Identity Administrative and User console.

The following are the tasks to performed for perform provisioning operations on child data:

**1.** Generate the connector. This involves configuring the DBATConfiguration.groovy file and running the DBAT Generator to discover the schema and generate the connector. See [Generating the Database Application Tables Connector f](#page-27-0)or detailed information about connector generation.

### **Note:**

While configuring the DBATConfiguration.groovy file, ensure you have specified a value for the changeLogColumn property. Otherwise, the scheduled job used to perform an incremental reconciliation run is not created.

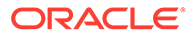

- **2.** Install the generated connector. See [Overview of Installing DBAT Connector](#page-51-0) for detailed information about installing the generated connector.
- **3.** Create the IT resource for your target system. See [Configuring the IT Resource for](#page-56-0) [the Target System](#page-56-0) for more information.
- **4.** Create a form and an application instance for your target system. See the following sections for more information:
	- [Creating a New UI Form](#page-61-0)
	- [Creating an Application Instance](#page-61-0)
- **5.** To provision child data, see [Performing Provisioning Operations](#page-106-0) for more information.

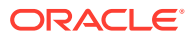

# C Files and Directories in the Database Application Tables Connector

This appendix describes the files and directories corresponding to the DBAT connector.

The appendix includes the following topics:

- Files and Directories in the DBAT Connector Installation Media
- [Files and Directories in the Generated Connector Package](#page-142-0)

# C.1 Files and Directories in the DBAT Connector Installation **Media**

These are the files and directories in the connector installation media.

Table C-1 describes the files and directories in the installation media.

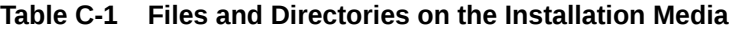

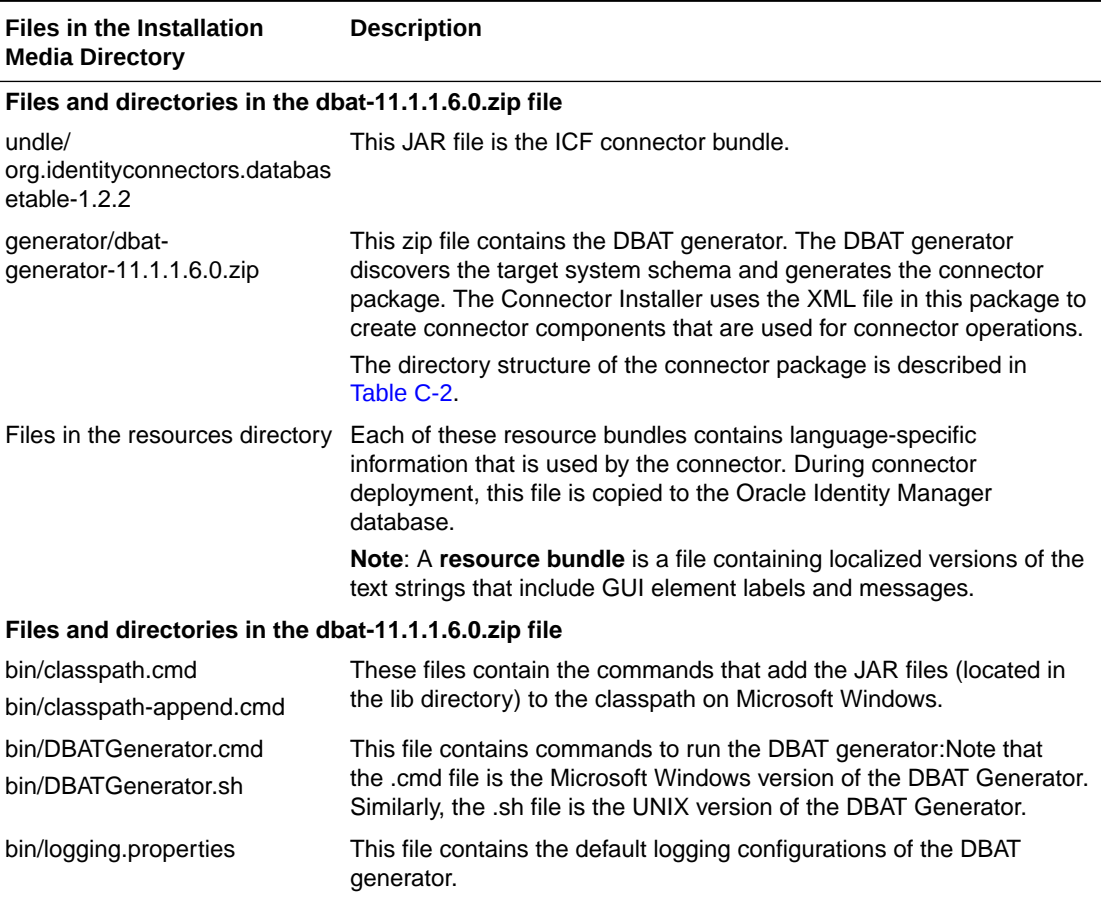

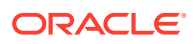

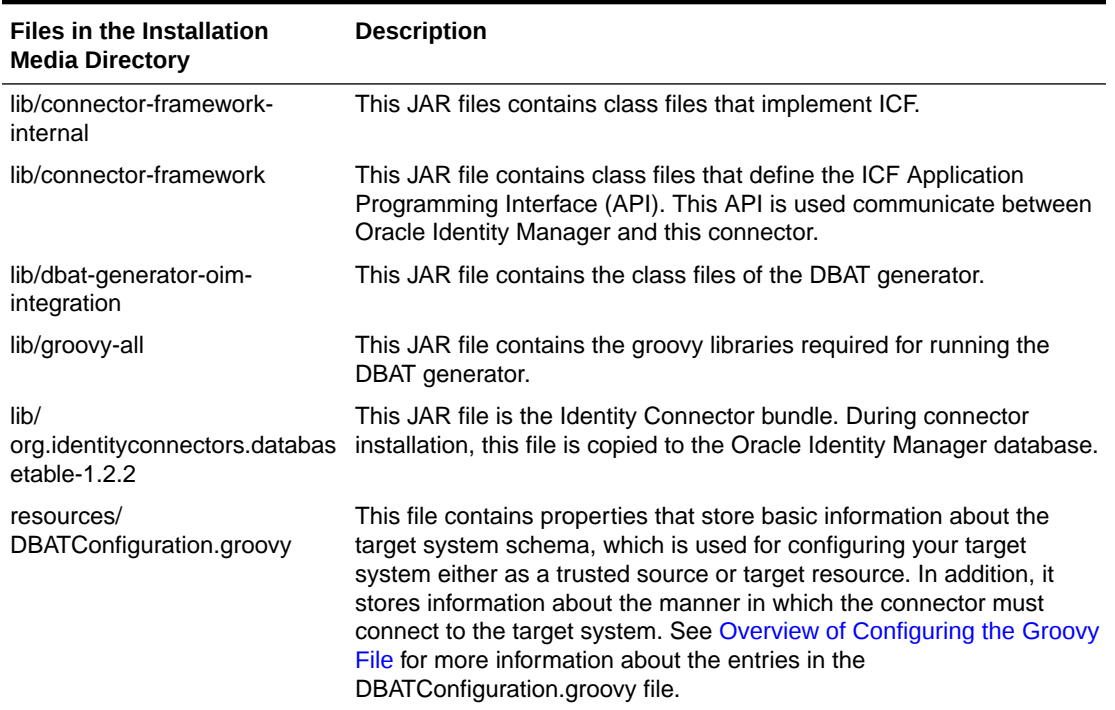

#### <span id="page-142-0"></span>**Table C-1 (Cont.) Files and Directories on the Installation Media**

# C.2 Files and Directories in the Generated Connector Package

These are the the files and directories in the generated connector package.

Table C-2 describes the files and directories in the generated connector package.

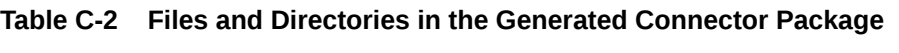

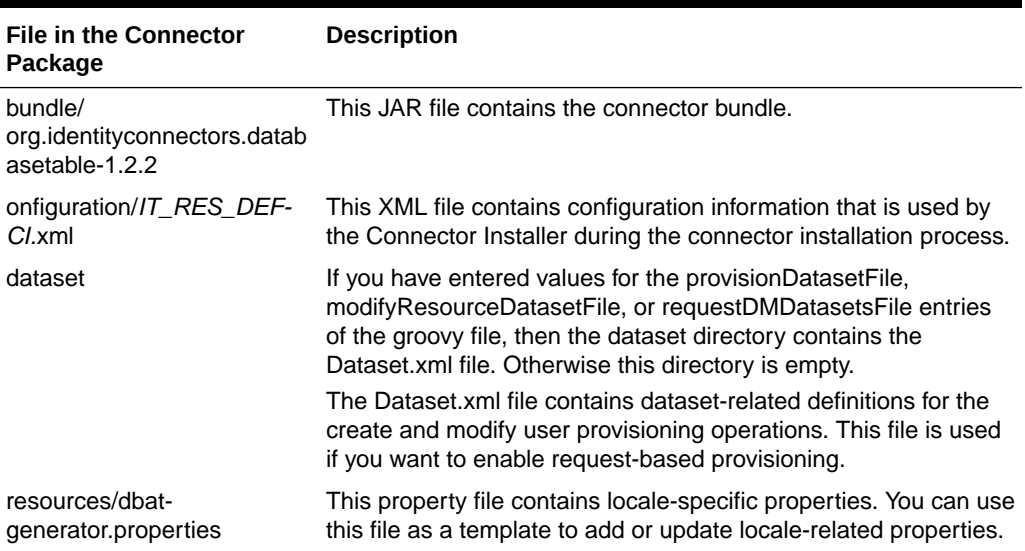

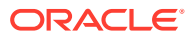

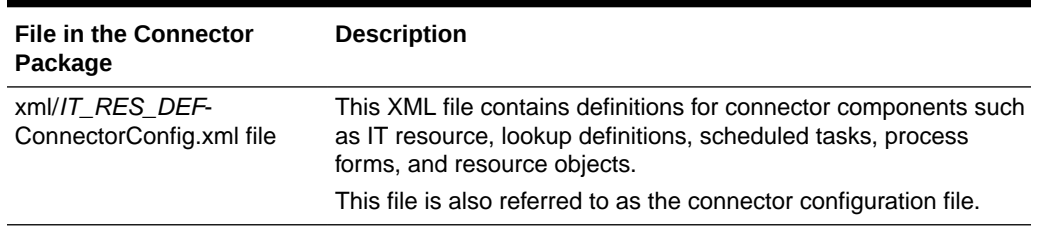

#### **Table C-2 (Cont.) Files and Directories in the Generated Connector Package**

### **See Also:**

[Understanding the Generated Connector Package](#page-48-0) for information about the structure of the generated connector package

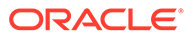
## Index

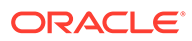